*Proyecto de Tesis* 

# **Simulador de balance de carga de baterías del satélite SAOCOM**

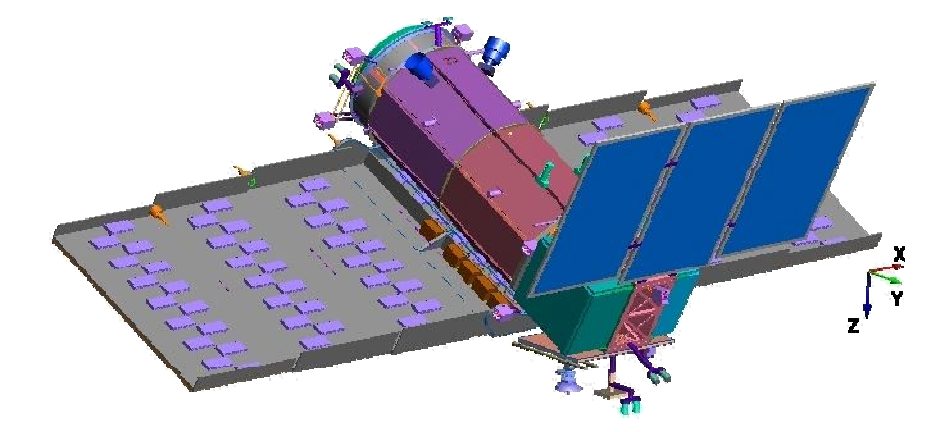

*"Magíster en Computación Científica" UNS* 

Ramiro Villamil *Abril 2015*

# *Prefacio*

*Esta tesis es presentada como parte de los requisitos para optar al grado Académico de "Magíster en Computación Científica", de la Universidad Nacional del Sur y no ha sido presentada previamente para la obtención de otro título en esta Universidad u otras. La misma contiene los resultados obtenidos durante la investigación y desarrollo del Simulador de balance de carga del satélite SAOCOM, llevados a cabo en la empresa INVAP S.E., bajo la dirección del Dr. Ignacio Ponzoni, profesor del Departamento de Ciencias e Ingeniería de la Computación e investigador asistente del CONICET, y la codirección del MS. Hugo Loffler, Master of Science in Signal Processing from Virginia Polytechnic Institute and State University.* 

*Deseo expresar en primer término mi más profundo agradecimiento al Ing. Marcelo Basigalup, Subgerente de Proyectos Aeroespaciales y Gobierno, quien me permitió encarar este proyecto en el marco de la Empresa INVAP S.E., sin su apoyo no hubiera sido posible la concreción de esta tesis.* 

*Mi más sincero agradecimiento al Dr. Ignacio Ponzoni, quien me ayudo y guió en este extenso camino con su valiosísima sabiduría e inmensa paciencia, camino que, el hecho de estar trabajando en una empresa fuera de la ciudad hace aún mucho más difícil.* 

*Quiero destacar y agradecer a todo el personal de INVAP S.E. que me brindo la posibilidad y me facilitó los medios para desarrollar esta tesis en el marco de la empresa. A todos aquellos que de una u otra manera me acompañaron y ayudaron, me aportaron ideas y con quienes compartí horas de trabajo y desinteresadamente me brindaron su conocimiento en áreas ajenas a mi especialidad, destacando a mi codirector Hugo Löffler, Guillermo Benito, Pablo Weder, Christian Tisot, Sebastián Dapino, Nora Paoletti, Daniel Teira y Leonardo Handsztok.* 

*Quiero también agradecer muy especialmente al invaluable grupo humano de Ingenieros de INVAP S.E., mis amigos, quienes lograron que mi estadía en la ciudad de San Carlos de Bariloche se transformara en el más entrañable y duradero recuerdo.* 

*Y por último, quiero agradecer muy especialmente a mis padres, mis hermanas y sus familias, mi señora y toda su familia y, por supuesto, a mi hija, quienes con su afecto y constante aliento hicieron posible que concretara este trabajo de tesis.* 

*Carlos Ramiro Villamil Bahía Blanca, Junio 2014* 

# *Resumen*

La presente tesis tiene como objetivo principal el diseño e implementación de un simulador del sistema de potencia del satélite SAOCOM 1-A, que la empresa INVAP S.E. está desarrollando. Para el diseño de este simulador, se realizó un estudio minucioso de cada una de las partes que lo componen, así como también se estudiaron diferentes implementaciones de simuladores de potencia utilizados en el desarrollo de satélites previos, prestando especial atención a las diferencias encontradas entre los datos simulados y los datos obtenidos por telemetría directa del satélite.

Mediante el empleo de técnicas de Computación Científica se desarrollaron los algoritmos que luego se implementaron en Simulink de Matlab, programa particularmente apto para el desarrollo de este tipo de simulaciones.

Este simulador permite obtener información detallada de todo el sistema de potencia: tensión del BUS, estado de carga de las baterías, presión interna de las celdas, nivel de energía generada por los paneles solares, incidencia del sol sobre paneles, etc. Toda la información obtenida del simulador se utiliza para verificar que ninguno de los parámetros se vaya más allá de los niveles permitidos y en caso de ser así se puede rediseñar alguna de las partes que componen al sistema o bien determinar cuales serán los perfiles de actividad que, con esta configuración, el satélite no podrá soportar.

En síntesis, a través de la presente investigación se logró desarrollar una herramienta computacional de análisis que brinda la posibilidad de estudiar en detalle el comportamiento de cada uno de los parámetros que intervienen en el sistema de potencia de un satélite, brindando información crítica en una etapa temprana del diseño del mismo.

# **Indice**

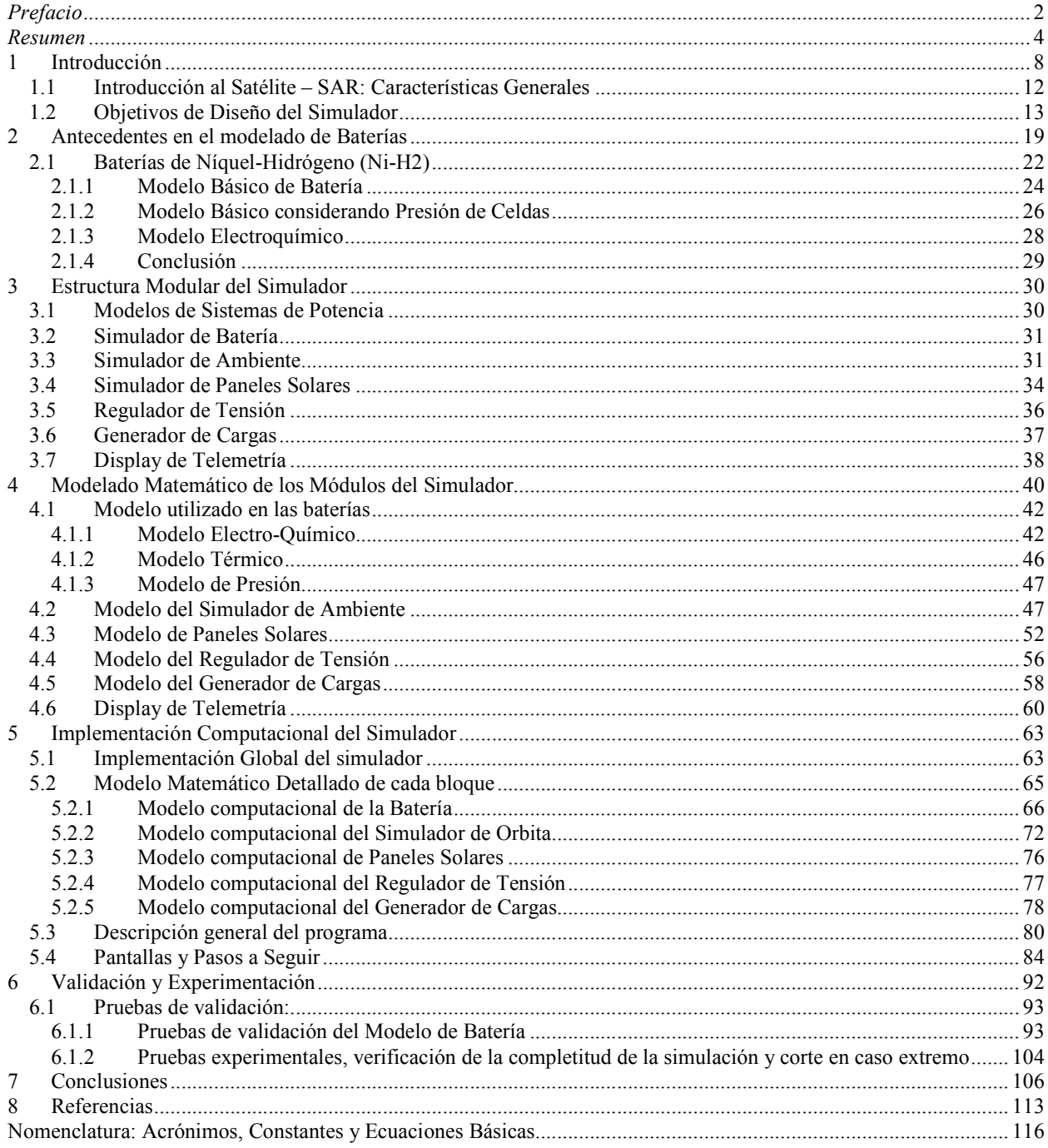

# **Indice de Figuras**

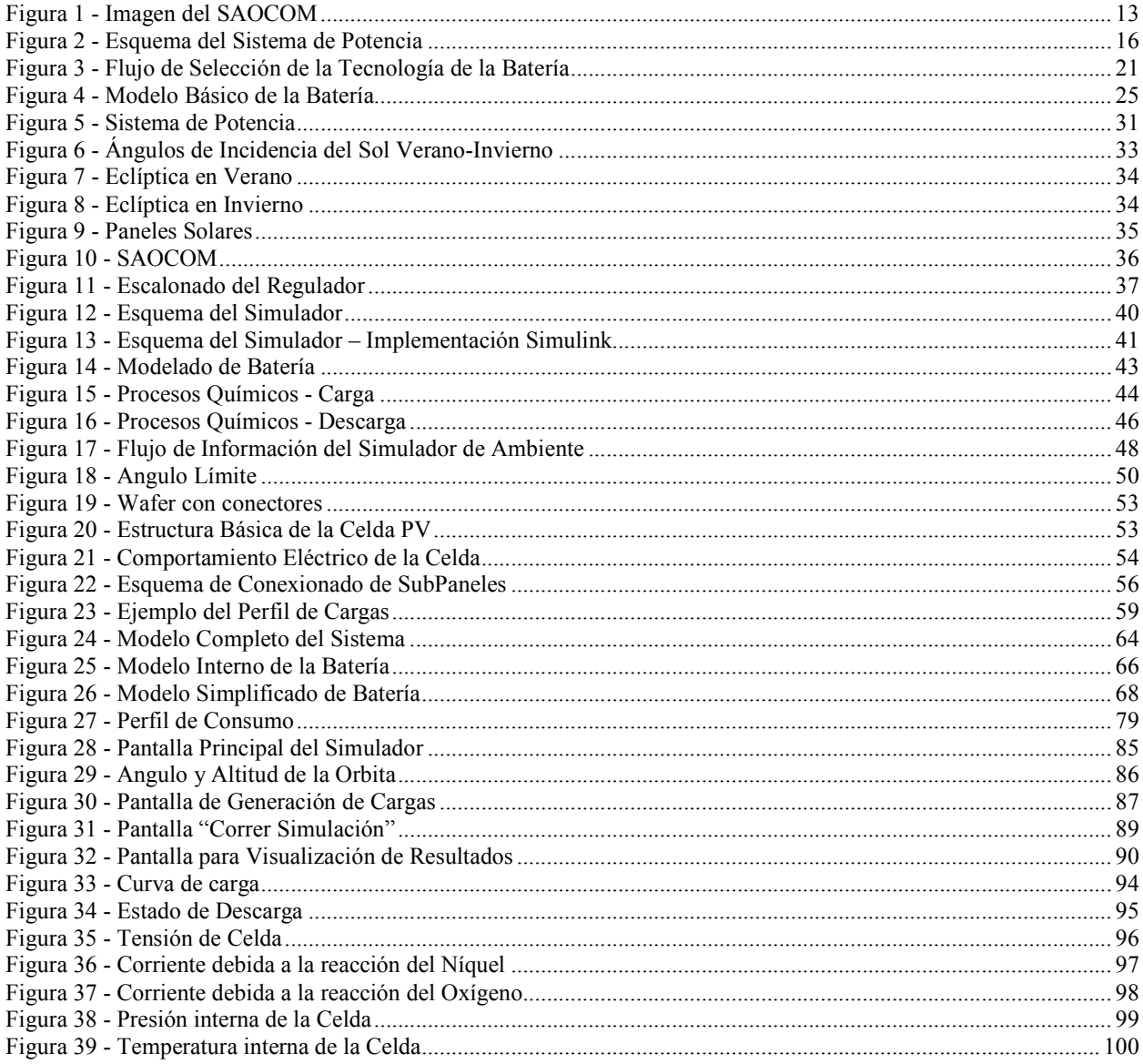

# *Indice de Fórmulas*

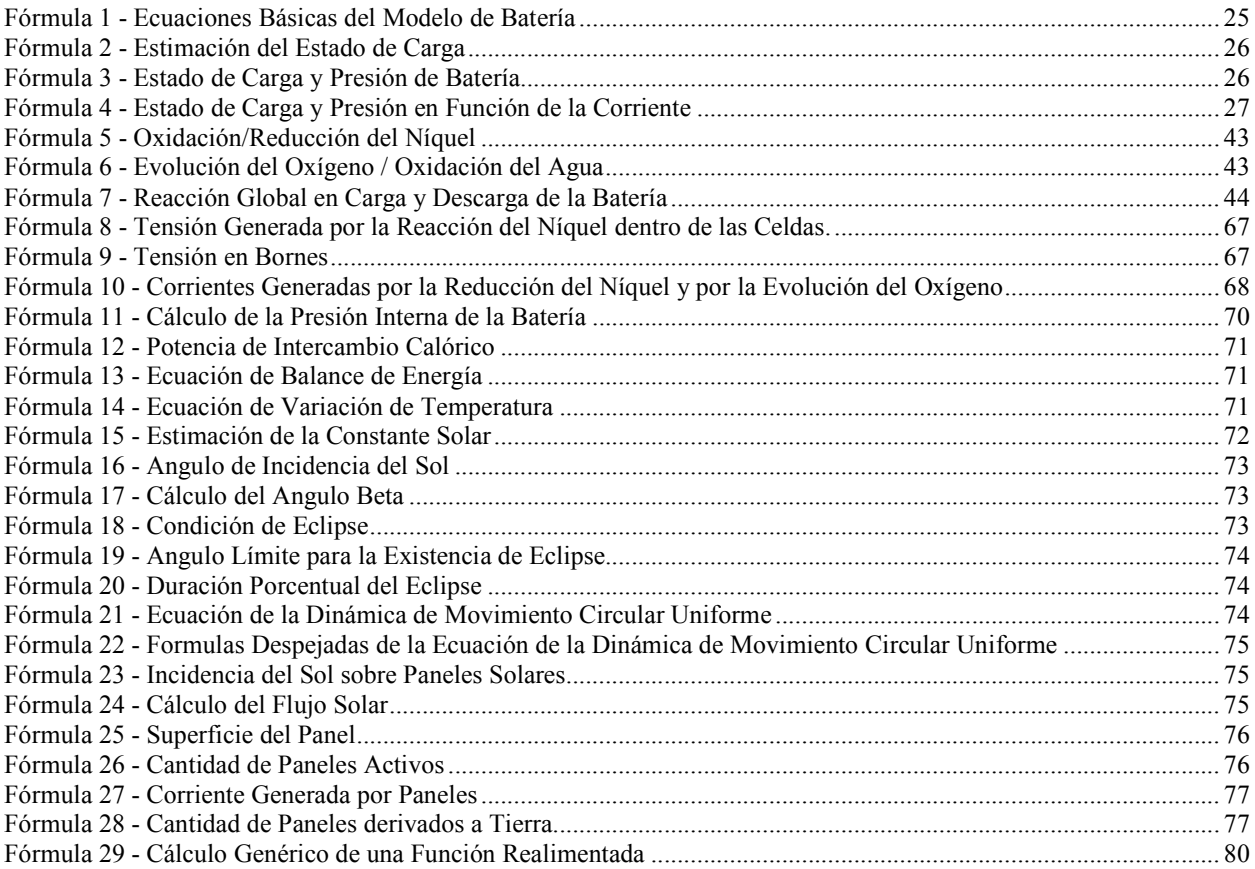

# **1 Introducción**

 En el desarrollo de un proyecto de gran envergadura, los simuladores cumplen un rol fundamental durante todo el proceso, ya que permiten probar y evaluar gran cantidad de parámetros y factores que afectarán al sistema, sin tener el costo del desarrollo del sistema en si. Esto permite prever factores críticos que puedan afectar el buen desempeño del proyecto o adaptar, en caso de ser necesario, ciertos parámetros para cumplir con los objetivos propuestos.

 En este caso en particular nos encontramos dentro del marco del proyecto SAOCOM 1-A, éste es un satélite de observación y comunicaciones que está siendo desarrollado dentro del área espacial de la empresa INVAP S.E. Durante el transcurso de la etapa de diseño del satélite, se requiere de la implementación de varios simuladores para determinar en etapas tempranas del diseño puntos críticos y definir ciertos parámetros que deban establecerse para cumplir con los requisitos.

 Puntualmente nos centramos en el *Simulador de Balance de Cargas de Baterías* del satélite, éste brinda información que permite determinar cuáles son los parámetros que hay que ajustar dentro del sistema de potencia del satélite, para poder cubrir los perfiles de carga más exigentes requeridos por la misión. Así como también permite determinar si el sistema de potencia del satélite podrá cubrir los requisitos energéticos del mismo para otros perfiles de carga solicitados, los cuales quedan determinados por las adquisiciones de imágenes que se quieran lograr en cada orbita. Esto es, permite ajustar parámetros del sistema que aseguren un buen desempeño en la más exigente de las adquisiciones requeridas, así como también permite saber si el sistema de potencia será capaz de soportar ciertas adquisiciones de imágenes que el usuario final desee realizar.

Para lograr el simulador deseado el avance del proyecto se dividió en tres etapas:

#### **1º Investigación y Análisis:**

- Estudio preliminar de las características generales del satélite SAOCOM 1-A, una breve introducción se detalla en el capítulo 1.1.
- Estudio de las Baterías y distintos modelos y representación de las mismas, debido a su complejidad el análisis del modelo de baterías requiere un estudio mucho más minucioso que el resto de los componentes del sistema de potencia.
- Análisis de otros modelos de simuladores de sistemas de potencia y baterías. Básicamente se estudiaron los simuladores desarrollados para satélites anteriores construidos por INVAP S.E. y se contrastaron los resultados con los valores leídos por telemetría para analizar las diferencias, también se estudiaron diversos modelos de implementación matemática de las baterías para determinar cuál era el que más se ajustaba a la realidad.

#### **2º Diseño y Desarrollo del nuevo Simulador:**

Una introducción a los objetivos del diseño se presenta en el capítulo 1.2 donde también se presenta una estructura general del mismo.

• Simulador de Batería: como dijimos anteriormente debido a su complejidad, el modelado de la batería se desarrolló de manera independiente al resto del sistema y una vez obtenido un buen simulador de la misma se incorporó al sistema de potencia global.

• Sistema de Potencia: los diversos simuladores que componen el simulador del sistema se fueron desarrollando de forma parcial y testeando cada uno de ellos hasta lograr una respuesta favorable, momento en el cual se incorporaban al simulador del sistema global. Las partes que componen el sistema son: Simulador de Baterías, Simulador de Ambiente, Simulador de Paneles Solares, Simulador de Regulador de Tensión, Simulador del Generador de Cargas y un Display de Telemetría. El nexo principal entre todos estos es el BUS Central del satélite.

#### **3º Validación y Experimentación:**

- Se hicieron pruebas parciales de cada una de las partes que componen el sistema, en especial un análisis exhaustivo del simulador de baterías, y se ajustó cada una de estas hasta que se obtuvieron resultados satisfactorios.
- Una vez ajustados y validados todos los simuladores, estos fueron ensamblados logrando un simulador general del sistema de potencia, al cual se le hicieron pruebas exhaustivas logrando resultados muy satisfactorios.

En el Capítulo 1 – "Introducción" se detallan brevemente Características Generales del satélite y Objetivos de Diseño del Simulador, con el objeto de dar una idea global de "Qué" se está haciendo y "Por Qué". En el siguiente capítulo "Antecedentes en el Modelado de Baterías", se presenta una reseña histórica del desarrollo de baterías para aplicaciones espaciales y diferentes modelos analizados de implementación de las mismas.

 En "Estructura Modular del Simulador" (Capítulo 3), se presenta un diagrama en bloques de la estructura del simulador y más adelante en Capítulo 4 - "Modelado Matemático" y Capítulo 5 - "Implementación Computacional" se describen detalladamente los modelos que se utilizarán para emular cada una de las partes que componen el simulador, así como su implementación.

Luego en "Validación y Experimentación" (Capítulo 6) se realiza un análisis del simulador y se verifica que su comportamiento es consistente con lo que se pretende emular y además se analizan casos extremos de funcionamiento del sistema y se verifica el correcto comportamiento del emulador.

Finalmente el Capítulo 7 - "Conclusiones" resume los resultados obtenidos así como observaciones realizadas durante el desarrollo del proyecto.

#### *1.1 Introducción al Satélite – SAR: Características Generales*

 El satélite SAOCOM 1-A (SAtélite de Observación y COMunicaciones), actualmente en desarrollo en las instalaciones de INVAP S.E. en la ciudad de San Carlos de Bariloche, Río Negro, Argentina, tendrá a bordo un Radar de Apertura Sintética - SAR, que es un radar de microondas de Banda L (operando a 1.3 GHz) y una cámara térmica infrarroja. El SAR, que se utiliza para la captura de imágenes, tiene una resolución espacial de 10 metros, y trabajando en esta banda de frecuencias puede obtener información en cualquier condición meteorológica y hora del día, ya que no necesita de la iluminación solar para operar y no es afectado por la presencia de nubes, niebla o lluvia, esto le permite tomar imágenes de noche, a través de las nubes y copas de los árboles.

La cámara infrarroja, por su parte, es capaz de detectar incendios y erupciones. Dada las características de estos detectores, este es un satélite con excelentes prestaciones para la gestión de emergencias y monitoreo de los recursos naturales.

Este es el primer satélite en desarrollo en la Argentina que transportará un radar de estas características, debido a la complejidad de los sistemas que conforman el satélite, los simuladores son una parte crítica del desarrollo e intervienen en todas las etapas de diseño del mismo. En la Figura 1 donde vemos una imagen del SAOCOM podemos distinguir fácilmente el cuerpo del satélite, la antena del radar y los 3 paneles solares. Para hacernos una idea del tamaño de este satélite, podemos decir que pesa unos 1600 Kg. y que la antena del radar mide 2.5 x 10 metros.

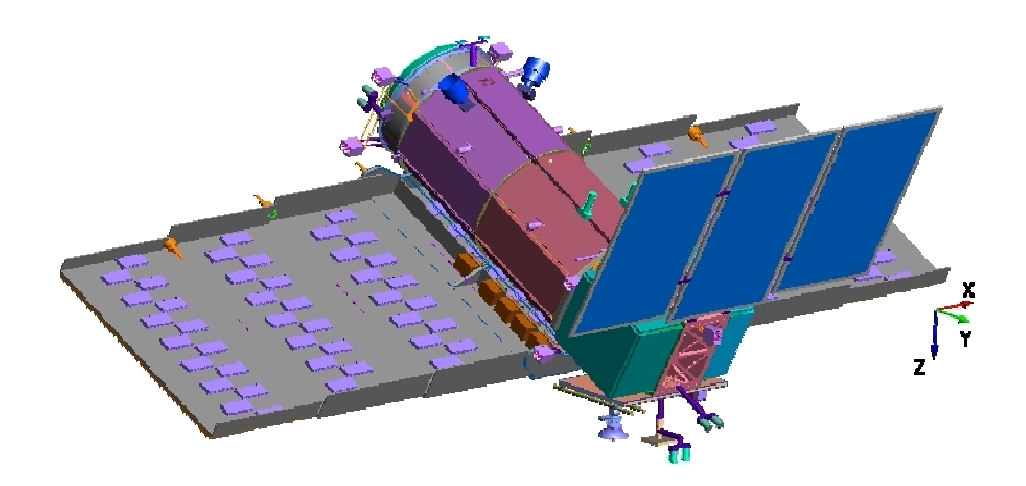

**Figura 1 - Imagen del SAOCOM**

 Está pensado para operar en una órbita Polar Heliosincrónica de 98° y a una altura de 659 km., lo que determina un período de órbita de unos 98 minutos y será diseñado para operar durante un ciclo de vida mínimo de cinco años.

Debido a la potencia necesaria para alimentar todo el sistema, que puede emitir pulsos cuya potencia pico llega a 4 kW, el radar del SAOCOM será capaz de operar solamente 15 minutos por órbita si está siendo iluminado por el sol y hasta 4 minutos en caso de no estarlo, debido a esto resulta de vital importancia contar con un simulador que permita planificar la toma de imágenes garantizando el buen desempeño del satélite.

## *1.2 Objetivos de Diseño del Simulador*

 El desarrollo de este simulador del sistema de potencia del satélite SAOCOM, se centró principalmente en el Estado de Descarga (SOD, por su sigla en inglés *State Of Discharge*) de las Baterías, que es crítico para asegurar un buen funcionamiento de las celdas que la componen y poder determinar la vida útil de éstas. Con el objeto de verificar el correcto funcionamiento de todo el sistema de potencia fuimos desarrollando simuladores parciales de cada uno de los subsistemas que componen el mismo.

Desarrollar un Simulador del Sistema de Potencia de un satélite es una parte crítica del procedimiento de diseño del mismo, esto se debe a que este simulador advertirá en una etapa temprana del desarrollo del satélite si existen o no ciertas restricciones en cuanto a la capacidad del mismo de tomar imágenes. La cantidad de imágenes, tamaño, resolución, etc. que se desee lograr para una determinada órbita se planificará basándose en los resultados arrojados por el simulador, ya que será este quien determine en cuanto a los requerimientos de potencia se refiere, si dicha planificación se puede llevar a cabo o no.

El SAOCOM es un satélite que girará en una órbita elíptica heliosincrónica polar, por lo tanto es posible que en determinados momentos del año, durante un período de la órbita, el mismo se encuentre en estado de eclipse, momento en el cual la actividad del satélite y de todas sus cargas dependerá exclusivamente de la energía entregada por las baterías, ya que los paneles solares no tendrán incidencia de los rayos solares y por lo tanto no generarán energía. Es crítico verificar que durante estos períodos de eclipse la actividad del satélite no genere un desgaste excesivo de la batería ya que esto limitará su vida útil.

 El módulo crítico en el simulador del sistema de potencia es el bloque simulador de la batería, ya que ésta no tiene un modelo matemático definido debido a la complejidad de representar mediante ecuaciones las reacciones físicas y químicas que se producen dentro de la misma en los

diferentes períodos de carga y descarga en los cuales se generan tensiones y corrientes debido a la oxidación/reducción del Níquel así como también se generan tensiones y corrientes debido a la evolución del oxigeno/oxidación del agua. Asimismo la batería presenta un "efecto memoria" que no puede ser modelado mediante ecuaciones y que hace que la curva de carga y descarga de la batería presente un leve efecto de histérisis haciendo que ésta se vaya desplazando lentamente a medida que avanzan los períodos de carga y descarga.

 Con este simulador podemos definir los paneles solares, cantidad y dimensiones de los mismos que permiten cumplir con los requerimientos del SOD para todos los perfiles de carga que se pretenden utilizar durante el ciclo de vida del satélite, o bien, para un arreglo de paneles definido, para establecer cuales perfiles de carga no se podrán ejecutar si es que alguno hace que el SOD sobrepase los límites permitidos. Los Perfiles de Carga se definen como los consumos de energía totales del satélite en los distintos periodos de tiempo de acuerdo a la operación que esté realizando el mismo en cada instante de la órbita.

Esquemáticamente vemos que el sistema consta de cuatro partes que interactúan entre sí, y que afectan a lo que llamamos el BUS o Nodo Central del satélite, debido a que cada una de estas partes se conecta al satélite a través del BUS entregando o tomando corriente del mismo.

Un esquema conceptual del sistema de potencia de un satélite, con todos sus subsistemas se presenta en la Figura 2:

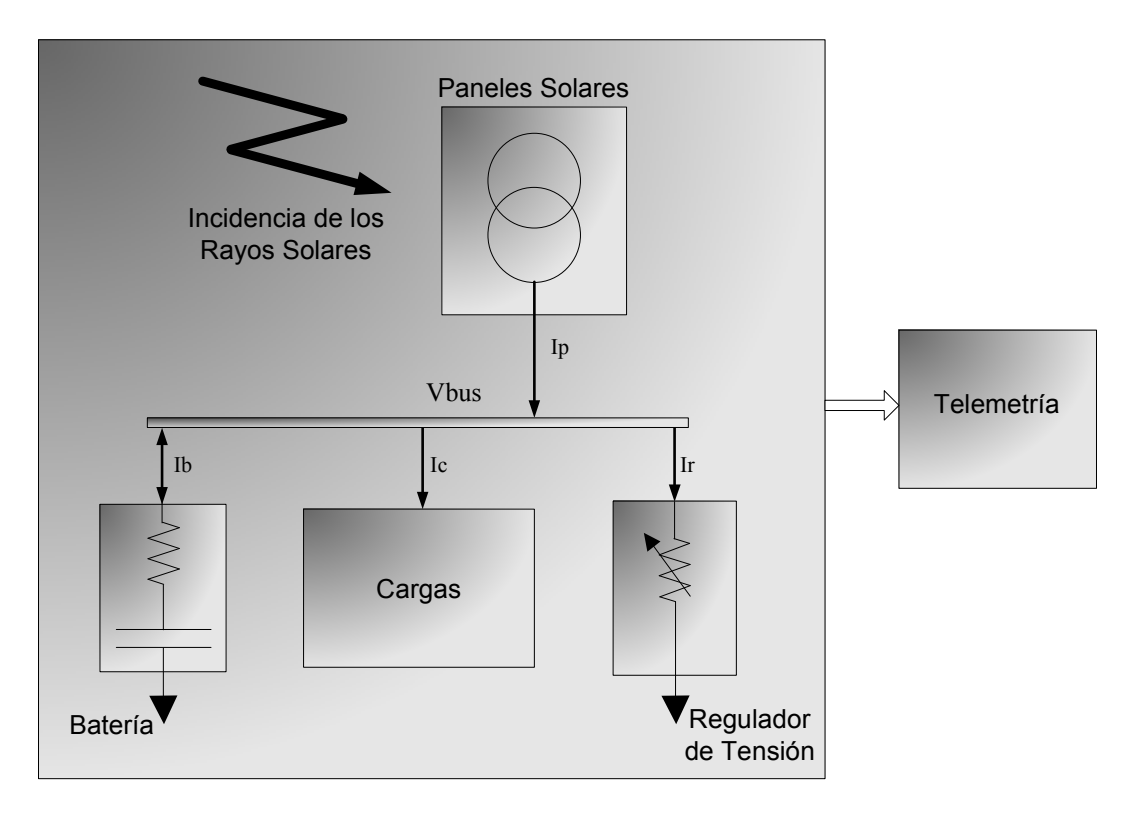

**Figura 2 - Esquema del Sistema de Potencia** 

 Para cada instante de una determinada órbita, el sol podrá incidir sobre el satélite generando energía a través de los Paneles Solares, esta energía dependerá de la distancia entre el sol y la tierra, el ángulo de incidencia de los rayos solares sobre el plano de órbita, el ángulo de los paneles solares con respecto al plano de órbita, etc. Esta energía solar será transformada en energía eléctrica por medio de los paneles solares que serán los que inyecten corriente al sistema, en caso contrario, es decir que los rayos del sol no lleguen a afectar al satélite, la generación de energía será nula y será la batería la encargada de abastecer al sistema de potencia. Paralelamente a la generación de energía por parte de los Paneles Solares, existe un consumo de la misma por parte de las cargas que transporta el satélite, éstas varían su consumo de acuerdo a la actividad que se esté desarrollando en

cada instante, es decir, dependerá de la planificación que determinará la cantidad y duración de la adquisición de imágenes en cada órbita.

El Regulador de Tensión es el encargado de mantener la tensión del BUS dentro de ciertos límites, para lo cual tiene la capacidad de derivar a tierra una parte de la corriente generada por los Paneles Solares logrando así evitar una sobrecarga de la batería, lo cual implicaría una reducción de su vida útil. Esta última, tiene la capacidad de almacenar la energía suficiente como para mantener en actividad al satélite durante los períodos en los cuales el sol no incida sobre el mismo haciendo que la generación de energía por parte de los paneles solares sea nula. En caso de ser suficiente la generación de energía, serán los paneles solares los que alimenten a todas las cargas del satélite, incluyendo a la batería que en ese momento recobrará su estado de máxima carga.

Este simulador del sistema de potencia del satélite es fundamental para poder definir de forma precisa los escenarios en los cuales el satélite se desempeñará de forma correcta, y en caso contrario, tendremos que replanificar la toma de imágenes o bien redefinir el tipo de arreglo de celdas solares que se utilizarán, no podemos pensar en cambiar la batería ya que la misma fue heredada de un proyecto anterior y por lo tanto está completamente especificada. También permite implementar diferentes estrategias en el "Regulador de Tensión", y analizando los resultados podremos determinar cuál de éstas resultará más conveniente.

Debido a la complejidad de representar reacciones físico-químicas mediante ecuaciones matemáticas, más aún cuando estas reacciones no son enteramente reversibles, nos centramos principalmente en lograr un simulador adecuado del Modelo de Batería y éste abarcará gran parte del estudio, diseño y desarrollo de nuestro simulador.

# **2 Antecedentes en el modelado de Baterías**

 La complejidad mayor del sistema a simular radica en el modelo de la batería, ya que no existe un modelo matemático que la represente con exactitud, hay aproximaciones a los diferentes procesos que se asemejan al comportamiento de las reacciones físicas y químicas que se producen dentro de ésta, sin embargo este conjunto de aproximaciones no determinará el comportamiento de las baterías de forma precisa, pero sí, se asemejará lo suficiente como para poder considerarlo un buen modelo de la misma.

Según lo expresado por Halpert et al. (1999) el desarrollo de las baterías de Níquel-Hidrógeno (Ni-H2) comenzó en los años 60, hizo uso del electrodo NiOOH de las celdas de Ni-Cd y el electrodo de H2 de una celda de combustible. Estas celdas empleaban un recipiente individual de presión para contener hidrógeno a una presión de 400-600 psi. La sustitución del electrodo de cadmio con un electrodo de hidrógeno, redujo el peso y aumentó la energía, con lo que casi duplica la energía específica con respecto a las celdas de Ni-Cd. Sin embargo, debido a la configuración cilíndrica de la celda de presión y la separación más amplia de las celdas de la placa base, la energía específica de la batería terminó siendo similar a la de la Ni-Cd. De cualquier manera, esta configuración Ni-H2 ofrece un ciclo de vida mayor a una profundidad de descarga mayor que las de Ni-Cd.

 En los años 70, la motivación de extender la vida útil de los satélites que hasta el momento se veía limitada por la duración de las baterías de Níquel Cadmio (utilizadas en aquel entonces y que tenían una esperanza de vida de unos 7 años) impulsó el desarrollo de la tecnología Ni-H2. Los

laboratorios COMSAT (Communications Satellite Corporation) junto con los laboratorios Tyco comenzaron con el desarrollo de las celdas de Ni-H2 en recipientes de presión herméticamente sellados, este desarrollo fue patrocinado por INTELSAT (International Telecommunications Satellite Organization). Paralelamente a este desarrollo la Hughes Aircraft Company (HAC) patrocinado por la Wright Patterson Air Force Base comenzaron con el desarrollo de celdas de Ni-H2 para aplicaciones satelitales en órbitas bajas (Low Earth Orbit - LEO) (Smithrick & O'Donnell, 1995).

 Las primeras pruebas de esta nueva tecnología se hicieron en los satélites "Navy's Navigation Technology Satellite NTS-2" y el "Air Force's Nickel-Hydrogen Flight Experiment", ambos lanzados en Junio de 1977. Estos experimentos demostraron que las IPV (Hermetically Sealed Individual Pressure Vessel) operaban de manera satisfactoria en ambientes espaciales de gravedad cero por periodos de tiempo mayores a los cuatro años (Coates & Fox, 1996). Desde 1983 las baterías de Ni-H2 han reemplazado definitivamente a las de Níquel-Cadmio (Ni-Cd) como medio de almacenamiento de energía en satélites comerciales de comunicación.

A continuación podemos ver el flujo de selección de baterías propuesto como "Prácticas de Fiabilidad Preferidas" por NASA (1992).

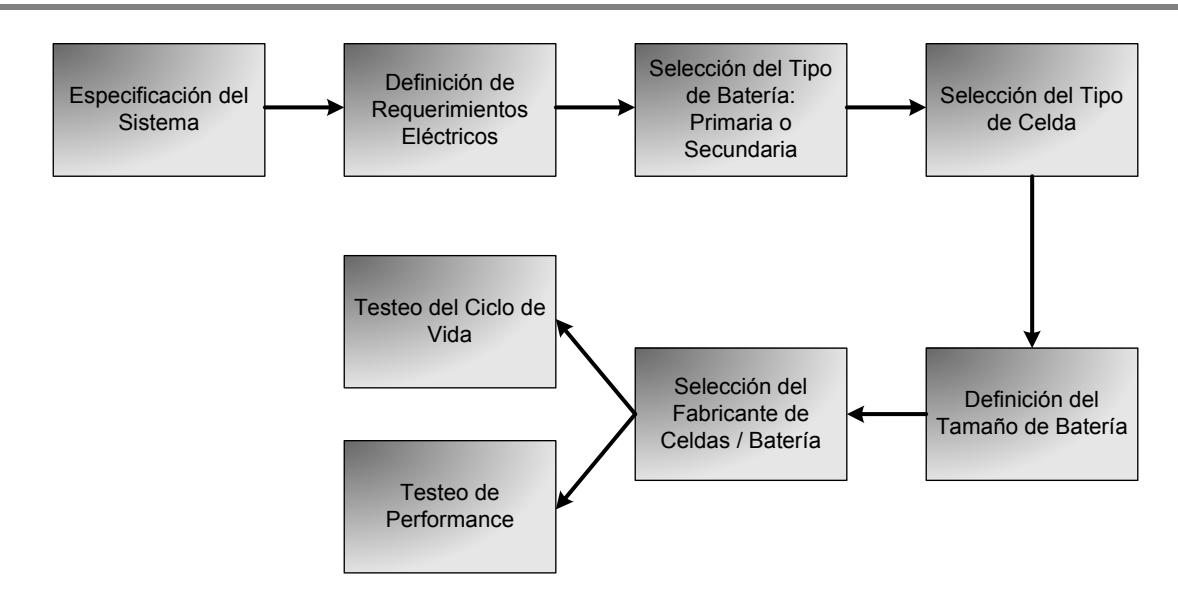

**Figura 3** - **Flujo de Selección de la Tecnología de la Batería** 

 La ejecución del flujo de selección de la Figura 3 arrojaría como resultado que para aplicaciones espaciales, la tecnología más indicada es la de Celdas Individuales de Presión (IPV) para el armado de Baterías de Nikel-Hidrógeno.

El tipo de batería utilizado en el SAOCOM, al igual que el empleado en satélites anteriores desarrollados por la empresa, son del tipo Ni-H<sub>2</sub> (Nikel-Hidrógeno). Las baterías de Ni-H<sub>2</sub> se eligieron debido a que ofrecen la mejor solución de compromiso entre todos los parámetros a tener en cuenta a la hora de evaluar las opciones: capacidad de carga en Amper-hora, Recargabilidad, Profundidad de Descarga (Depth of Discharge - DOD), esperanza de vida, temperaturas de operación, robustez y peso.

 Pese a ser una de las tecnologías más utilizadas en la actualidad para aplicaciones espaciales, algunos puntos clave que se quiere mejorar según Crompton (2000) en las baterías de Ni-H2 son:

- 1) Cantidad de ciclos de carga / descarga: Aumentaría la vida útil de las baterías en aplicaciones de órbita baja con niveles de descarga de moderados a profundos (40%  $-80\%$ );
- 2) Incrementar la Energía Específica: Esto implicaría menor peso en las baterías que son capaces de almacenar la cantidad de energía requerida para una determinada misión. Lo cual implica que se podría aumentar la carga útil del satélite manteniendo el kilaje.
- 3) Tolerancia a picos: Se pretende desarrollar baterías de Níquel Hidrógeno que tengan una mejor respuesta a los picos de consumo, ésto las haría aptas para determinadas misiones para las cuales hoy no lo son.

 Para los satélites anteriores fabricados por la empresa, de la serie SAC (Satélite de Aplicaciones Científicas) también se desarrollaron simuladores del sistema de potencia que permitieron al personal de la empresa definir varios parámetros críticos a la hora de diseñar el sistema real. El último de estos simuladores, el utilizado en el SAC-C, actualmente en órbita, fue desarrollado como una planilla de cálculo que ejecutaba la simulación en la cual se aplicaron todos los conocimientos adquiridos durante los desarrollos de los simuladores de las versiones anteriores del SAC y se ajustaron varios parámetros teniendo en cuenta las diferencias existentes entre los resultados simulados y los datos reales del sistema obtenidos mediante telemetría.

#### *2.1 Baterías de Níquel-Hidrógeno (Ni-H2)*

En las baterías de Ni-H2 (Nikel-Hidrógeno) utilizadas en el SAOCOM se utiliza un arreglo de 24 celdas en serie, cada una de estas tiene una tensión nominal de trabajo de 1.55V lo cual dará

una tensión nominal de la batería de 24\*1.55 = 37.2 Volt, esta será la tensión del nodo central del satélite (Vbus) de donde tomarán energía todas las cargas.

Las baterías de Ni-H<sub>2</sub> se basan en una tecnología mixta que combina baterías, con celdas de combustible. Se forman con un electrodo positivo de Níquel, derivado de las baterías de Níquel-Cadmio, en el cual se producen la oxidación/reducción del Níquel así como la oxidación/reducción del agua, y un electrodo negativo de Platino que contiene catalizadores que permiten la oxidación electroquímica del gas Hidrógeno, derivado de las celdas de combustible hidrógeno-oxígeno. Debido a que el material activo en el electrodo negativo es un gas, la celda completa esta almacenada dentro de un recipiente a presión.

Este tipo de baterías son especialmente convenientes para su utilización en satélites, si bien son voluminosas, pesadas y costosas, sus ventajas como ser robustez, gran capacidad de almacenar energía (60 Wh/kg) y entregar potencia aún en períodos cortos de tiempo, tolerancia a decenas de miles de ciclos de carga y descarga (40000 ciclos a 40% de profundidad de descarga - DOD), tolerancia a la sobrecarga y una esperanza de vida de hasta 15 años libres de mantenimiento, las hacen especialmente adecuadas para este tipo de aplicaciones.

Con respecto a la información referente a las baterías de Ni-H<sub>2</sub> podemos decir que esta se centra en la implementación de las ecuaciones que representan las reacciones electro-químicas que se producen dentro de las mismas, esto es, buscan una fórmula matemática que permita representar las variaciones en las tensiones y corrientes internas de la batería que ocurren debido a la *oxidación/reducción del Níquel* que es la reacción principal que se produce en el electrodo positivo

de la celda y la *evolución del oxígeno/oxidación del agua* que es la reacción que se produce en el electrodo negativo.

#### Descripción de los modelos analizados:

Para definir el modelo de batería a utilizar se analizaron varios modelos con diferente grado de complejidad Describiremos brevemente tres de estos modelos: un modelo básico de baja complejidad, un modelo equivalente al primero pero que incluye información de presiones y temperatura de las celdas, lo cual además de dar más información referente al estado de la batería, agrega complejidad, pero también precisión a los cálculos de los parámetros necesarios para la simulación del sistema, y por último un modelo propuesto por Liu *et al*. (2001), el cual agrega aún más complejidad al modelo ya que analiza las reacciones electro-químicas que se producen dentro de la batería para determinar con precisión el comportamiento de la misma.

#### 2.1.1 Modelo Básico de Batería

En la Figura 4 vemos un modelo básico de una batería, la cual se representa por medio de tres componentes ideales, un capacitor no lineal que es quien almacena la energía, una resistencia interna que representa la disipación térmica y una fuente de corriente que representa la perdida de corriente o autodescarga de la batería.

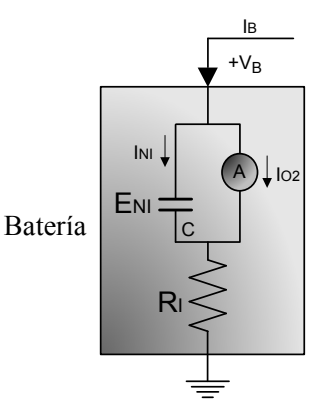

**Figura 4 - Modelo Básico de la Batería** 

- I<sub>B</sub> y V<sub>B</sub> representan la corriente de entrada a la batería y la tensión en bornes de la misma, respectivamente.
- El capacitor no lineal (C) cuya tensión ( $E_{NI}$ ) depende del estado de carga ( $Q_B$ ), representa la reacción química reversible que se produce en la batería.
- La resistencia interna  $(R<sub>I</sub>)$  representa los procesos disipativos de la batería en el ciclo de operación normal.
- La corriente variable  $(I<sub>O2</sub>)$  depende del estado de carga de la batería, tiene un valor muy bajo en la zona de operación normal representando la autodescarga y aumenta drásticamente al entrar en sobrecarga.

**NOTA:** El subíndice B representa parámetros generales de la Batería, el subíndice NI, representa parámetros que dependen de la *oxidación/reducción del Níquel* y el subíndice O2 identifica los parámetros que dependen de la *evolución del oxígeno/oxidación del agua*.

Las ecuaciones que caracterizan a esta batería son:

$$
V_{B}(t) = E_{NI}(Q_{B}) + R_{I} . I_{B}(t)
$$

$$
I_{\rm B}=I_{\rm NI}+I_{\rm O2}
$$

**Fórmula 1 - Ecuaciones Básicas del Modelo de Batería** 

Tanto la tensión de la batería a circuito abierto ( $V_B = E_{NI}$ ) como la corriente de pérdida ( $I_{O2}$ ) dependen del estado de carga de la batería  $(Q_B)$ , pero este valor no es una variable primaria del modelo global y debe ser derivada del balance de corrientes, para esto, reordenando tenemos que:  $I_{\text{NI}} = I_{\text{B}} - I_{\text{O2}}$  y dado que la reacción que se produce en un sentido u otro es proporcional a la cantidad de corriente asociada a esta reacción podemos decir que el estado de carga varía con la siguiente ecuación:

$$
Q_B(t) = Q_B(to) + D \int_{t_0}^t (I_B - I_{02}) dt
$$

#### **Fórmula 2 - Estimación del Estado de Carga**

Donde D es una constante que depende del tipo de batería.

En este modelo básico, el estado de carga se determina a partir de las variaciones de corriente y a partir del estado de carga se determinan los valores de tensión en bornes de la batería.

#### 2.1.2 Modelo Básico considerando Presión de Celdas

En un segundo modelo a analizar, incorporamos el parámetro de Presión en las Celdas que en el modelo anterior se representaba como un capacitor. En este caso, como uno de los reactivos es gaseoso (H2), la presión interna de la batería es proporcional a la cantidad de reacción producida, por lo tanto, la presión es un excelente indicador del estado de carga de la batería.

$$
Q_{B}(t) = A + B \cdot P_{0}(t)
$$

$$
P_{0}(t) = P(t) \cdot T_{0}/T(t)
$$

**Fórmula 3 - Estado de Carga y Presión de Batería** 

- A y B son constantes.
- P(t) es la presión interna de la celda en el instante t.
- $\bullet$   $P_0(t)$  es la presión de referencia de la celda, es decir la presión que tendría la celda a temperatura  $T_0$ .
- T(t) es la temperatura de la batería en  $\alpha$ K en el instante t, y
- T<sub>0</sub> es una temperatura de referencia en  $\mathrm{K}$ .

Como el estado de carga es una variable secundaria y no se mide en forma directa sino a través de la presión, en este modelo se utiliza directamente esta última como indicador del estado de carga. Es decir, se correlaciona esta presión con la integral de corriente reemplazando el estado de carga directamente por el valor de presión interna.

Recordando que la ecuación del modelo básico es:

$$
Q_{B}(t) = Q_{B}(t_{0}) + D \int_{t_{0}}^{t} (I_{B} - I_{O2}) \partial t
$$

reemplazando,  $Q_B(t) = A + B \cdot P_0(t)$  tendremos:

$$
P_0(t) = P_0(t_0) + \frac{D}{B} \int_{t_0}^t (I_B - I_{02}) \, \partial t
$$

#### **Fórmula 4 - Estado de Carga y Presión en Función de la Corriente**

Este es el modelo de batería utilizado en el simulador del sistema de potencia del satélite SAC-C (Molina & Benito, 2003) y por lo tanto para obtener el valor de la constante D/B que depende de la batería, se pueden utilizar valores de telemetría obtenidos durante períodos de funcionamiento normal del sistema, en particular se eligieron tres períodos con diferentes características de funcionamiento de las baterías:

- 14 Nov. 2002 de 00 a 24 Hs. Ambas baterías operativas.
- 17 Dic. 2002 de 00 a 24 Hs. Una sola batería operativa.

- 23 Ene. 2003 a las 00 Hs. hasta 24 Ene. 2003 a las 12 Hs. Una sola batería operativa, luego de que la segunda batería hubiera sido puesta fuera de servicio debido a que presentaba fallas.

Analizando la telemetría obtenida en estos períodos se obtiene un valor medio del parámetro  $D/B = 0.0129$  [psi/A\*seg].

#### 2.1.3 Modelo Electroquímico

Este modelo se basa en representar las dos reacciones electroquímicas más significativas que ocurren dentro de la celda que son la *oxidación o reducción del Níquel* que determina el potencial de equilibrio y la *evolución del oxígeno* que es el factor dominante en los procesos de sobrecarga. Este modelo también incluye factores térmico y de presión, en el primero se tienen en cuenta la generación del calor por los efectos eléctricos y el calor generado debido a la entropía de los procesos, ambos efectos se representan mediante un terminal térmico que tiene la capacidad de intercambiar calor entre la celda y el medio ambiente que la rodea. Los cambios de presión son más bien de carácter informativo, ya que la celda es un sistema cerrado con respecto al intercambio de masa, es decir que este factor simplemente permitirá saber en cada instante cual es la presión en el interior de la misma.

Se asume que la *oxidación o reducción del Níquel* en el electrodo positivo, es el factor dominante en los procesos internos de las baterías de Ni-H<sub>2</sub>, la reacción del Hidrógeno en el electrodo de Platino, reacciones intermedias y otras reacciones que ocurren en paralelo, se consideran despreciables en este modelo, salvo la evolución del Oxigeno que es una reacción importante y que es la dominante en los procesos de sobrecarga de la batería. Este tipo de baterías tienen una pequeña corriente de auto-descarga, la cual tampoco es considerada de importancia en este modelo, así como tampoco lo es el cambio producido en los valores de resistencia de los componentes de las celdas como ser los electrodos, separadores, etc. la cual se puede considerar constante para todos ellos obteniendo de igual manera un excelente modelo, por último, se desprecian también los efectos térmicos relacionados con los cambios de estado del Hidrógeno, Oxígeno, etc. teniendo en cuenta solamente los efectos de calentamiento ohmico y debido a cambios de entropía.

#### 2.1.4 Conclusión

Luego de un estudio de cada uno de estos modelos se optó por implementar el establecido por Liu *et al*. (2004), el cual es un modelo basado en las propiedades físicas de la batería, que incluye las consideraciones termodinámicas relevantes. Considera un equilibrio químico instantáneo y no contempla degradación, con lo cual concluye que la tensión en bornes abiertos (o FEM - Fuerza Electro Motriz) es sólo función del estado de carga y de la temperatura de la batería y combinando esto con una resistencia interna constante de la celda, da la tensión (Vbat) en función de la temperatura, el estado de carga y la corriente de la batería. El detalle de implementación del Modelo elegido se describe en el capítulo "5.2.1 Modelo computacional de la Batería".

Una vez definido el modelo de batería a utilizar, nos ocuparemos de armar la estructura general del simulador, para lo cual tendremos en cuenta todas las partes que constituyen éste sistema de potencia y prestaremos especial atención a la interacción entre los mismos, definiendo cada uno de los parámetros de entrada/salida para luego poder ensamblarlos de manera sencilla.

# **3 Estructura Modular del Simulador**

En este capítulo nos centraremos en definir la estructura general del sistema de potencia que hemos dividido en varios módulos, cada uno de los cuales tiene una función específica. Una vez definida la funcionalidad de cada uno de estos módulos, se procede a la implementación y finalmente a ensamblar todos para lograr el sistema de potencia general.

Para el desarrollo de esta nueva versión utilizada en SAOCOM, se analizó e incorporó información actualizada referente a "Sistemas de Potencia", para lo cual se buscó información en libros y publicaciones relacionadas al tema, que abarcan todos los subsistemas que lo componen, Baterías, Paneles Solares, Reguladores de Tensión, etc. En tal sentido, cabe mencionar que las publicaciones son muy escasas ya que en general este tipo de diseños son propietarios de cada proyecto y no son de distribución pública.

# *3.1 Modelos de Sistemas de Potencia*

Con la información recopilada pudo encontrarse que un modelo similar al utilizado en SAOCOM es el implementado en el Telescopio Espacial Hubble (Waldo, 2002). Sin embargo, estudiando esta implementación y comparándola con la lograda por la experiencia en proyectos anteriores se determinó que el mejor modelo de base para implementar el nuevo simulador sería el desarrollado por los ingenieros de INVAP S.E. para la última versión de los satélites SAC (Molina & Benito, 2003).

Analizando toda esta información y ajustando ciertos parámetros por comparación entre los resultados obtenidos por medio del simulador como lo obtenido por telemetría del SAC-C, se logró un simulador mucho más complejo pero a la vez más preciso que los anteriores, producto de la experiencia adquirida en los sucesivos proyectos.

A continuación, en la Figura 5, refrescamos una imagen global que permite apreciar todos los bloques constitutivos del sistema de potencia completo:

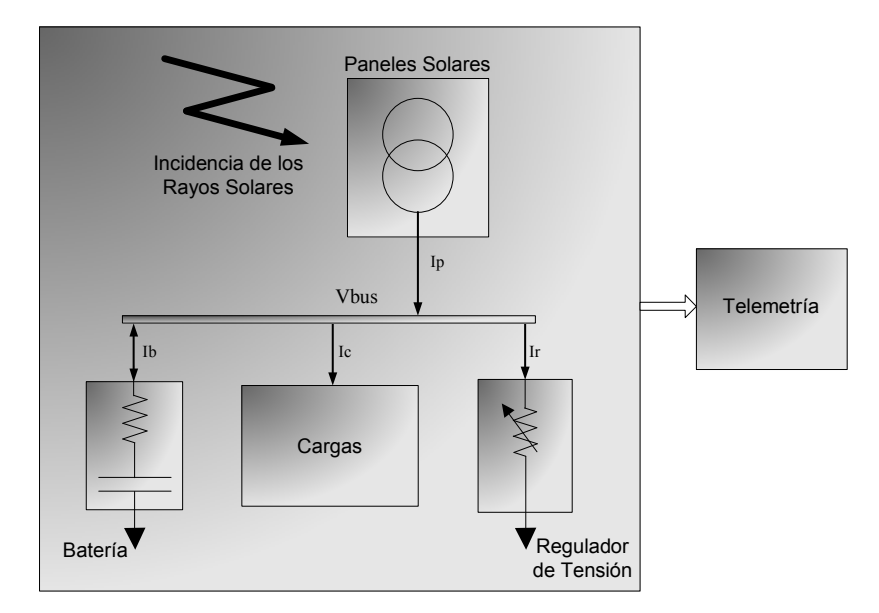

**Figura 5 - Sistema de Potencia** 

# *3.2 Simulador de Batería*

 El modelo utilizado para simular la batería es el de Liu *et al*. (2004), que se describió en el Capítulo 2.

# *3.3 Simulador de Ambiente*

 Para determinar la corriente que generan los paneles solares en cada instante de la órbita, debemos contar con un módulo que establezca la incidencia del sol sobre los mismos, este "Simulador de Ambiente" se basa en las ecuaciones de Kepler descriptas por Stern (2005). Para determinar este parámetro deben tenerse en cuenta varios factores como ser el ángulo de inclinación de la órbita, la altitud de la misma y también el día del año en el cual se está ejecutando

la simulación, con todos estos parámetros se determinará no solo el ángulo de incidencia de los rayos solares sobre los paneles, sino también la intensidad de estos según establece Gibson et al. (1999).

 El ángulo de inclinación y la altitud de la órbita determinarán si el satélite entra en eclipse o no y por cuánto tiempo. Debido a que tanto el ángulo como la altitud de la órbita están determinados (dentro de ciertos límites) para nuestro simulador, las variaciones en cuanto al estado de eclipse del satélite se verán afectadas principalmente por el día del año en el cual estemos simulando nuestro sistema, esto hará que nuestro satélite quede "oculto" detrás de la tierra y en ciertos periodos podrá no recibir nada de la energía proveniente del sol, estos serán momentos críticos ya que deberá sobrevivir exclusivamente con la energía almacenada en las baterías.

 En la Figura 6 vemos sombreado el período en el cual el satélite se encuentra en estado de eclipse, para nuestro caso particular esto se da en verano con un porcentaje máximo de duración de un 20% por órbita, en la figura también se presenta el ángulo de incidencia de los rayos solares y es fácil ver que cuando el sistema sea analizado en invierno, los rayos solares incidirán sobre la tierra con un ángulo de +23.4° por sobre el ecuador y esto hará que el satélite nunca se encuentre en estado de eclipse.

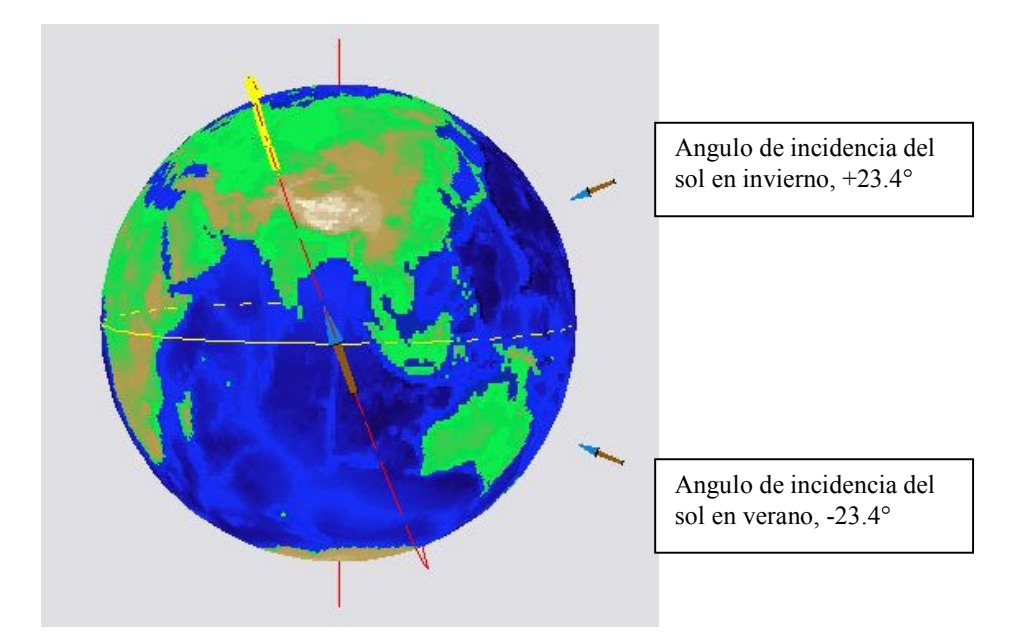

**Figura 6 - Ángulos de Incidencia del Sol Verano-Invierno** 

El día del año en el cual se está corriendo la simulación es importante debido a que:

- Por un lado, como todos sabemos, el eje de rotación de la tierra tiene una cierta inclinación con respecto al plano de órbita alrededor del sol, de unos 23.4 grados. Esto hace que si tomamos como plano de referencia al plano que contiene al Ecuador y analizamos la incidencia de los rayos solares que se encuentran sobre el plano de órbita de la tierra alrededor del Sol "Plano de la Eclíptica", podremos ver que estos planos forman un ángulo que va desde -23.4° en verano y llega hasta los +23.4° en invierno. Podremos simular el efecto producido por esta inclinación de la tierra sobre la incidencia de los rayos solares considerando que estos tienen un ángulo de incidencia

que varía desde los -23.4 grados, hasta los +23.4 grados entre el verano y el invierno, esto se puede apreciar gráficamente en la Figura 7 durante el verano y en la Figura 8 en el invierno:

*Simulador de balance de carga de baterías del satélite SAOCOM*

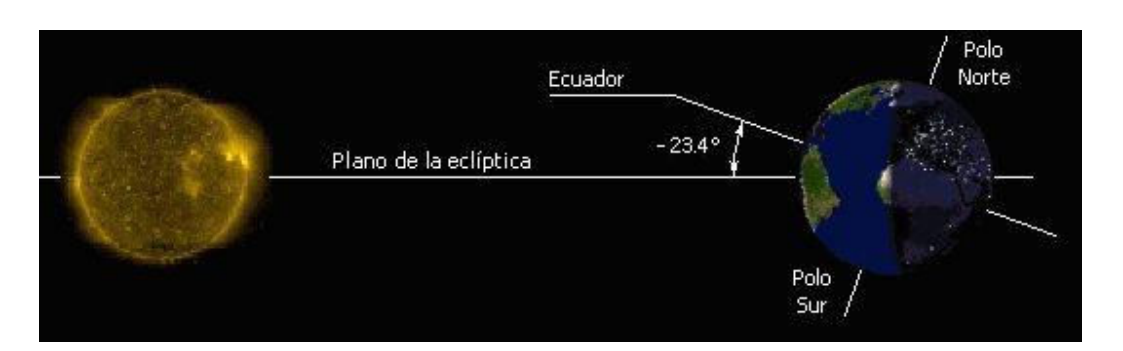

**Figura 7 - Eclíptica en Verano** 

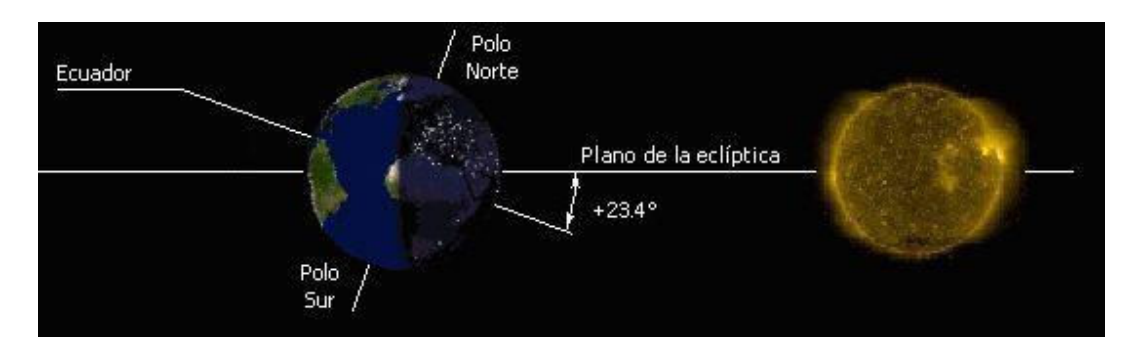

**Figura 8 - Eclíptica en Invierno** 

- Por otro lado y debido a que la órbita de la tierra es elíptica, la intensidad de los rayos del Sol cambia levemente entre invierno y verano debido a la variación en la distancia entre ambos cuerpos. Con un valor medio de 1372 W/m2 podemos calcular la intensidad de los rayos solares que incidirán sobre los paneles para cada día del año.

## *3.4 Simulador de Paneles Solares*

 Estos paneles se conforman como un arreglo de módulos solares, cada uno de estos está formado por un arreglo de 6x3 celdas solares, la Figura 9 muestra a modo de ejemplo como se compone un panel, basado en módulos, los cuales son un arreglo de celdas.

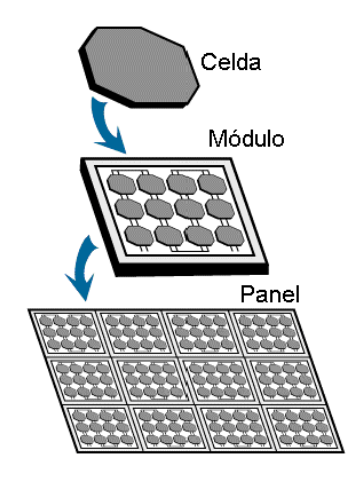

**Figura 9 - Paneles Solares** 

El Panel Solar completo está formado por tres hojas cuya superficie activa es de unos 6 metros cuadrados aproximadamente y consta de 104 módulos de 18 celdas cada uno. A los efectos de la simulación podemos considerar un arreglo planar de 13 x 8 módulos, los cuales tienen una eficiencia de la conversión por diseño de 27.3 %.

Este simulador calculará la sumatoria de las corrientes que generarán los paneles en cada instante teniendo en cuenta la superficie total de los mismos y la potencia incidente por parte de los rayos solares, estos paneles forman un ángulo de 25° con respecto al plano de órbita del satélite.

En la Figura 10 se puede ver un esquema total del satélite con los paneles en su posición de vuelo y la antena del SAR completamente desplegada.

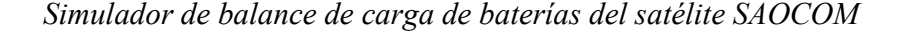

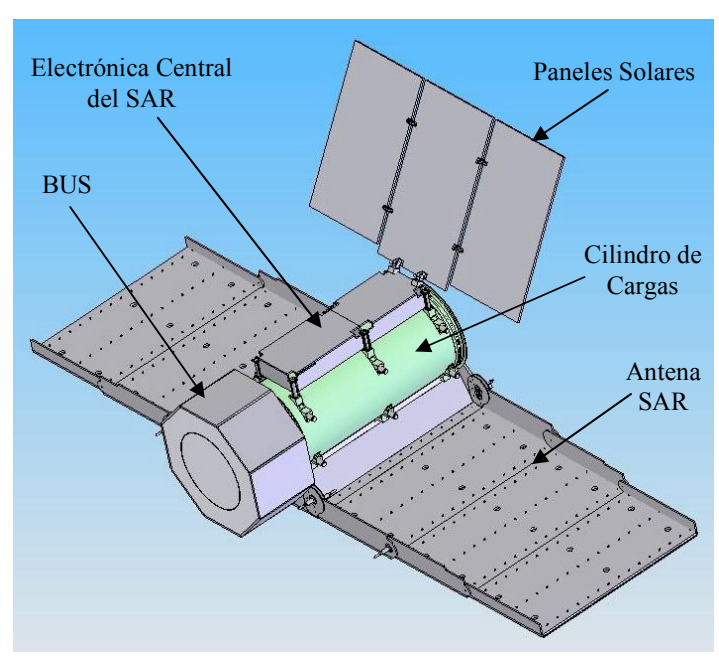

**Figura 10 - SAOCOM** 

#### *3.5 Regulador de Tensión*

 La estrategia de regulación implementada como primer aproximación se basa en un esquema del tipo escalonado en el cual se puede ir derivando a tierra la corriente generada por grupos de módulos. En nuestro caso contamos con 10 grupos de 8 módulos cada uno, cada grupo se conecta por medio de una llave controlada por este regulador al BUS central del satélite, o bien a tierra si no se quiere que esta energía entre en el sistema. Con este esquema habrá veinticuatro módulos que estarán siempre conectados al BUS, debido a que el consumo del sistema en el modo Stand-By (que es el mínimo posible), es de 660 Watts siempre tendremos al menos estos 24 módulos conectados al BUS, esto permitirá cubrir el consumo mínimo de potencia .

 Los escalones definidos en este regulador, como puede verse en la Figura 11 tienen un paso de 0.4 Volts por encima de la tensión de referencia VRef definida por el sistema que puede variar levemente dependiendo de la temperatura de simulación.
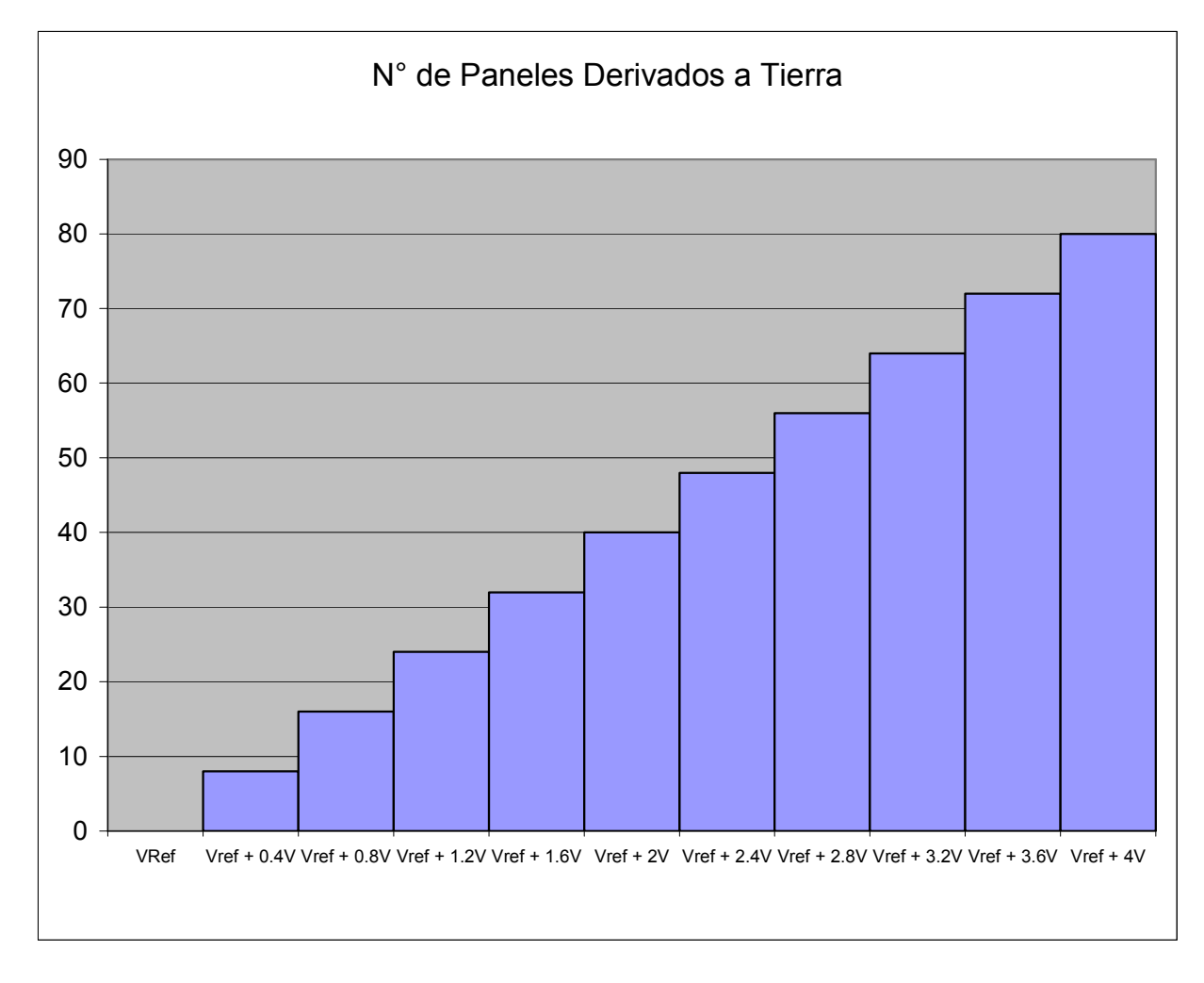

**Figura 11** - **Escalonado del Regulador** 

# *3.6 Generador de Cargas*

 El bloque que simula las cargas lo podemos ver como un consumo de corriente variante en el tiempo, por lo tanto lo representaremos como una curva de corriente que depende del estado de operación del satélite. En este punto debemos hacer una observación importante y es la criticidad del sistema de potencia, lo que nos obliga a determinar márgenes de seguridad muy amplios para todos los parámetros, debido a esto y al enorme consumo que produce la antena del radar en el estado activo es que consideraremos sólo dos estados de actividad del satélite: StandBy y

Adquiriendo Imagen, lo cual determinará una curva de cargas durante la simulación con dos posibles niveles de consumo de corriente.

 Todos los restantes modos de operación como Bajando imagen a tierra, Ejecutando procedimientos de Calibración, Recibiendo información de la Estación Terrena, etc. pueden considerarse dentro del modo StandBy debido a que las diferencias de consumo en esos casos estarían contempladas dentro del margen de seguridad de este modo. Debemos recordar también que el tiempo de actividad máximo de la antena SAR será de 900 segundos por órbita, lo que es equivalente a un 15% de la misma.

# *3.7 Display de Telemetría*

 Este Display es una herramienta gráfica que permitirá ver de manera sencilla dos subgrupos de datos, que se dividen en "Parámetros de la Batería" y "Parámetros del Sistema de Potencia". Los parámetros internos de la Batería permitirán ver información como las corrientes y tensiones generadas debido a las reacciones químicas, los valores de temperaturas y presión dentro de las celdas que conforman la batería, el estado de descarga, etc.

 Los parámetros del sistema de potencia permitirán ver los valores de tensiones en el BUS, las corrientes que entran a la batería, corriente generada por los paneles solares, porcentaje de paneles solares activos en cada instante, etc.

 Toda esta información la veremos como valores máximos, mínimos y medios de cada uno de los parámetros y luego podremos elegir de cuáles de estos queremos ver una curva que dará el perfil de cada uno durante toda la simulación.

Una vez definida la estructura general del simulador, sus bloques constitutivos y la funcionalidad e interacción de cada uno de estos, describiremos en detalle el modelo utilizado en cada uno, para esto debemos tener en cuenta que hay ciertos parámetros o características que no se pueden modificar, como en el caso de las baterías ya que al ser heredadas de modelos anteriores las mismas están completamente especificadas, y en otros casos la idea del simulador es justamente que brinde la información necesaria para ajustar o definir ciertos parámetros para poder cumplir con los objetivos de la misión, esta descripción detallada de cada modelo la haremos en el siguiente capítulo.

# **4 Modelado Matemático de los Módulos del Simulador**

En este capítulo nuestro objetivo será hacer una descripción detallada de cada bloque constituyente del sistema de potencia, para esto tendremos en cuenta todas las ecuaciones que este implementa, así como los posibles modos de funcionamiento, parámetros críticos, etc.

Como vimos anteriormente el Simulador de Potencia consta de cinco bloques principales que implementan los diferentes subsistemas que lo componen y cuenta además con un bloque auxiliar para visualización de resultados. El punto de interconexión de todos los bloques es lo que llamamos Nodo Central o BUS del satélite. Todas las partes que componen al simulador se pueden ver en la Figura 12:

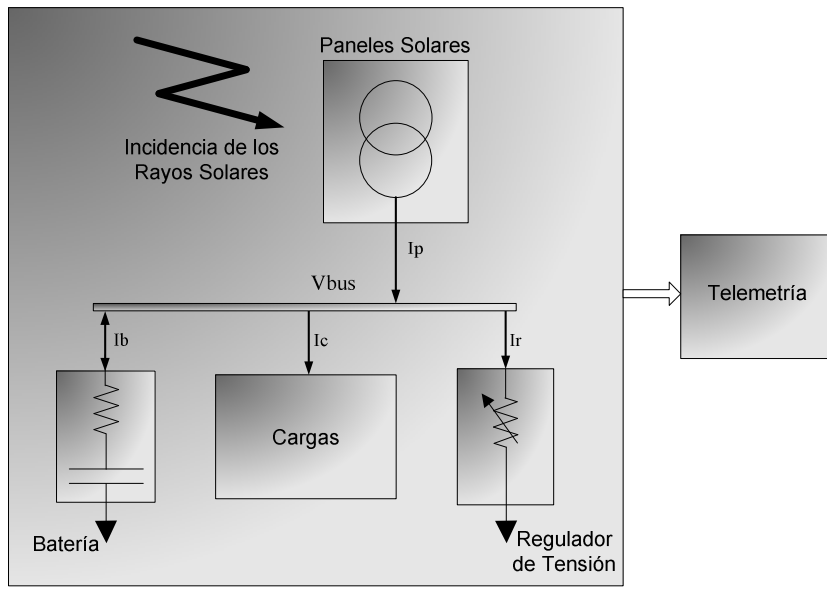

**Figura 12** - **Esquema del Simulador**

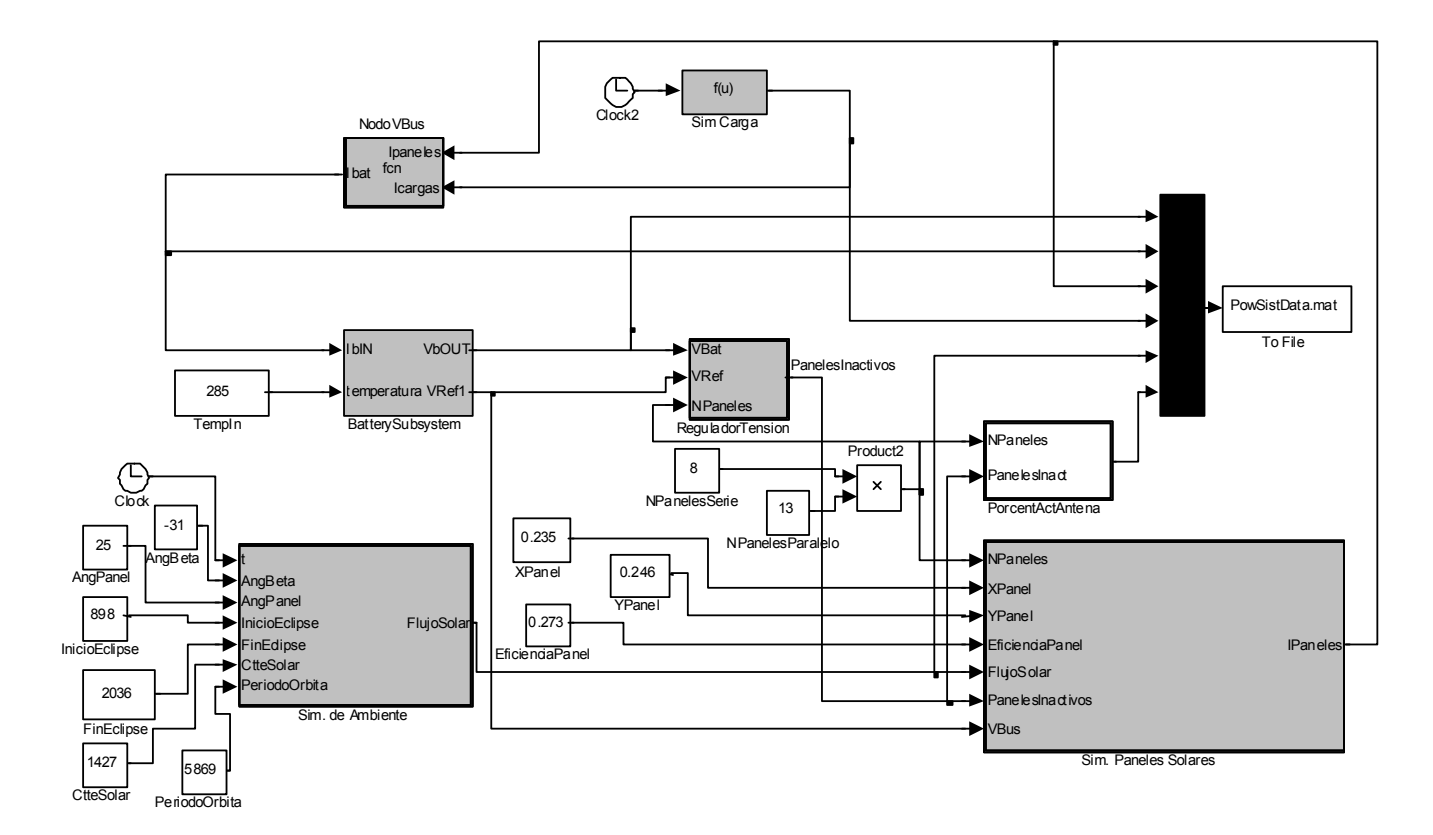

La implementación en Simulink - Matlab de este esquema se muestra en la Figura 13:

**Figura 13** - **Esquema del Simulador – Implementación Simulink**

 En la figura se pueden distinguir seis bloques en gris que corresponden a los cinco bloques principales más el Nodo Central del satélite que es por medio del cual interactúan todos los demás subsistemas. Esta es la implementación real del diagrama en bloques presentado en "Esquema del Simulador" y está compuesto por los siguientes módulos: Simulador de Ambiente, Simulador de Paneles Solares, Simulador de Batería (BatterySubsystem), Simulador de Carga y Simulador del Regulador de Tensión. El Nodo Central del satélite lo llamamos Nodo Vbus.

 Los bloques blancos son parámetros de entrada, algunos de los cuales los ingresa manualmente el usuario, otros son calculados por el programa principal cuando con los parámetros ingresados por el usuario se ejecuta el proceso de Cálculo de Orbita.

 Claramente en esta figura no está presente el Display de Telemetría ya que éste no forma parte del simulador, sino que es una ayuda visual para el usuario. Lo que si puede apreciarse es una salida de datos hacia un archivo que será el que luego procesará el Display de Telemetría a la hora de analizar los datos generados durante todo el proceso de simulación.

# *4.1 Modelo utilizado en las baterías*

El sistema de baterías completo lo representaremos por medio de tres sub-modelos:

- Modelo Electro-Ouímico
- Modelo Térmico
- Modelo de Presión

La representación completa del sistema constará de los resultados de estos tres submódulos, pero podemos decir que estos son cuasi-independientes y que si bien interactúan entre si y dependen unos de otros, los podemos describir de manera independiente

## 4.1.1 Modelo Electro-Químico

 Este será quien defina el Estado de Descarga, así como las Corrientes y Tensiones que se generan en el sistema debido a las reacciones químicas que se producen dentro de la batería, es muy complejo de modelar ya que no existen ecuaciones matemáticas que permitan representar con exactitud estas reacciones químicas y además, como puede verse en la Figura 14, el sistema es realimentado.

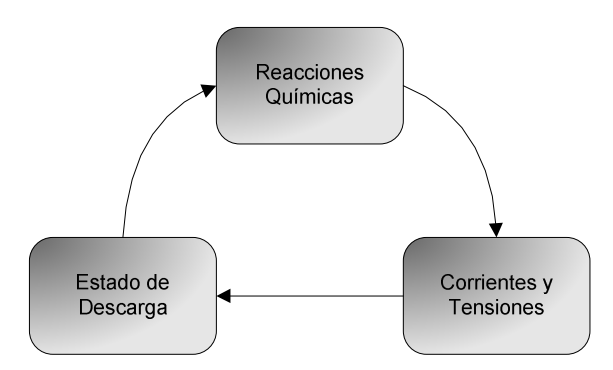

**Figura 14** - **Modelado de Batería**

Una descripción básica sería: las "Reacciones Químicas" que se producen generan "Corrientes y Tensiones", éstas, modifican el "Estado de Descarga" y éste último es el que gobierna las "Reacciones Químicas".

Dentro de las baterías los procesos químicos más importantes son:

- La *oxidación/reducción del Níquel* es la reacción principal que se produce en el electrodo positivo de la celda y que se representa de la siguiente manera:

$$
\text{NiOOH} + \text{H}_2\text{O} + e^{-\frac{D \text{esc arg } a}{\text{Carg } a}} \text{Ni(OH)}_2 + \text{OH}^{-}
$$

### **Fórmula 5 - Oxidación/Reducción del Níquel**

- La *evolución del oxigeno/oxidación del agua* es la reacción que se produce en el electrodo negativo y se representa como:

$$
\frac{1}{2}H_2 + OH^- \xrightarrow{\text{Descarga}} H_2O + e^-
$$

**Fórmula 6 - Evolución del Oxígeno / Oxidación del Agua** 

Sumando estos dos efectos podremos ver que la reacción global que se produce dentro de la celda es:

$$
\text{NiOOH} + \frac{1}{2} \text{H}_2 \xrightarrow{\text{Descarg } a} \text{Ni(OH)}_2
$$

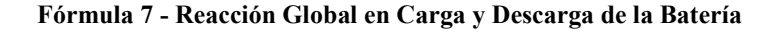

Gráficamente podríamos representar estas ecuaciones en un esquema de la batería de la siguiente manera:

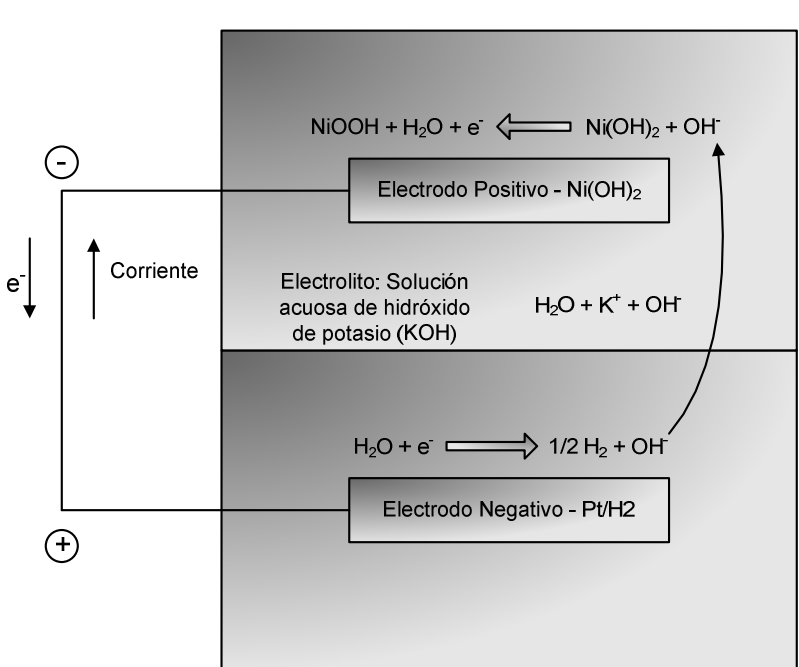

**CARGA** 

**Figura 15** - **Procesos Químicos - Carga**

En la Figura 15 podemos apreciar ambos electrodos, Positivo y Negativo y el electrolito en el cual éstos se encuentran, este electrolito es una solución acuosa de hidróxido de potasio (**KOH**), el cual al disolverse en agua se disocia en  $K^+$  + OH<sup>-</sup> quedando H<sub>2</sub>O + K<sup>+</sup> + OH<sup>-</sup>.

La reacción resultante del proceso de carga, la podríamos describir como la oxidación del Hidróxido de Níquel ( **Ni(OH)<sup>2</sup>** ) transformándose en oxihidróxido de níquel (**NiOOH**), para que se

produzca esta reacción, el Hidróxido de Níquel debe recombinarse con un Ion Oxidrilo (OH- ) transformándose en una molécula de oxihidróxido de níquel y una molécula de agua (**H2O**), liberando a su vez un electrón, este será el que en el electrodo negativo actúa sobre la molécula de agua disociándola en media molécula de Gas Hidrógeno y un Ion Oxidrilo, este último será liberado en la solución acuosa y será capturado en el electrodo positivo para generar las reacciones químicas que permiten el proceso de carga.

Debido a la liberación de moléculas de gas Hidrógeno durante el proceso de carga, es que la presión interna de la batería aumenta al momento de la carga y disminuye cuando se la descarga.

En el proceso inverso, que podemos ver en la Figura 16, es fácil ver que estamos hablando del proceso de descarga ya que la corriente circula del electrodo positivo al electrodo negativo, con lo cual la batería está alimentando una carga. En este caso la reacción que se produce en el electrodo positivo es que el oxihidróxido de níquel se recombina con una molécula de agua captando un electrón y transformándose así en una molécula de hidróxido de níquel más un Ion Oxidrilo, este último es liberado a la solución acuosa de hidróxido de potasio y en el electrodo negativo se recombina con media molécula de gas hidrógeno transformándose en una molécula de agua y liberando un electrón.

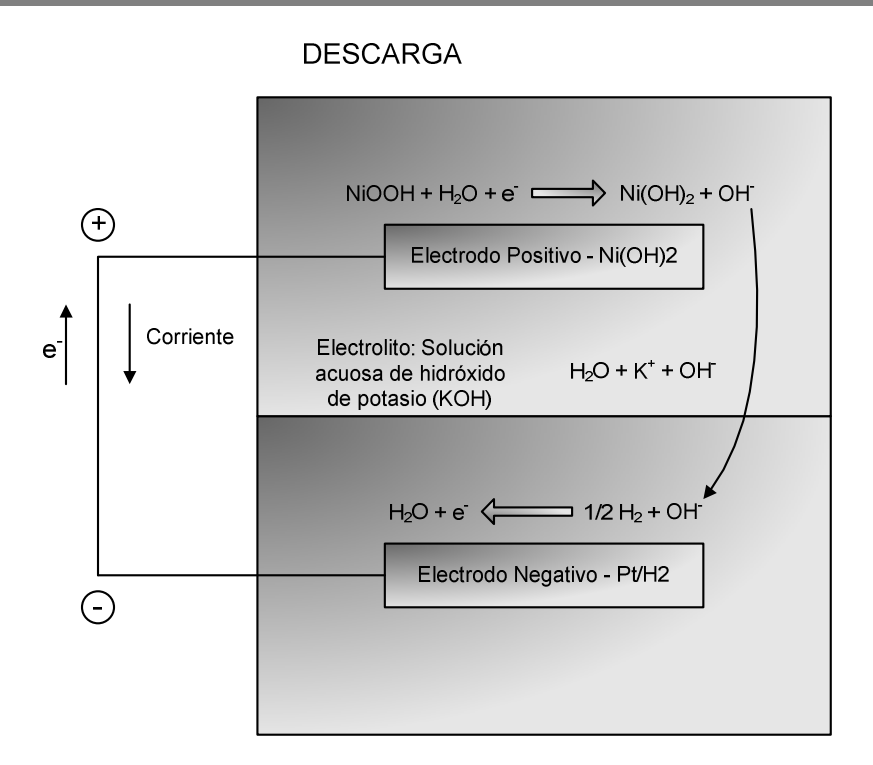

**Figura 16** - **Procesos Químicos - Descarga**

Esta liberación de electrones es la que permite que los mismos viajen hasta el electrodo positivo generando una corriente, recordando que la carga del electrón es negativa, tendremos así una corriente que fluye en sentido inverso al desplazamiento de los electrones, es decir que fluye del electrodo positivo al negativo generando así lo que llamamos una corriente de descarga.

# 4.1.2 Modelo Térmico

Esta parte del modelo se basa en la ecuación del balance de energía, en ésta el calor se produce por calentamiento ohmico, que es un proceso electrotérmico irreversible, y por calentamiento generado por la entropía de las reacciones, que es un proceso químico-térmico reversible. Este calor generado dentro de las baterías es transmitido al exterior de estas por la superficie de la misma, este intercambio de calor se puede producir por varios factores como

conducción, convección, etc. debido a esto es que el área que abarque la superficie de la batería es un factor importante a tener en cuenta al momento del diseño.

## 4.1.3 Modelo de Presión

 La presión del gas hidrógeno de las baterías es un indicador del Estado de Descarga, ya que este depende de la cantidad de gas dentro de las celdas, debido a esto y bajo condiciones normales de carga y descarga se puede utilizar un sensor interno a las celdas para medir esta presión y ejercer así algún tipo de control para prevenir la sobrecarga que afecta el rendimiento de la batería.

# *4.2 Modelo del Simulador de Ambiente*

Como dijimos anteriormente este simulador tendrá como datos de entrada el Día en que se ejecutará la simulación, el Angulo de la Orbita y el Angulo de los Paneles Solares con respecto al Plano de Orbita, con el primero de estos datos se determina la intensidad de los rayos solares que inciden sobre el plano de órbita que varía de forma inversamente proporcional al cuadrado de la distancia entre el sol y la tierra, y por otro lado, se determina el Angulo de Incidencia de los rayos solares sobre el plano de la Eclíptica. Con este último dato y con el Angulo de la Orbita se puede establecer si el satélite entrará en eclipse o no y, si además tenemos en cuenta el Angulo de los Paneles Solares con respecto al plano de órbita, podremos determinar el ángulo de incidencia del Sol sobre estos paneles.

Con este último dato y ya habiendo calculado los parámetros referentes al Eclipse (instantes de comienzo y finalización) podremos, junto con la intensidad solar calculada, establecer el Flujo Solar total que incidirá sobre los paneles en cada instante.

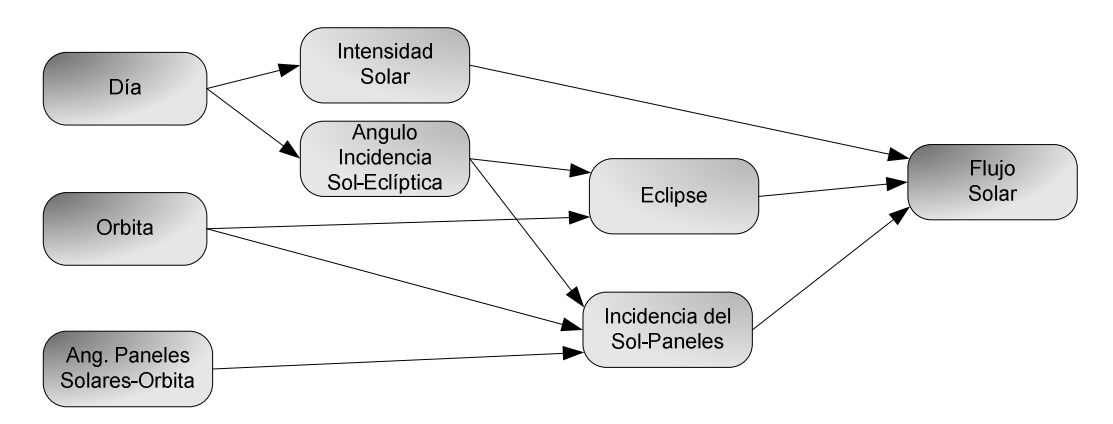

**Figura 17** - **Flujo de Información del Simulador de Ambiente**

La determinación del Flujo Solar sobre los paneles, se basa en el esquema de parámetros mostrado en la Figura 17, este dato, junto con el Area Total de los paneles y la eficiencia de la conversión de los mismos permitirá establecer con exactitud la generación de energía en cada instante de la simulación.

### *Intensidad Solar:*

 Este parámetro se calcula como la intensidad de energía que genera el sol por unidad de área, sabiendo que la ecuación del área de una esfera de radio R es  $4*\pi R^2$  podemos ver que este parámetro está gobernado por la inversa del cuadrado de la distancia R entre el sol y la tierra. Debido a que esta distancia que tiene un valor medio de unos 150 millones de kilómetros es mínima en el perihelio, verano del hemisferio sur con un valor aproximado de 147.5 millones de kilómetros, sabemos que esta intensidad será máxima en este momento, en el otro extremo, la energía incidente sobre la tierra en el invierno será mínima debido a que nos encontramos en el afelio, momento en el cual la distancia de la tierra al sol es máxima y tiene un valor aproximado de 152.6 millones de kilómetros.

*Angulo de Incidencia del Sol sobre la Eclíptica:* 

Como dijimos anteriormente este parámetro lo modelaremos como una variación que va desde -23.4° en verano hasta +23.4° en invierno. Los valores máximos y mínimos de este parámetro se encuentran levemente desplazados con respecto a los extremos en los valores de distancia entre el sol y la tierra, este desplazamiento se debe a que el eje de rotación de la tierra presenta una pequeña inclinación en sentido ortogonal a la inclinación de ±23.4° con respecto al plano de la Eclíptica. Esto hace que teniendo un año de 365 días, el máximo se encuentre el día 173 y el mínimo el día 356 en lugar de encontrarse como uno se esperaría el mínimo en el primer día del año y el máximo en el punto medio, o sea el día 182, por lo tanto los extremos se encuentran desplazados en 9 días con respecto a lo que uno esperaría.

# *Eclipse:*

Para calcular los parámetros relacionados con el Eclipse utilizaremos la ecuación de la "Dinámica del Movimiento Circular Uniforme", esta brindará información como ser la velocidad tangencial del satélite, la velocidad de rotación del mismo y el período de la órbita. Con estos parámetros y haciendo un poco de trigonometría, teniendo en cuenta el radio de la tierra y el radio de la órbita, podemos determinar con precisión los instantes en los cuales el satélite entrará en eclipse y cuándo saldrá del mismo, en caso de que esto sucediera.

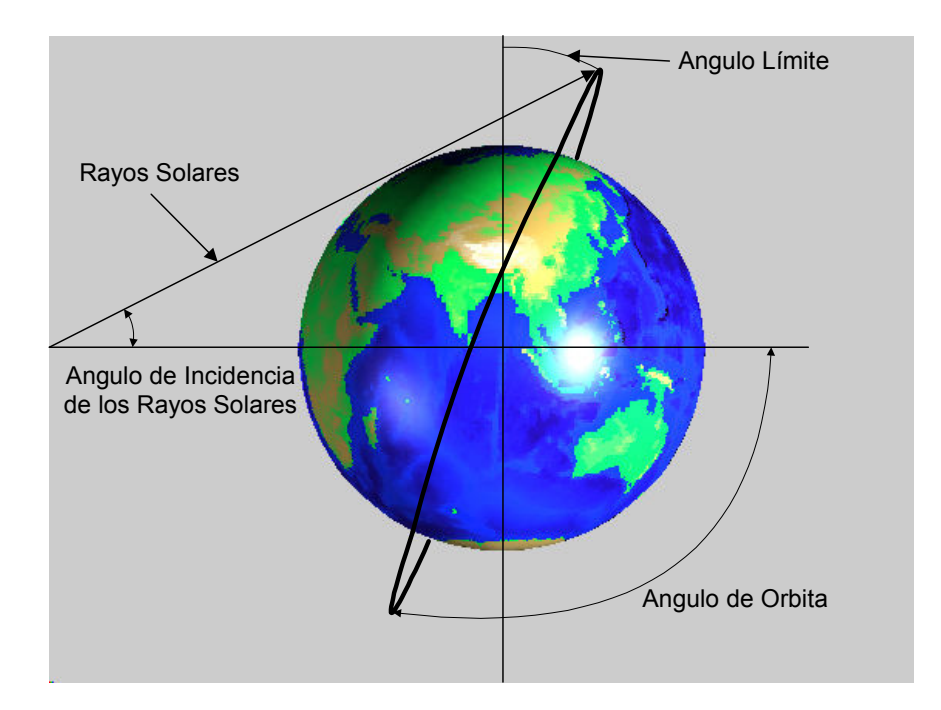

#### **Figura 18** - **Angulo Límite**

La existencia de un "Angulo Límite", a partir del cual el satélite tendrá un período de eclipse puede verse en la Figura 18, para calcularse este ángulo límite deben tenerse en cuenta el ángulo de la órbita, el ángulo de incidencia de los rayos solares y la altura de la órbita.

### *Incidencia del Sol sobre los Paneles:*

La incidencia del sol sobre los paneles solares la calcularemos de manera generalizada, sin tener en cuenta si el mismo entra o no en eclipse, es decir que haremos el cálculo como si la tierra fuera transparente y luego afectaremos este valor por el parámetro que determina si estamos en un período de eclipse o no.

Para calcular este ángulo de incidencia del sol sobre los paneles solares, debemos tener en cuenta el ángulo de incidencia del sol sobre la eclíptica, el ángulo de la órbita y el ángulo de los

paneles solares con respecto al plano de órbita, con estos tres datos podemos determinar con precisión cuál será el ángulo con que incidirán los rayos solares sobre los paneles y éste será un factor determinante para establecer la generación de energía por parte de los paneles.

# *Flujo Solar:*

Este será el parámetro de salida del simulador de ambiente y define la potencia real incidente sobre los paneles en términos de Watt/ $m<sup>2</sup>$  para cada instante del período de simulación, este parámetro tiene en cuenta el ángulo de incidencia e intensidad de los rayos solares dependiente del día del año, así como también el ángulo del plano de la órbita y el ángulo de los paneles con respecto a éste.

## *4.3 Modelo de Paneles Solares*

Los Paneles Solares son conjuntos de Celdas Fotovoltaicas que son capaces de transformar la energía lumínica almacenada en los rayos solares en energía eléctrica.

Según lo expresado por Bailey & Raffaelle (2003) los factores más importantes a tener en cuenta a la hora de definir la tecnología de las celdas fotovoltaicas a utilizar en misiones espaciales son:

- Elevada potencia específica (W/kg).
- Alta fiabilidad.
- Bajo costo (\$/W).

Por lo expuesto en Schermer *et al.* (2005) se deduce que los cristales de Galio Arsénico son los preferidos a la hora de fabricar paneles solares para sistemas espaciales debido a su mayor eficiencia en la conversión y su mayor resistencia a la radiación, pese a no cumplir estrictamente con los factores antes mencionados.

Los bloques de cristal se cortan formando discos delgados wafers, los cuales son pulidos para eliminar el daño que se pueda haber producido durante el cortado, luego se dopan, y cada superficie es conectada mediante conductores metálicos. Sobre la cara que da al Sol se disponen conductores delgados formando una rejilla y, generalmente, se conecta la cara opuesta mediante una hoja plana entera, la Figura 19 da una idea de cómo se genera un wafer.

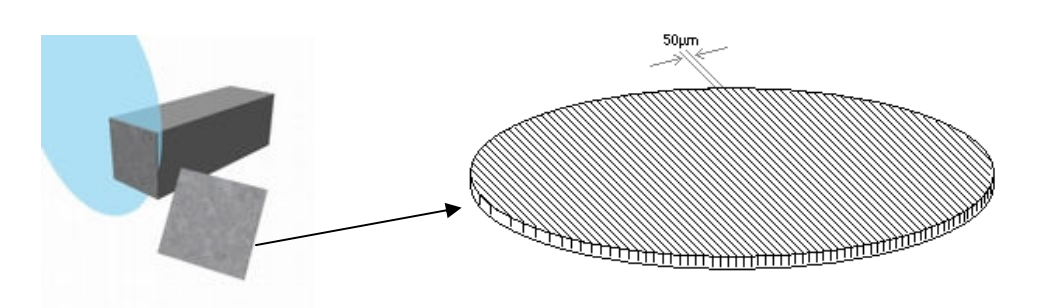

**Figura 19** - **Wafer con conectores**

La cara activa de estas celdas debe ser protegida de la radiación y el manipuleo con una capa aislante de fibra de vidrio, la estructura básica de una celda fotovoltaica puede verse en la Figura 20. Estas celdas serán luego adosadas a una estructura mecánica que está compuesta por un Honeycomb (estructura tipo panal de abejas) de aluminio con un laminado de fibra de carbono formando así el panel.

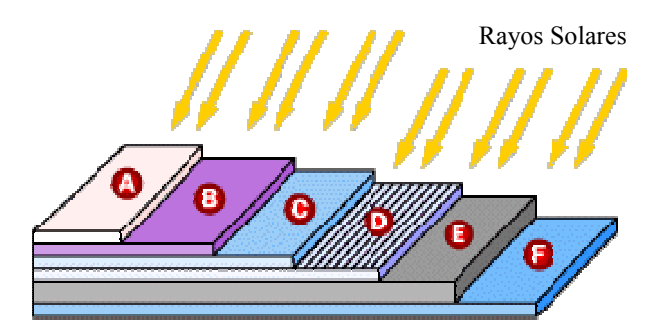

**Figura 20** - **Estructura Básica de la Celda PV**

- A.- Capa protectora de Fibra de Vidrio.
- B.- Película Anti-reflectora, mejora la absorción de fotones.
- C.- Rejilla de conductores.
- D.- Cristales con dopaje tipo N.
- E.- Cristales con dopaje tipo P.
- F.- Contacto posterior.

## *Simulador de balance de carga de baterías del satélite SAOCOM*

El "efecto fotovoltaico" es el proceso físico básico por el cual una célula fotovoltaica (PV) es capaz de convertir la luz del sol en electricidad. La luz del sol está compuesta de fotones o partículas de energía solar, estos fotones contienen una gran cantidad de energía que corresponde a las diferentes longitudes de onda del espectro solar. Cuando los fotones golpean una célula PV, pueden ser reflejados, absorbidos, o pueden pasar a través de la célula, sólo los fotones absorbidos generarán electricidad y cuando esto sucede, la energía del fotón es transferida a un electrón en un átomo de la célula que es realmente un semiconductor, con esta nueva energía, el electrón puede escapar de su posición normal asociada con ese átomo en particular, para formar parte de la corriente de un circuito eléctrico. Las propiedades eléctricas propias de las células PV, que tienen un campo eléctrico asociado, proporcionan el voltaje necesario para manejar la corriente por una carga externa (Photovoltaics Student Guide).

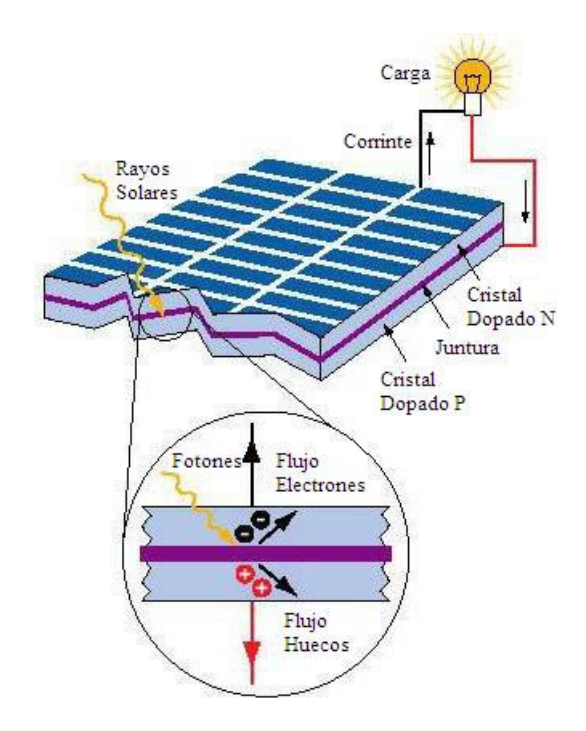

**Figura 21** - **Comportamiento Eléctrico de la Celda**

Las celdas fotovoltaicas, cuyo comportamiento eléctrico podemos ver en la Figura 21, se pueden definir como fotodiodos que son operados bajo polarización directa, están diseñados para capturar los fotones del espectro solar por medio de la excitación de electrones a través de la banda prohibida de un semiconductor, la cual crea pares electrón-hueco, cuyas cargas son luego separadas por uniones P-N generadas por dopaje. El espacio en la interface de unión P-N conduce electrones y huecos en direcciones opuestas, creando en los electrodos externos una diferencia de potencial equivalente al salto energético necesario para liberar al electrón fuera de la banda prohibida (Yastrebova, 2007).

Las conexiones eléctricas se hacen en serie y paralelo para determinar el voltaje y corriente que estos paneles generarán. El sustrato donde se colocan estas celdas debe ser un buen conductor térmico, ya que en el espacio las células tienden a calentarse al absorber energía infrarroja que no es convertida en electricidad y la eficiencia de la conversión se ve reducida con el aumento de la temperatura.

El Panel Solar completo del SAOCOM está formado por tres hojas cuyas dimensiones son 1840 x 2450 mm, para el panel central, y 915 x 2350 mm, para los dos paneles laterales dando un área total de 8.8 m<sup>2</sup>, con unos 6 m<sup>2</sup> de superficie activa, ya que se tienen 104 módulos (de 18 celdas cada uno) de 234.84 x 246.04 mm. Las tres hojas que conforman el Panel completo se encuentran en el mismo plano, esto facilita la tarea del simulador ya que los rayos del sol inciden de igual manera sobre cada uno de ellos y se puede considerar todo como un solo panel de mayores dimensiones. A los efectos de la simulación consideraremos un arreglo planar de 13 x 8 módulos, los cuales tienen una eficiencia de la conversión por diseño de 27.3 %. Cabe aclarar que situaciones de fallas en módulos independientes pueden ser analizadas en simulación cambiando los

parámetros de cantidad de paneles en serie y paralelo, tal como se mostrará en la Figura 31 – Capítulo 5.4.

Cada uno de los módulos que conforman el Panel, tienen una superficie de 0.0577 m2 y considerando una eficiencia de la conversión de 27.3% tendremos un valor medio de generación de energía de 21.64 Watt por módulo, lo cual dará una capacidad total de generación por parte de los Paneles Solares de unos 2250 Watt con el total del panel activo.

# *4.4 Modelo del Regulador de Tensión*

Como dijimos anteriormente este Regulador de Tensión lo modelaremos como un control del tipo escalonado, este controlador manejará las llaves de conexión de grupos de módulos, los cuales llamaremos SubPaneles. Para abastecer el consumo mínimo del satélite en el estado de StandBy haremos que los SubPaneles 1, 2 y 3 estén siempre conectados al bus y el regulador controlará el estado de las llaves S1 a S10 que conectan los SubPaneles 4 a 13 al bus o bien que derivan la corriente generada por estos a tierra, para evitar la sobrecarga de las baterías.

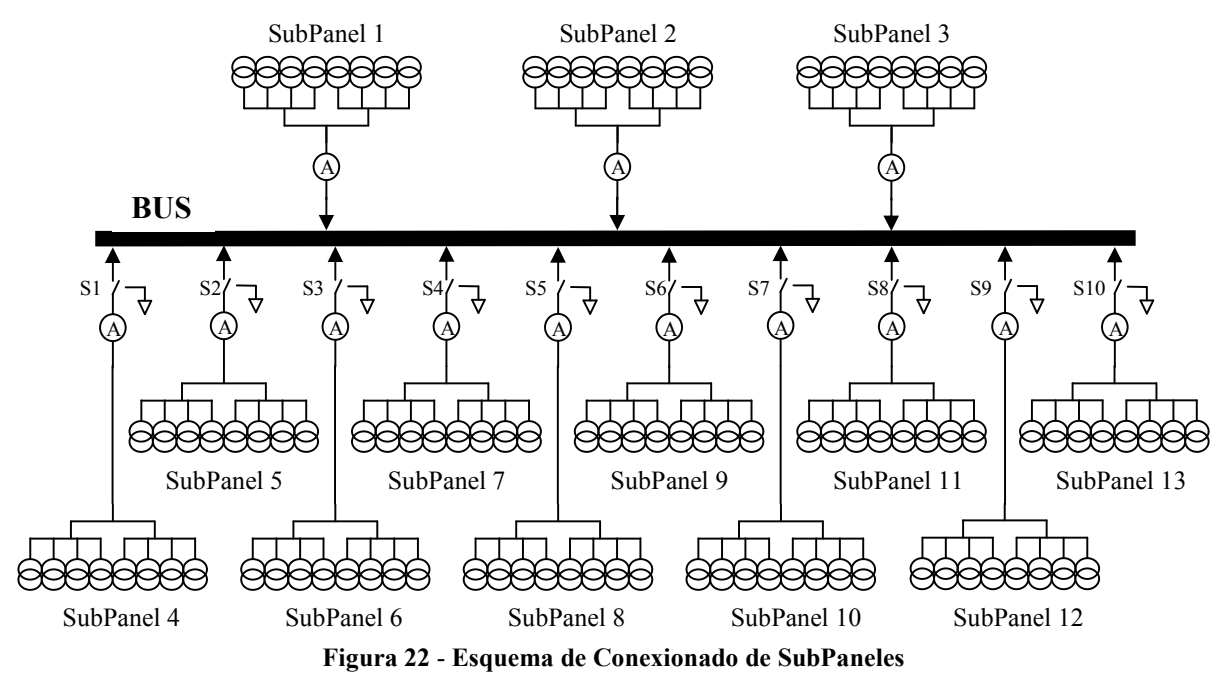

El esquema de conexionado de los subpaneles al Bus central del satélite puede verse en la Figura 22. El Regulador de Tensión manejará las llaves S1 a S10 en forma escalonada con un paso de valor ∆V que en nuestro caso será de 0.4V, esto es, cada vez que la tensión del bus aumente en ∆V, siempre por encima de VRef, una nueva llave se conectará a tierra para derivar la corriente de uno de los subpaneles y, en el caso contrario, cuando VBus disminuye un ∆V, uno de los subpaneles que hubieran sido previamente derivados a tierra se vuelve a conectar al Bus.

Con este esquema las llaves cambiarán de posición de manera escalonada desde S1 a S10 con pasos de nivel ∆V en la Tensión del Bus, como dijimos anteriormente este es el esquema más básico de un modelo de Regulador de Tensión, y uno de los objetivos del presente trabajo es que se prueben diferentes estrategias de regulación para analizar con cual se lograrán mejores resultados, este modelo básico tiene la ventaja de la simplicidad, y su principal desventaja será que cuando la tensión del Bus este rondando los niveles de decisión, una de las llaves puede estar permanentemente permutando.

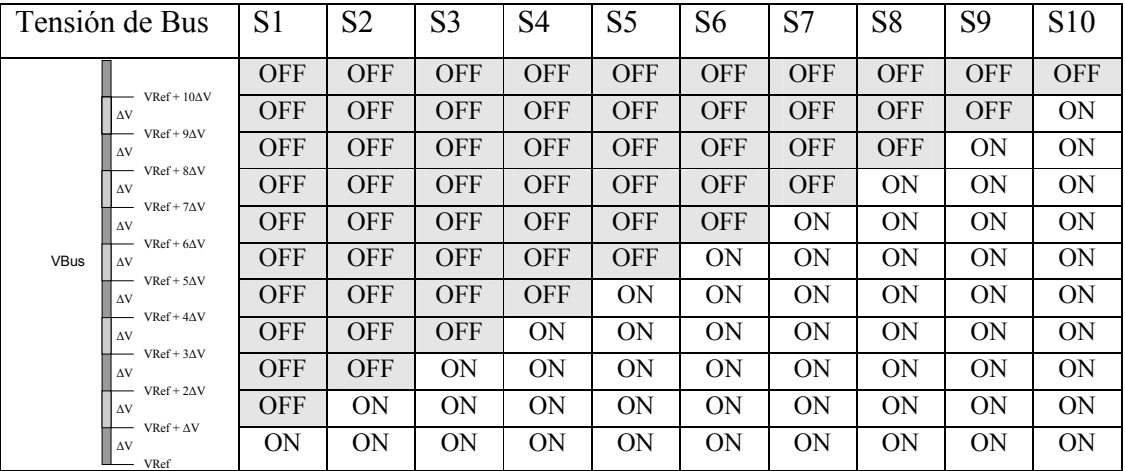

La Tabla anterior muestra el estado de las llaves de acuerdo al nivel de Tensión en el Bus. Las llaves conectan (ON) todos los subpaneles al bus hasta que la tensión supere VRef + ∆V, a partir de ahí con cada incremento de nivel en ∆V, una llave más se desconecta (OFF) del Bus.

Dado que tendremos siempre conectados 3 subpaneles de 8 módulos cada uno al bus del satélite, éstos entregarán una potencia media de unos 520 Watts que permitirá cubrir la mayor parte del consumo de potencia en el modo Stand-By de mínima actividad, esta es una aproximación que no tiene en cuenta los ángulos de órbita, ni el de paneles solares con respecto al plano de órbita.

# *4.5 Modelo del Generador de Cargas*

Como dijimos anteriormente, este modelo tendrá la función de generar una curva de corriente que represente el consumo de los distintos módulos del satélite en los diferentes escenarios de operación del mismo. Este Generador de Cargas tendrá la capacidad de simular hasta 5 adquisiciones en un periodo máximo de hasta 5 órbitas siempre teniendo en cuenta la limitación del tiempo de adquisición máximo de 15 minutos por órbita, esto dará una curva de consumos con dos posibles niveles, un nivel de alto consumo, cuando se está adquiriendo la imagen y la antena del radar esta activa la potencia que se transmite es muy grande y por lo tanto el consumo de energía en este instante también lo es, y un nivel de bajo consumo que incluye todos los demás estados del satélite en los cuales la antena se encuentra apagada y que lo representaremos como un estado de Stand-By.

El consumo de potencia en el estado activo es de 3493 Watt, lo cual corresponde a una corriente de unos 94 Amperes si consideramos una tensión de Bus estándar de 37.13 Volts que sería la tensión de referencia para el caso normal a 285° K de temperatura y en el caso de estar en estado de Stand-By el consumo es de unos 660 Watt que equivaldría a unos 17.8 Amperes teniendo en cuenta una tensión de bus estándar.

La Figura 23 presenta un perfil de lo que sería el consumo de las cargas durante una simulación de una órbita de unos 5870 segundos, este perfil se generó suponiendo dos adquisiciones, la primera de las cuales comienza a los 2000 segundos y tiene una duración de 222 segundos, la segunda comienza 1000 segundos más tarde y tiene una duración de 333 segundos, lo cual determina un porcentaje de actividad de la antena de aproximadamente 9.45%.

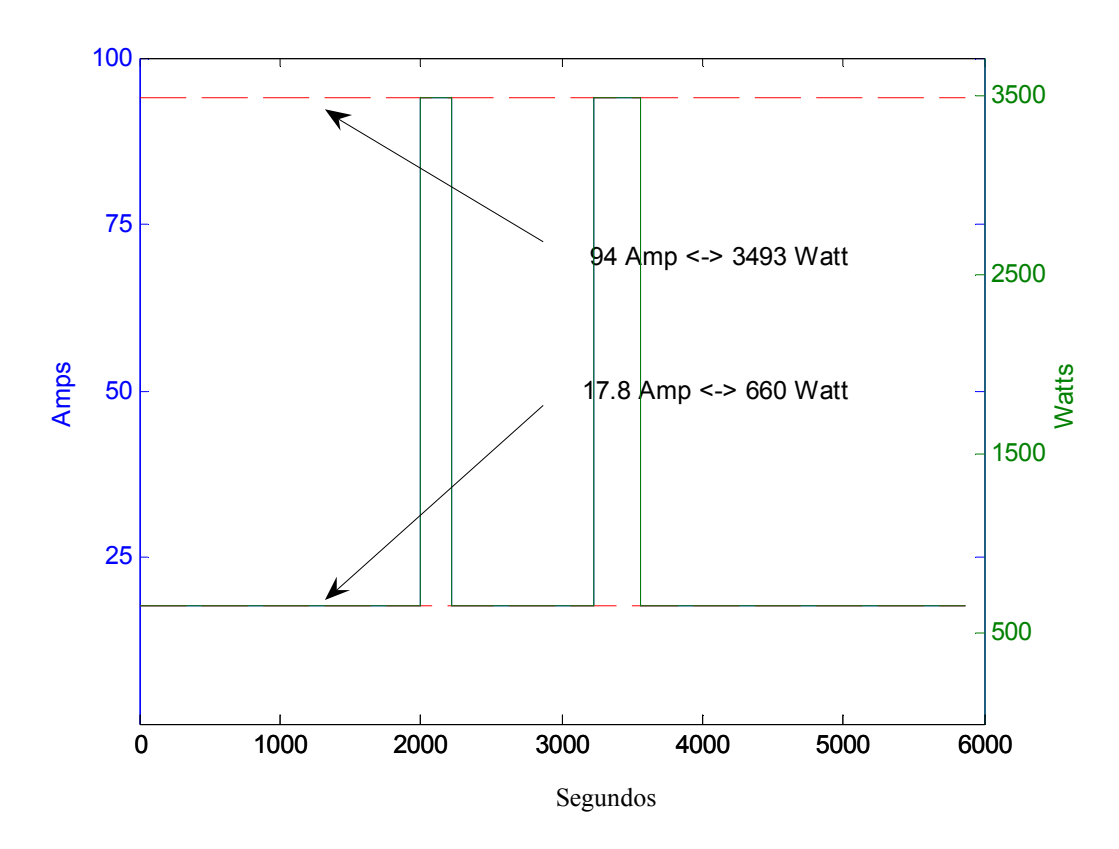

**Figura 23** - **Ejemplo del Perfil de Cargas** 

Para generar las curvas de carga, se utiliza una tabla en la cual se ingresan los tiempos que dura cada una de las adquisiciones durante el período de la órbita que se quiere simular, el

programa chequea que el período de actividad de la antena no supere el 15%. Este programa también tiene incorporado un perfil de "Datos de Test" el cual consta de dos adquisiciones, estos datos preestablecidos en el modelo dan el perfil de carga que vemos en la figura anterior, en la cual se ve la curva de carga en valores de Amperes y Watts.

# *4.6 Display de Telemetría*

Este simulador tiene como objetivo fundamental determinar el valor del Estado de Descarga, SOD, de las baterías para establecer si éste se mantiene dentro de los márgenes permitidos para el mismo durante la simulación de los distintos escenarios de operación del satélite.

Una simulación rápida permitirá establecer valores máximos y mínimos del SOD y en caso de sobrepasarse alguno de estos el simulador se detendrá indicando en qué momento de la simulación el valor de SOD se salió del rango permitido, en caso contrario la misma se ejecutará de forma completa y, al finalizar el período de simulación se desplegará el siguiente mensaje: "La simulación se finalizó con éxito".

El valor mínimo de SOD se utilizará solamente para hacer algún tipo de simulación muy particular, ya que en general no nos preocupará que la batería se encuentre 100% cargada y aunque no establezcamos ningún valor mínimo para SOD si éste se transformara en negativo estaría indicando una sobrecarga de la batería con lo cual la simulación se detendrá indicando el instante en que se produjo esta sobrecarga.

Por otro lado el valor Máximo de la profundidad de descarga es un dato fundamental, ya que de éste, y de la cantidad de ciclos de carga y descarga que sufra la batería, dependerá la vida útil de la misma, en general se intenta lograr que éste valor no supere el 40% (Smithrick & O'Donnell, 1995). Si se cumple con este objetivo es de esperarse que las baterías tengan una vida útil de unos 40000 ciclos de carga / descarga (Linden & Reddy, 2001) lo cual representa aproximadamente unos 6.8 años para satélites de órbita baja como el SAOCOM.

En caso de querer hacer un análisis más profundo de los datos obtenidos durante la simulación, este Display de Telemetría analizará los datos almacenados durante la misma y presentará en pantalla los valores Máximos, Mínimos y Medios de cada uno de los parámetros que se calculan durante la ejecución del programa.

Además, dará la opción de presentar cada uno de estos parámetros en forma gráfica para analizar su comportamiento en función del tiempo, y así poder ver y comparar cada uno de estos datos en los diferentes períodos que componen la simulación. Se logra así una visión general de las pendientes de las curvas y del comportamiento de cada uno de estos parámetros en las diferentes situaciones de simulación (como ser, Adquiriendo Imagen o StandBy, en Eclipse o no, etc.) y todas las combinaciones posibles de estas.

Una vez descripta la funcionalidad en detalle de cada uno de los módulos que componen al simulador nos centraremos en la implementación computacional, es decir, buscaremos desde el punto de vista de la computación científica la mejor forma de implementar estas ecuaciones. Para esto debemos tener en cuenta no solo los resultados, sino que debemos optimizar los tiempos de ejecución y minimizar la propagación de errores, sabiendo que en sistemas que presentan realimentación como en este caso estos parámetros pueden ser críticos.

Algunas de las técnicas de computación científica aplicadas en el desarrollo de este simulador se listan a continuación:

- o *Análisis de Propagación de Errores.*
- o *Análisis de Tiempos de Ejecución.*
- o *Algoritmia de Métodos Numéricos.*
- o *Diseño e Implementación de Interfaces Gráficas.*

# **5 Implementación Computacional del Simulador**

Con Implementación Computacional nos referimos a la forma en que la computadora implementará las ecuaciones y ejecutará la simulación, en este caso, cada una de las ecuaciones que deban calcularse en cada bloque se hará por pasos. Teniendo en cuenta el valor de los parámetros de entrada para cada instante se evaluarán las ecuaciones obteniendo como resultado el valor de los parámetros de salida para ese mismo instante, la realimentación puede hacerse de forma tal que para un nuevo paso de simulación se utiliza como valor del parámetro de entrada el valor de la salida calculado en el paso anterior, debido a que utilizamos Simulink de Matlab que es el software especialmente desarrollado para simulación de MathWorks, esto lo podemos ver de forma gráfica.

# *5.1 Implementación Global del simulador*

Este simulador se basa en el cálculo de los parámetros para cada instante del período de simulación, para lo cual analiza los parámetros de entrada a cada bloque y en base a estos ejecuta los modelos de las distintas partes del sistema obteniendo así los datos de salida, la complejidad mayor de este sistema radica en que estos datos de salida de algunos bloques son datos de entrada de otros, y a su vez, las salidas de estos otros vuelven a ser entradas de los primeros, es decir que es un sistema realimentado. Debido a que la dinámica de este proceso es relativamente lenta, el sistema realiza la simulación paso por paso, por lo tanto necesita de condiciones iniciales para poder calcular el primer paso de la simulación y en los pasos sucesivos las condiciones iniciales dependerán de las condiciones finales del paso anterior. Esto determina que para conocer el estado del sistema en un determinado punto de la simulación debemos ejecutar el ciclo completo.

Podemos dividir el modelo completo utilizado en este proyecto en dos partes, un modelo general del sistema de potencia que contiene a la batería, paneles solares, regulador de tensión, etc. y un modelo propio de la batería, que debido a la complejidad de la misma recurrimos a un simulador exclusivo para esta componente del sistema.

A continuación presentamos el modelo Simulink general del simulador:

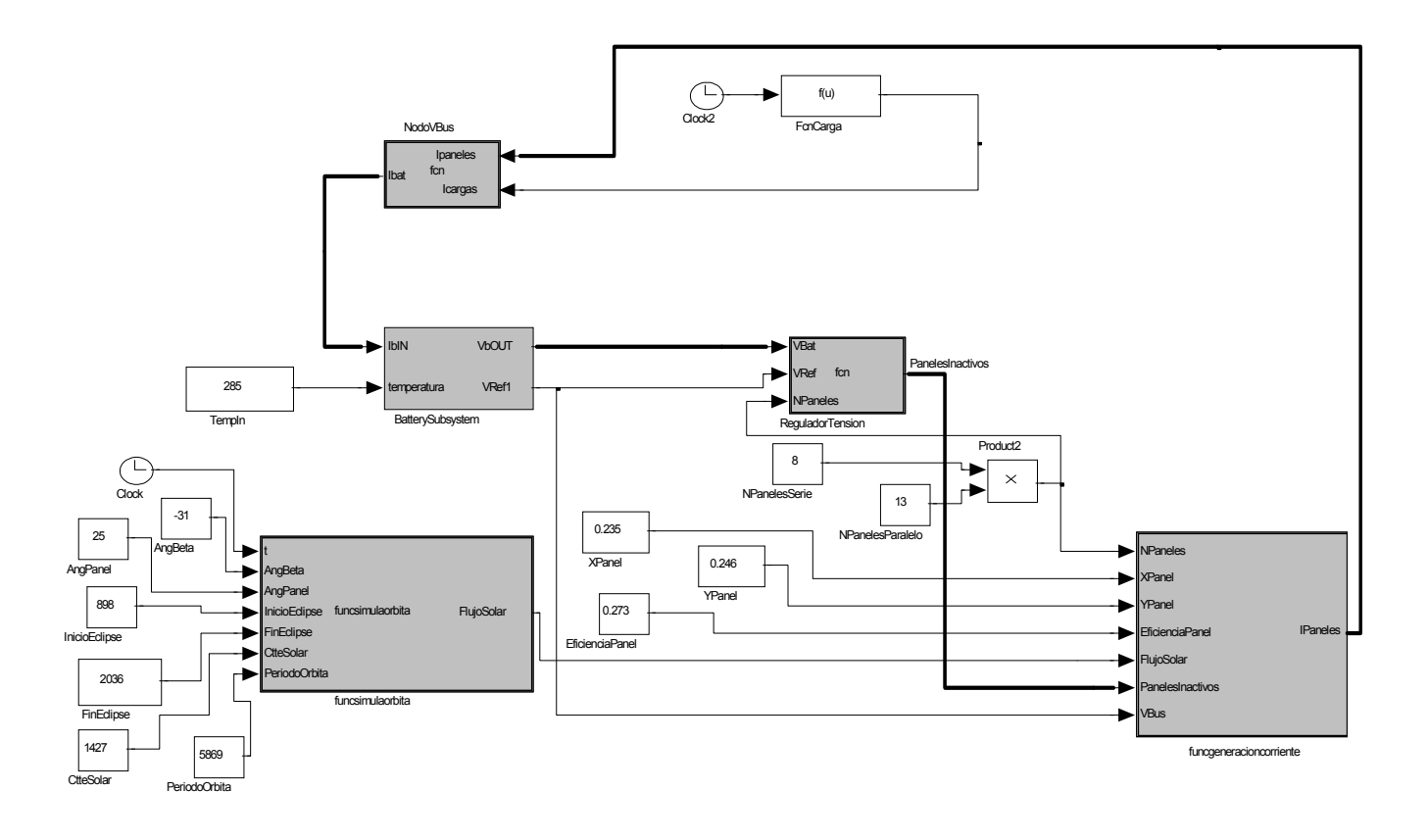

**Figura 24** - **Modelo Completo del Sistema**

 La Figura 24 muestra el diagrama completo del modelo en donde se destacan los bloques principales (en gris), también se puede apreciar claramente la realimentación del sistema resaltada con traza oscura. Los bloques blancos son parámetros de entrada definidos directa o indirectamente por el usuario, directamente el usuario carga como parámetros de entrada la temperatura, el tamaño

y cantidad de paneles, el ángulo de estos, etc. e indirectamente el usuario al cargar los parámetros de la órbita hace que se ejecute una parte del programa que determina valores de entrada como ser el ángulo Beta, los tiempos de inicio y finalización del eclipse, el periodo de la órbita, etc.

# *5.2 Modelo Matemático Detallado de cada bloque*

En esta sección describiremos las ecuaciones utilizadas para representar cada uno de los bloques constitutivos del sistema, así como su forma de implementación. Las ecuaciones fundamentales las encontramos también en Nomenclatura - Constantes y Ecuaciones Básicas.

# 5.2.1 Modelo computacional de la Batería

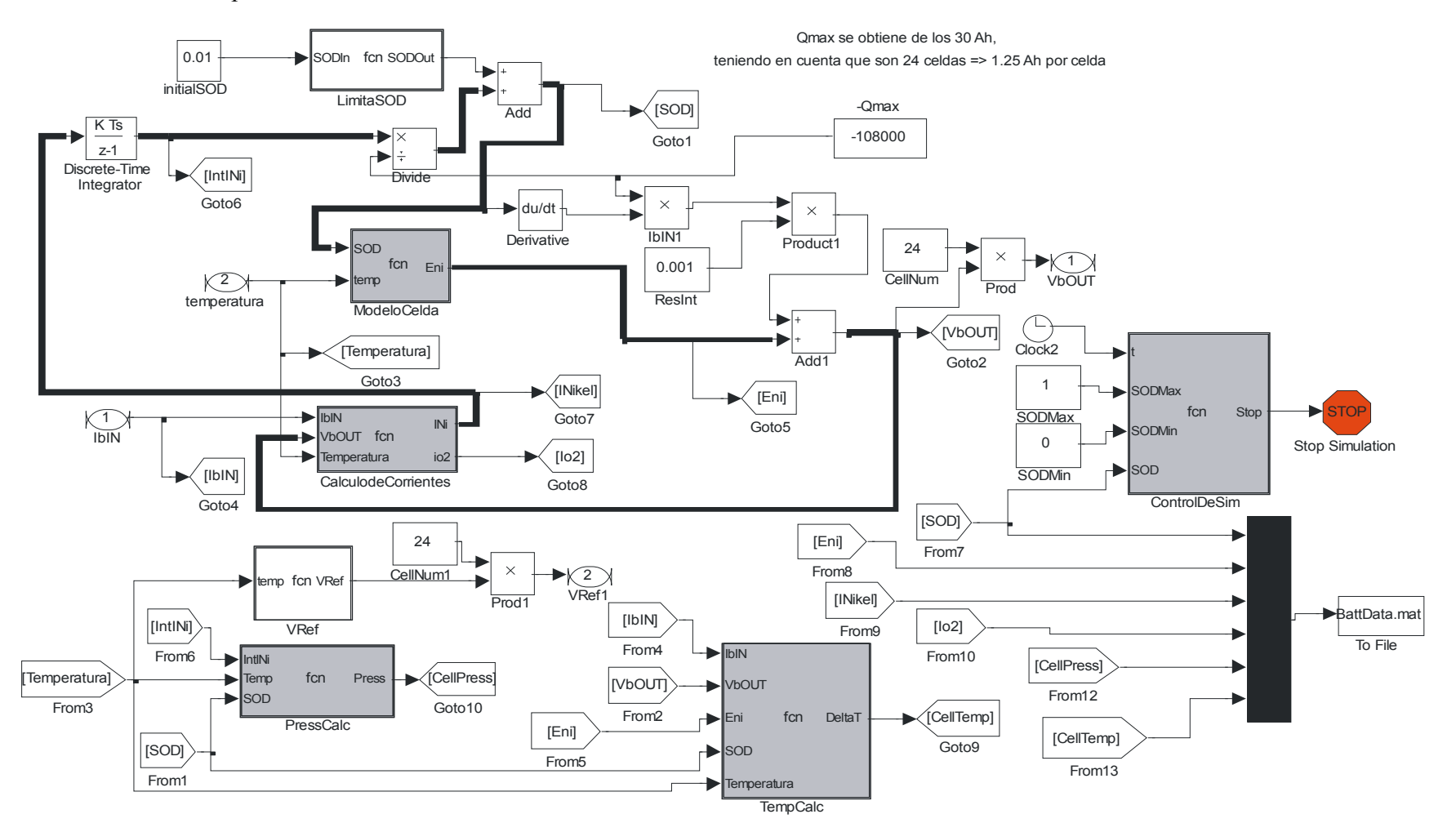

**Figura 25** - **Modelo Interno de la Batería**

El modelo implementado para simular el comportamiento de la batería, el cual puede verse en la Figura 25, también presenta una realimentación (el circuito de realimentación se destaca con trazo grueso) debido a que la tensión de salida,  $V_b$ OUT, depende del estado de carga, SOD, y éste depende de la corriente interna de la batería INickel que a su vez depende de  $V_b$ OUT. En este modelo también se destacan en gris los bloques principales que implementan las ecuaciones básicas de la batería, los bloques anexos generan toda la interacción entre estos bloques y operaciones menores como Integrar y Derivar o Multiplicar y Dividir, etc.

Podemos dividir el modelado interno de la batería en cuatro partes:

# - *Modelado de las Tensiones*

Para determinar la tensión en bornes de la batería primero debemos calcular la tensión interna generada debido a las reacciones químicas que se producen dentro de la misma, para esto utilizamos la siguiente ecuación que representa la tensión generada dentro de las celdas de la batería y que depende principalmente del SOD:

$$
E_{Ni} = E_{Ni}^{\ 0} + \left(R * \frac{T}{F}\right) * \left(log\left(\frac{1\text{-SOD}}{\text{SOD}}\right)\right) - \left(\frac{R * T}{2 * F}\right) * \left(A_0 * (2 - 3.5 * \text{SOD}) + B_0 * (2 - 6 * \text{SOD} + 3 * \text{SOD}^2)\right)
$$

### **Fórmula 8 - Tensión Generada por la Reacción del Níquel dentro de las Celdas.**

La fórmula anterior determina el nivel de tensión generada debido a la reacción del Níquel, como podemos ver esta depende de varios parámetros constantes, así como de la Temperatura y el SOD, si consideramos una temperatura acotada podemos decir que la variación es casi exclusivamente debido al SOD. Esta es la tensión generada entre los electrodos internos de la batería y por lo tanto para determinar la tensión real en Bornes de la Batería debemos calcular:

$$
V_bOUT = E_{Ni} + R_iI_{Ni}
$$

### **Fórmula 9 - Tensión en Bornes**

donde  $R_i$  es la resistencia interna y  $I_{Ni}$  representa la corriente que circula por los bornes de la batería, estas ecuaciones representan el modelo simplificado de una batería que mostramos en la Figura 26:

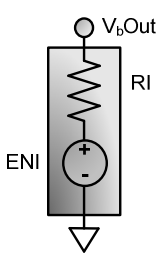

**Figura 26** - **Modelo Simplificado de Batería** 

## - *Modelado de las Corrientes*

Para el cálculo de las corrientes que se generan de manera interna a la batería nos basaremos en dos ecuaciones que representan la corriente generada debido a la reducción del Níquel y la generada debido a la evolución del Oxigeno:

$$
\frac{\partial SOD}{\partial t} = -\frac{I_{Ni}}{Q_{\text{max}}}
$$
  

$$
ai_{o2} = 10 \cdot \exp\left(-12025 \cdot \left(\frac{1}{T} - \frac{1}{298}\right)\right)
$$
  

$$
i_{o2} = Area \cdot L_{+} \cdot ai_{o2} \cdot \exp\left(4 \cdot (1 - \alpha_{o2}) \cdot \left(\frac{F}{R \cdot T}\right) \cdot (V_bOUT - E_{o2})\right)
$$

### **Fórmula 10 - Corrientes Generadas por la Reducción del Níquel y por la Evolución del Oxígeno**

Como vemos en la ecuación anterior la corriente que se genera debido a la reducción del Níquel depende exclusivamente de la variación del estado de carga en función del tiempo, ya que Qmax es un factor constante que representa la cantidad máxima de carga que puede almacenar la batería medida en Coulombs. Teniendo en cuenta que nuestra batería está formada por 24 celdas de 1.25

Ah de capacidad cada una y que un Ampere se define como un Coulomb por segundo esto da como resultado que Qmax = 24 x 1.25 x 3600 [C] = 108000 Coulombs.

Esta corriente I<sub>Ni</sub> es la de mayor importancia ya que la corriente i<sub>o2</sub> es de una magnitud mucho menor y es por esto que para el cálculo de la tensión en bornes de la batería alcanza con tener en cuenta la corriente  $I_{Ni}$ .

De las Formulas 10 se deduce que el cálculo de I<sub>o2</sub>, corriente generada por la evolución del Oxigeno, es bastante complejo ya que depende de varios factores, sin embargo la complejidad real en el cálculo de corrientes radica en que la corriente total que circula por la batería I<sub>b</sub>In es la suma de  $I_{ni} + I_{o2}$ . Entonces  $I_{ni} = I_b$ In -  $I_{o2}$ , como  $I_{o2}$  es una función de V<sub>b</sub>OUT, la tensión V<sub>b</sub>OUT depende de  $I_{ni}$  y, como indica la ecuación anterior,  $I_{ni}$  depende de  $I_{o2}$ , acá es donde se produce la realimentación del sistema que aumenta notablemente la complejidad del mismo. Por convención definimos como positiva a la corriente I<sub>b</sub>In cuando esta ingresa a la batería.

## - *Modelado de la Presión*

El modelado de la Presión de Hidrogeno dentro de las celdas que conforman la batería se puede considerar como un modelo aparte, si bien depende de parámetros como la Corriente, el SOD y la Temperatura interna de la batería, no forma parte del circuito de realimentación y podemos determinar con estos parámetros de entrada cual será la Presión interna de la batería para cada paso de la simulación, las ecuaciones que determinan este factor son:

$$
n_{\text{H2}}(0) = 3600 \cdot ^{\ast}C_{\text{b}} \cdot \left(\frac{1\text{-SOD}}{2 \cdot ^{\ast}F}\right)
$$

$$
n_{\text{H2}} = \frac{1}{2 \cdot ^{\ast}F} \int I_{\text{Ni}} + n_{\text{H2}}(0)
$$

$$
Press = n_{H2} * R * \frac{T}{V_g}
$$

## **Fórmula 11 - Cálculo de la Presión Interna de la Batería**

donde  $n_{H2}(0)$  y  $n_{H2}$  indican la cantidad de Hidrogeno medida en mol, para el instante inicial (0) y en cualquier otro momento, respectivamente. Este modelo es muy útil, ya que esta presión es inversamente proporcional al SOD y esto permite, mediante la utilización de un sensor de presión interno a las celdas definir alguna estrategia de control para evitar la sobrecarga de la batería.

### - *Modelado de la Temperatura*

El modelo térmico es bastante más complejo que el modelo de presión, ya que involucra varias ecuaciones en las cuales no solo se tienen en cuenta varios parámetros sino que es necesario analizar la variación de estos para poder determinar la variación de temperatura de la batería. En nuestro modelo simplificado tendremos en cuenta la generación de calor producido debido al calentamiento ohmico, la Entalpía de las reacciones y la transferencia de calor producida entre el interior de la batería y el medio que la rodea, sin embargo podemos despreciar el calor producido por: Entalpía de la mezcla, cambios de fase y cambios en el calor específico, sin introducir un error significativo.

El intercambio de calor por medio de la superficie de la batería lo modelaremos mediante una corriente térmica que circula por un terminal térmico, este último simula la capacidad de transferencia de calor al medio que la rodea teniendo en cuenta no solo la convección en la cual intervienen el área exterior de la batería afectada por su coeficiente de intercambio de calor, sino los diferentes procesos que componen este factor como por ejemplo la ventilación forzada que tiene su propio coeficiente de intercambio de calor.

Todos estos factores se suman formando lo que llamaremos potencia de intercambio de calor que se define como:

$$
Q_T(t) = \sum h_c \cdot A_{ext} \cdot (T - T_a) = i_T(t) \cdot T(t)
$$

### **Fórmula 12 - Potencia de Intercambio Calórico**

donde *Aext* es la superficie externa de la batería, *hc* es el coeficiente de intercambio de calor de cada uno de los mecanismos de enfriamiento y *(T-Ta)* es la diferencia de temperatura entre el interior de la batería y el medio que la rodea.

El grado de variación de temperatura en la batería está gobernado por la ecuación de Balance de Energía:

$$
m \cdot c_p \cdot \frac{dT}{dt} = i_{Ni} \left( v_b - E_{Ni} + T \frac{dE_{Ni}}{dT} \right) + i_{O_2} \left( v_b - E_{O_2} + T \frac{dE_{O_2}}{dT} \right) + i_T T
$$

#### **Fórmula 13 - Ecuación de Balance de Energía**

Para poder utilizar esta ecuación primero debemos despejar la formula de ∆Eni y luego con éste y los demás parámetros que intervienen en la ecuación del Balance de Energía reescribimos esta en forma discreta, obteniendo:

$$
\Delta E_{ni} = e_1 + \frac{E_{ni} - E_{ni}(0)}{T} * \left(\frac{2 * F}{R * T}\right) * (a_1 * C + b_1 * D)
$$

$$
\Delta T = \frac{I_{Ni} * (V_bOUT - E_{ni} + T * \Delta E_{ni}) + i_{o2} * (V_bOUT - E_{o2} + T * \Delta E_{o2}) + iT * T}{cp * masa}
$$

### **Fórmula 14 - Ecuación de Variación de Temperatura**

Esta ecuación será la que implementaremos para calcular la variación de temperatura en instantes sucesivos de la simulación.

Como podemos ver los modelos de tensión y corriente están directamente relacionados e interactúan entre sí, sin embargo los modelos de presión y temperatura los podemos considerar como dos modelos independientes.

# 5.2.2 Modelo computacional del Simulador de Orbita

Como vimos anteriormente este simulador consta de dos partes principales, una que determina la intensidad solar y la otra que calcula el ángulo de incidencia del sol sobre la normal al plano de órbita, que llamamos Angulo Beta. Con estos parámetros y el Angulo de los paneles solares podemos determinar el flujo solar que incide sobre estos.

Para determinar la Intensidad Solar debemos hacer:

*Constante Solar = CSI + (CSV - CSI)\*(1-DC\*(365-DC)/VM)* 

## **Fórmula 15 - Estimación de la Constante Solar**

Donde: CSI = Constante Solar de Invierno = 1316 W/m<sup>2</sup>  $\text{CSV} = \text{Constante Solar de Verano} = 1428 \text{ W/m}^2$ DC = Día en el cual estamos calculando la Constante Solar VM = Valor Máximo de DC\*(365-DC) = 33306 - Constante de Normalización

Consideramos a la variable "Constante Solar" constante durante todo el período de órbita ya que depende de la distancia de la Tierra al Sol y por lo tanto no cambiará significativamente durante el período de simulación.

Para poder determinar el ángulo de incidencia del sol sobre el plano de órbita, Angulo Beta, primero debemos calcular el ángulo de incidencia del sol sobre el plano que contiene al eje de rotación de la tierra, basándonos en conceptos de trigonometría, hacemos:
*Angulo del Sol = -asin{sin(-23.4\*PI/180.0)\*cos[2\*PI\*(DiaCalc-173)/365]}}* 

**Fórmula 16 - Angulo de Incidencia del Sol** 

con esta convención tendremos que el día 1 es verano en el hemisferio sur y el día 173 verano en hemisferio norte. Luego, para lograr nuestro objetivo de determinar el Angulo Beta implementamos la siguiente ecuación:

> *AngBeta = 90 - AngOrbita + AnguloSol\*180/PI*  **Fórmula 17 - Cálculo del Angulo Beta**

Tanto el *Angulo de Orbita*, como el *Angulo Beta* se definen en Grados y la ecuación del *Angulo del Sol* está definida en Radianes, de ahí el factor de conversión *180/Pi* de la Ecuación de Cálculo del Angulo Beta. Con este dato y el ángulo de los paneles solares con respecto al plano de órbita podemos determinar con precisión el ángulo de incidencia del sol sobre los paneles, para lo cual debemos tener en cuenta si la energía del sol realmente llega a incidir sobre los paneles o si el satélite se encuentra en eclipse.

Para determinar el período de eclipse, esto es el tiempo durante el cual el satélite se encontrará oculto detrás de la tierra y los rayos solares no incidirán sobre este, debemos calcular el ángulo límite que indicará a partir de que Angulo de Orbita existirá un eclipse, lógicamente este factor también depende de la altitud de la órbita. Haciendo un poco de trigonometría es bastante sencillo deducir que habrá eclipse si se cumple que:

*Rorbita \* cos(AngOrbita + AngSol) < Rtierra* 

**Fórmula 18 - Condición de Eclipse** 

y teniendo en cuenta que el Radio de la Tierra es de 6378 km. y el Radio de la Orbita es igual al Radio de la Tierra más la Altitud de la órbita, tendremos que:

*Angulo Límite = acos ( RadioTierra / RadioOrbita )\*180/PI* 

### **Fórmula 19 - Angulo Límite para la Existencia de Eclipse**

si el ángulo Beta es menor a este Angulo Límite, entonces el satélite no quedará nunca en eclipse. En caso de ocurrir el eclipse, siguiendo con la trigonometría podemos determinar el porcentaje de tiempo de órbita que durará el mismo haciendo:

$$
\%Eclipse = \frac{1}{\pi} a cos \left( \frac{\sqrt{Alt^2 + 2 \cdot Alt \cdot RT}}{RO \cdot cos \left( \frac{\pi}{2} - \beta \cdot \frac{\pi}{180} \right)} \right)
$$

**Fórmula 20 - Duración Porcentual del Eclipse** 

donde *Alt* es la altitud de la órbita, *RT* es el Radio de la Tierra y *RO* es el Radio de la órbita. Sabiendo este porcentaje de tiempo en que el satélite se encuentra en eclipse podemos determinar los instantes exactos de comienzo y finalización del mismo si sabemos la duración del período de órbita, para lo cual tendremos en cuenta la Ecuación de la Dinámica del Movimiento Circular Uniforme que se define como:

$$
G * M * \frac{m}{R^2} = m * \frac{v^2}{R} \implies v = \sqrt{G * \frac{M}{R}}
$$

#### **Fórmula 21 - Ecuación de la Dinámica de Movimiento Circular Uniforme**

donde  $G = 6.67 \cdot 10e^{-11} \text{ N} \cdot \text{m}^2/\text{kg}^2$  es la Constante de Gravitación Universal,  $M=5.98 \cdot 10e^{24}$ kg es la masa de la Tierra y, *m* y *R* son la masa y el Radio, respectivamente, del objeto que orbita alrededor de la Tierra y *v* su Velocidad Tangencial. De la Ecuación anterior tenemos que:

$$
Velocidad Tangencial del Satélite = \sqrt{\frac{6.678e^{-11} * 5.98e^{24}}{RadioOrbita}}
$$

*Velocidad de Rotación del Satélite =* Velocidad Tangencial del Satelite RadioOrbita

*Período de la Orbita =*  Velocidad de Rotacion del Satelite  $2*\pi$ 

#### **Fórmula 22 - Formulas Despejadas de la Ecuación de la Dinámica de Movimiento Circular Uniforme**

Con este Período de la Orbita y el porcentaje de la misma en la cual el satélite se encuentra en eclipse podemos determinar los instantes de inicio y finalización del mismo, sabiendo que el instante inicial de la simulación es el momento en el cual el satélite se encuentra pasando en forma ascendente sobre el ecuador, esto es lo que define la órbita del SAOCOM como Normal Ascendente a las 6:00 AM. Finalmente calculamos el coseno entre la Normal al Panel y el Vector Solar utilizando la siguiente ecuación:

CosPanelBeta = 
$$
\cos\left( AP * \frac{\pi}{180}\right) * \cos\left( A\beta * \frac{\pi}{180} \right) + \sin\left( AP * \frac{\pi}{180}\right) * \sin\left( A\beta * \frac{\pi}{180} \right) * \cos\left( t - \text{floor}\left( \frac{PO}{4} \right) \right) * 2 * \frac{\pi}{PO}
$$

#### **Fórmula 23 - Incidencia del Sol sobre Paneles Solares**

donde *AP* es el Angulo de los Paneles con respecto al Plano de Orbita, *Aβ* es el Angulo Beta y *PO* es el Período de Orbita, con este valor podemos determinar con exactitud el flujo de energía incidente sobre los paneles para cada instante de la órbita, teniendo en cuenta que éste es nulo en los períodos de eclipse.

### *FlujoSolar = CosPanelBeta\*CtteSolar*

#### **Fórmula 24 - Cálculo del Flujo Solar**

Dentro del proceso de simulación, este factor lo anularemos multiplicándolo por cero para los instantes en los cuales exista eclipse.

### 5.2.3 Modelo computacional de Paneles Solares

 Este modelo dará como resultado la corriente generada por los paneles solares, para ello debemos tener en cuenta la Energía que incide sobre los mismos en cada instante, que fue determinada por el simulador de órbita como "Flujo Solar", el área que abarcan las celdas activas del arreglo de paneles solares y la eficiencia de la conversión de energía lograda por estas. Para esto, primero determinaremos el Área Útil de cada panel como:

*AreaPanel = XPanel\*YPanel [m<sup>2</sup> ]* 

#### **Fórmula 25 - Superficie del Panel**

donde XPanel e YPanel son las dimensiones expresadas en metros de los lados del panel, teniendo en cuenta sólo la superficie útil de los mismos, recordemos que cada uno de estos tiene una cierta superficie inactiva debido a que están formados por un arreglo de módulos que a su vez están formados por un arreglo de celdas. Es decir, no toda la superficie del panel es útil para transformar energía, sabemos que el arreglo de paneles está formado por 104 de estos, pero no siempre están todos activos, por lo tanto debemos determinar la cantidad de paneles que están activos en cada instante para poder establecer la cantidad de energía que se generará en cada paso de la simulación.

Para esto restamos a la cantidad total de paneles que forman el arreglo, NPaneles, la cantidad de paneles que están inactivos en cada instante, PanelesInactivos, este último parámetro lo determina el Regulador de Tensión, por lo tanto en cada instante tendremos que la cantidad de paneles que están generando corriente es:

*PanelesActivos = NPaneles – PanelesInactivos* 

**Fórmula 26 - Cantidad de Paneles Activos** 

Finalmente la Corriente Generada por el arreglo de paneles solares en cada paso de la simulación se determina como:

# VBus  $IPaneles = \frac{PanelesActivos * AreaPanel * Eficiencia Panel * Flui<sub>0</sub> Solar$

#### **Fórmula 27 - Corriente Generada por Paneles**

donde *EficienciaPanel* es la Eficiencia de la conversión de energía lumínica en energía eléctrica por parte de los paneles solares, la cual por diseño de estos últimos es del 27.3%.

 Cabe recordar que cuando hablamos de Área del Panel hablamos del área eléctricamente útil, es decir que no es el área que abarcan físicamente los paneles sino el área útil para la conversión de energía que abarca la sumatoria de la superficie de todas las celdas que forman el panel.

### 5.2.4 Modelo computacional del Regulador de Tensión

 Este modelo implementa una ecuación relativamente sencilla que determina de acuerdo a la tensión en el Bus, VBus, y a una tensión de Referencia, VRef la cantidad de paneles cuya corriente será derivada a tierra y no se utilizará para acumular energía en la batería.

Como vimos anteriormente, para cubrir los gastos de energía mínimos necesitamos que la cantidad de Paneles Siempre Activos sea de 24. Por otro lado para determinar el tamaño del grupo de paneles o subpanel que manejaremos debemos implementar la siguiente ecuación:

*PanelesATierra = floor((NPaneles-PanelesSiempreActivos)/10)* 

### **Fórmula 28 - Cantidad de Paneles derivados a Tierra**

Este parámetro PanelesATierra determinará la cantidad de paneles que se derivan a tierra por escalón del regulador y la función del regulador será:

*Simulador de balance de carga de baterías del satélite SAOCOM*

*if Vbat > VRef PanelesInactivos=floor((VBat-VRef)\*2.5)\*PanelesATierra; else PanelesInactivos=0; end if;* 

El factor de escala 2.5 implica que el regulador deriva a tierra la corriente generada por un subpanel cada 0.4 volts de incremento de la VBat por sobre la VRef. Teniendo un total de 13 subpaneles de los cuales 3 son fijos, tenemos 10 escalones de 0.4V cada uno, en los cuales el regulador de tensión tomará un papel activo en la regulación de la tensión, esto es, actuará cuando VBat se encuentre entre VRef y VRef + 4V, ya que por debajo de VRef no habrá subpaneles derivados a tierra debido a que debemos aprovechar al máximo la generación de energía, y a partir de VRef + 4V solo inyectarán energía al sistema los 3 subpaneles de base.

Debido a la implementación básica de este Regulador de Tensión, podemos ver que no tiene ningún margen de protección entre los diferentes escalones, esto hará que cuando la tensión esté en puntos límites de los niveles de decisión, es probable que el regulador esté constantemente conectando y desconectando algún subpanel. En las curvas de simulación esto se verá como cambios bruscos en la generación de corrientes de entrada al sistema.

### 5.2.5 Modelo computacional del Generador de Cargas

 Como explicamos anteriormente solo consideraremos dos estados de carga, un estado de alto consumo que representa la toma de imágenes, esto es con la antena del radar activa, y otro que sería un estado de bajo consumo o standby que abarca toda otra actividad del satélite que no sea la toma de imágenes.

 Este modelo se definió como un perfil de carga en el cual simplemente se ingresaran los períodos de tiempo en los cuales el satélite se encontrará en StandBy o Tomando Imagen, parámetros que dependerán de las capturas que se quieran hacer durante el período de simulación, limitándose a un máximo de 5 capturas. El modelo generará con estos datos una curva que determinará el consumo en cada instante de la órbita y verificará automáticamente que la actividad de la antena no supere los 900 segundos por órbita, 15% de actividad aproximadamente.

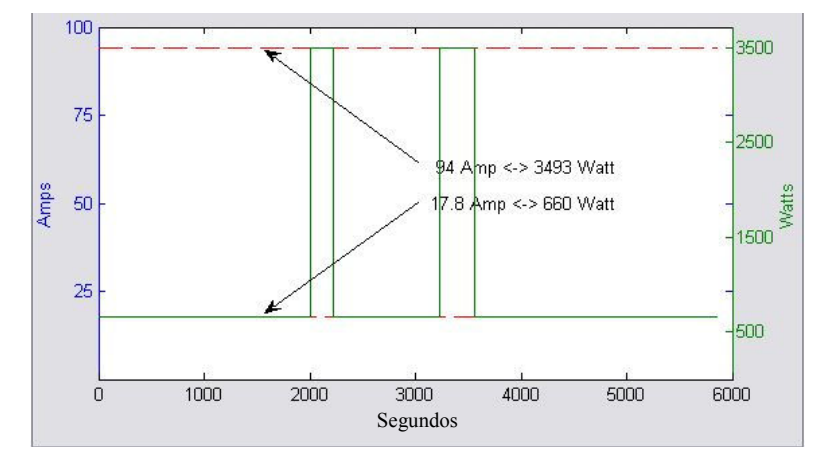

**Figura 27** - **Perfil de Consumo** 

 Un perfil típico de carga en el cual se toman dos imágenes en el período de una órbita, se muestra en la Figura 27, la toma de la Imagen 1 tiene una duración de 220 segundos y comienza a los 2000 segundos de comenzada la órbita, la Imagen 2 se adquiere durante 330 segundos y se comienza con la adquisición 1000 segundos después de finalizada la toma de la Imagen 1. Esta función determina el valor exacto del consumo en cada instante de la órbita.

 Todos estos modelos descriptos anteriormente interactúan entre sí para formar el modelo completo del simulador de cargas, los parámetros específicos de cada simulación dependerán de las características de la órbita y condiciones de la adquisición que se pretenda realizar. Para establecer estos parámetros hemos desarrollado el programa que interactúa con este modelo general del simulador de potencia permitiéndole al usuario definir las características puntuales de la simulación a realizar, así como analizar los resultados de la misma.

#### *5.3 Descripción general del programa*

Como vimos anteriormente, el programa de simulación en sí, consta de los modelos Simulink de cada uno de los bloques que constituyen todo el sistema de carga del satélite, estos bloques interactúan entre si y cada uno de ellos ejecuta su función para cada paso de la simulación.

Dado que es un sistema que tiene realimentación, algunas funciones dependen de sí mismas, para poder simular esto lo que se hace es hacer los cálculos de a pasos y en parámetros realimentados se toma el valor del parámetro en el paso anterior, esto es, si un parámetro Y depende de si mismo, el valor que se utiliza para calcular el nuevo valor de Y en el paso N, es el valor de Y obtenido en el paso previo de la simulación, N-1, así en un determinado paso de simulación N tendremos que:

#### $Y(N)$  = función( $Y(N-1)$ )

#### **Fórmula 29 - Cálculo Genérico de una Función Realimentada**

Esto nos indica que debemos contar con condiciones de inicio determinadas para poder iniciar la simulación, en este caso, dado que el parámetro más importante que influye en la mayoría de los demás factores de la simulación es el SOD, lo que hacemos es definir un SOD inicial que tomaremos como punto de partida, esto es, en el primer paso del proceso N=1, debemos conocer el valor de SOD para N=0, y éste es un parámetro ingresado por el usuario como "SOD Inicial" antes de iniciar la simulación.

Para que el usuario pueda ingresar estos parámetros, tanto el SOD Inicial como todas las características puntuales de la órbita a simular (perfil de cargas, características de los paneles solares, etc.), se han desarrollado interfaces gráficas que permiten al usuario interactuar con los bloques de simulación Simulink ingresando así todos los parámetros que determinan el caso particular a simular.

Una vez cargados los parámetros propios de cada simulación que se pretende realizar, el programa se encarga de determinar la incidencia del sol sobre el satélite en cada instante por medio del "Simulador de Ambiente". Con esta información y mediante la estructura definida en los "Paneles Solares" se determina la corriente que éstos están generando en cada paso de la simulación y que es entregada al BUS, del cual el "Simulador de Cargas" toma una determinada energía que también es ingresada por el usuario como parámetro de la simulación en forma de perfil de carga y que depende de la actividad que está realizando el satélite en cada instante. El "Regulador de Tensión" es el encargado de analizar la tensión VBus en el Nodo Central del satélite y determinar si permite que la corriente generada por los paneles sea entregada a la "Batería", en caso de que la tensión de estas sea menor a una tensión de referencia y se pretendan cargar las mismas, o bien derivará parte de la corriente generada por los paneles a tierra de forma de evitar el desgaste de la batería por efecto de una sobrecarga.

 Del Estado de Descarga dependerá la tensión VBus del satélite, y la vida útil de la batería depende de la cantidad de ciclos de carga/descarga y de la profundidad de los mismos. Por esto lo

que se busca es que el SOD se mantenga dentro de ciertos límites y cuanto menor sea el valor máximo (menor profundidad de descarga), mejor.

En el esquema general del simulador el bloque que representa la "Batería" es el principal y más complejo ya que es el encargado de simular todas las reacciones físicas y químicas que se producen dentro de ésta, por lo tanto, es también el bloque en el cual pusimos mayor énfasis para lograr un buen resultado.

El módulo "Simulador de Ambiente" es el que le sigue en complejidad debido a que relaciona parámetros de la órbita y características del sol en los diferentes períodos del año, para determinar el nivel de incidencia de éste sobre los paneles solares.

 Un objetivo secundario de este simulador es el de probar diferentes estrategias para implementar en el "Regulador de Tensión", en principio utilizaremos una estrategia de regulación de tipo escalonada que limita la generación de energía por parte de los paneles solares de acuerdo al nivel de tensión que entregan las baterías. El regulador evita sobrecargar éstas prolongando la vida útil de las mismas, derivando la corriente generada por algunos de los paneles solares a tierra. Por lo tanto, el segundo objetivo de este simulador es que un usuario con conocimientos del sistema puede editar este bloque para implementar diferentes técnicas de regulación y por medio de la simulación del sistema completo determinar cuál de estas será la más conveniente para implementar en el modelo definitivo.

 El "Simulador de Cargas" se comporta como una carga variable entre dos estados "StandBy" y "Adquiriendo Imagen", y la cantidad y duración de cada uno de estos estados es determinada por el usuario dependiendo de la simulación que se quiere hacer, considerando una limitación de hasta 5 imágenes por simulación y una duración máxima de la adquisición de 15 minutos por órbita. El hecho de utilizar solo dos estados es porque debido a los amplios márgenes de seguridad que se deben tener en cuenta en sistemas críticos, esto hace que varios estados de operación del satélite se puedan considerar dentro de un mismo estado, la variación importante aparece al momento de encender la antena del radar que genera señales de mucha potencia.

 Los "Paneles Solares" generan una corriente proporcional a la cantidad, tamaño y eficiencia de las celdas solares que se ven afectadas por la energía incidente del sol. Esta última esta determinada por el "Simulador de Ambiente", y la cantidad de celdas solares activas esta controlada por el "Regulador de Tensión".

 El "Display de Telemetría" es una herramienta que permite visualizar y analizar rápidamente los datos obtenidos de la simulación, así como también ver en forma gráfica las curvas de cada uno de los parámetros calculados durante la misma. Automáticamente se presentan los valores Máximos, Medios y Mínimos de cada variable y se pueden seleccionar cuales de éstas se desean ver en forma de curvas.

### *5.4 Pantallas y Pasos a Seguir*

El programa de simulación consta de tres pantallas que le permiten al usuario interactuar con el simulador ingresando las condiciones iniciales y especificaciones para la ejecución del programa, una de estas pantallas le permite al usuario visualizar la información generada por el simulador de forma clara. La ejecución de la simulación consta de tres pasos que deben ejecutarse cada vez que se quiera simular un escenario diferente, además, existe un paso adicional que puede ejecutarse o no y que se utiliza para el análisis de los resultados. Este último paso es opcional ya que el programa en sí, tiene incorporado un análisis del parámetro crítico que es el SOD y se pueden fijar los valores máximo y mínimo para los cuales el programa se detiene automáticamente si sobrepasa alguno de estos, esto se utiliza para simulaciones en los cuales no se requiere gran profundidad de análisis de los datos simulados, sino que simplemente se quiere verificar para cuales escenarios el valor de SOD se mantendrá dentro de los límites permitidos.

Cuando ejecutamos el programa nos presenta la siguiente pantalla inicial, en la cual podemos ver todos los parámetros que debemos ingresar para especificar la simulación, y también podemos ver como esta pantalla está dividida en cuatro sectores que representan los diferentes pasos de la simulación:

> *- 1° Paso - Cálculo de Orbita - 2° Paso - Generación de Carga - 3° Paso - Ejecutar Simulación - 4° Paso - Análisis de Resultados (Optativo)*

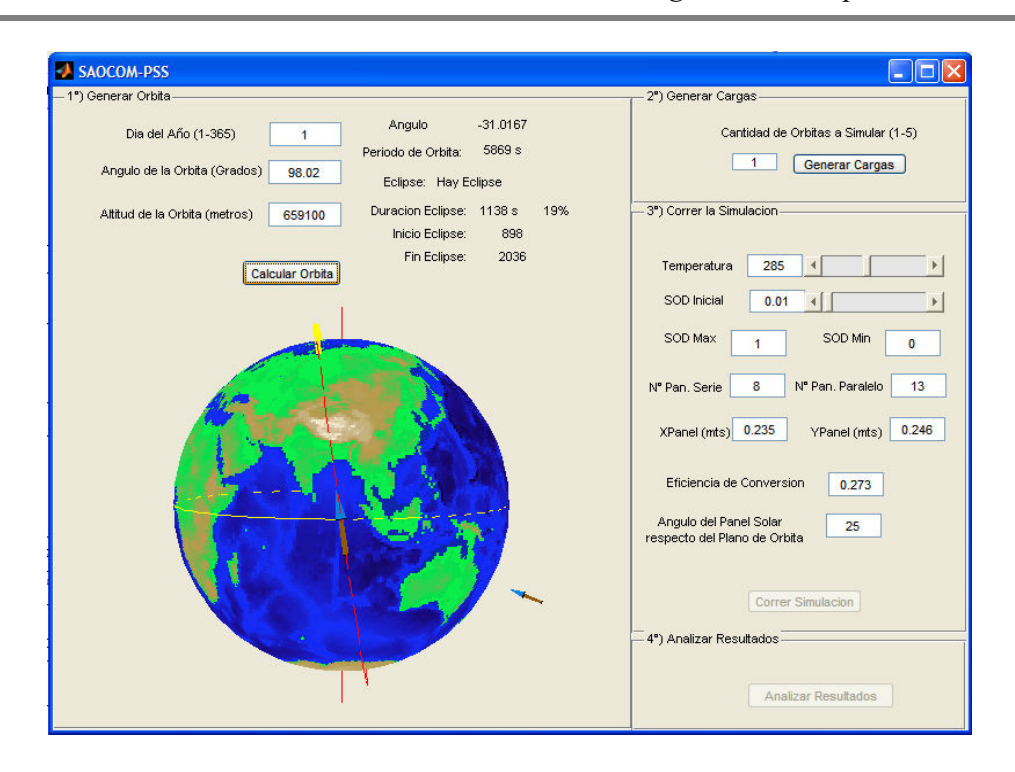

*Tesis de Magíster en Computación Científica*

**Figura 28** - **Pantalla Principal del Simulador** *- 1° Paso - Cálculo de Orbita* 

En el primer paso se calcula la órbita que se va a simular teniendo en cuenta los parámetros que ingresa el usuario a través de la pantalla que se muestra en la Figura 28, en este caso la información será determinada por Día del Año en que se va a ejecutar la simulación, Angulo de la Orbita y Altitud de la misma (estos últimos dos parámetros se muestran en la Figura 29):

- Día del Año: Como dijimos anteriormente los días del año se encuentran levemente desplazados y por lo tanto tendremos para el hemisferio sur: Día 82 = Otoño, Día 173 = Invierno, Día 264 = Primavera y Día 356 = Verano.
- **Angulo de la Orbita:** Es el ángulo que forman el plano de órbita con respecto al plano del Ecuador, midiéndolo desde el lado por donde inciden los rayos solares. Esto se puede ver gráficamente en la figura siguiente.

- **Altitud de la Orbita:** Esta será la altura a la que el satélite girará en torno a la tierra, medida en metros. En el nuestro caso particular el SAOCOM orbitará la tierra a una altura nominal de 659100 metros.

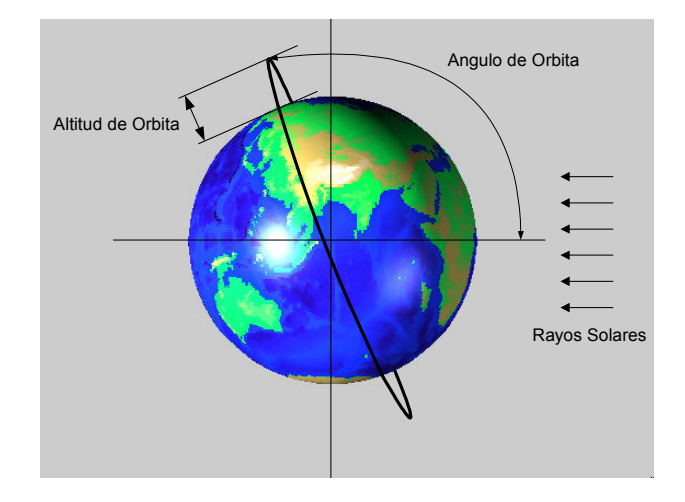

**Figura 29** - **Angulo y Altitud de la Orbita**

 Con estos tres parámetros ingresados por el usuario o aprovechando los valores por defecto precargados para el satélite SAOCOM una vez presionado el botón "Calcular Orbita" el programa invoca a la subrutina que calcula el ángulo de incidencia del Sol sobre el satélite y el periodo de la órbita, teniendo en cuenta si existe Eclipse o no y en caso de haberlo calcula el instante de inicio y finalización del mismo, esta rutina también calcula la intensidad de los rayos solares que depende exclusivamente del momento del año en que se esté corriendo la simulación.

## *- 2° Paso - Generación de Carga*

Una vez calculada la órbita, debemos generar el perfil de cargas al cual se verá afectado el sistema de potencia para la/las órbitas que se quieren simular. Como dijimos anteriormente, este perfil se genera como una curva de consumo con dos posibles niveles: un alto consumo cuando esta la antena del radar activa y un nivel de bajo consumo cuando consideramos que el sistema está en

StandBy. El perfil de cargas se puede generar con un máximo de cinco adquisiciones por simulación y cada una de estas últimas puede abarcar un máximo de cinco órbitas, la duración de cada adquisición y el periodo de órbita serán tenidos en cuenta por el programa para evitar que el perfil supere el 15% de actividad de la antena, en caso de hacerlo el usuario es informado de esto.

Una vez cargado el número de órbitas a simular presionamos el botón "Generar Cargas" y el programa principal invocará al algoritmo de generación de carga que mostrará la siguiente pantalla:

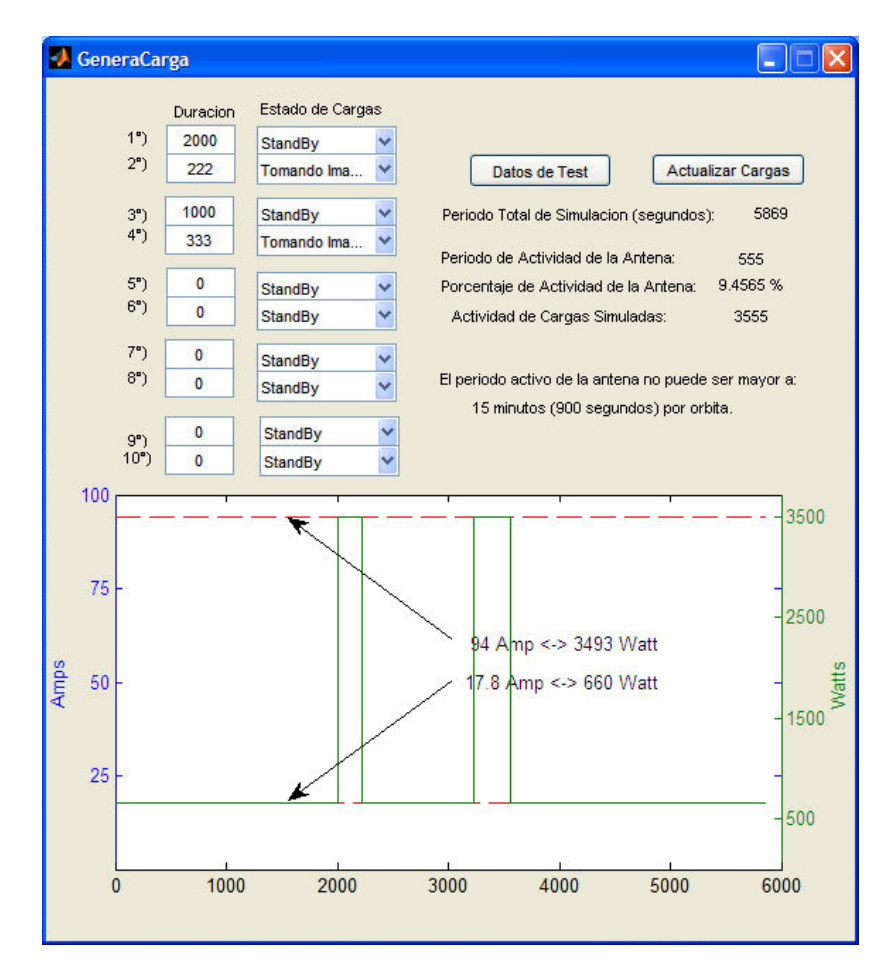

**Figura 30** - **Pantalla de Generación de Cargas**

La pantalla que utilizaremos para editar el perfil de cargas, que mostramos en la Figura 30, la podemos considerar como dividida en tres áreas, una en la cual tenemos dos columnas que

#### *Simulador de balance de carga de baterías del satélite SAOCOM*

permiten ingresar los datos correspondientes a las adquisiciones a simular, que son duración y estado de la actividad del satélite. El otro área dará información con respecto al perfil que estamos generando, una vez que presionamos el botón "Generar Cargas", el tipo de información que se muestra es el período de la órbita, tiempo total de actividad de la antena y porcentaje de este con respecto al total de la simulación, etc. finalmente también presentará en forma gráfica la curva recién generada, destacando los valores máximos y mínimos. El perfil se muestra en escala de Amperes y de Watts.

Una vez presionado el botón "Generar Cargas", este programa genera la función que representa a este perfil y se comunica con el modelo simulink para ingresar esta función de cargas como dato de entrada para el simulador.

Como opción adicional y para hacer una prueba rápida podemos cargar un perfil estándar de test simplemente presionando el botón "Cargar Datos de Test", esto carga los datos necesarios para generar un perfil con dos adquisiciones y un porcentaje de actividad de la antena de aproximadamente 9.45%.

## *- 3° Paso - Ejecutar Simulación*

Este tercer paso será el que invoca al simulador propiamente dicho, ya que los pasos anteriores generan información necesaria para poder ejecutar esta simulación pero en este paso se invoca al simulador que ejecuta los modelos Simulink una vez presionado el botón "Correr Simulación". En la Figura 31 vemos algunos parámetros que debemos definir para poder ejecutar esta simulación:

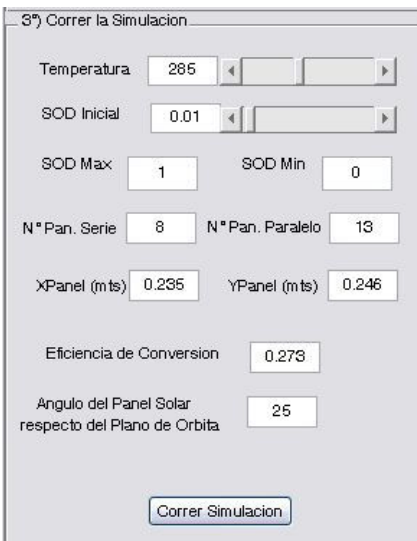

#### **Figura 31** - **Pantalla "Correr Simulación"**

Para esto debemos tener cargados los parámetros del arreglo de paneles solares, esto incluye el ángulo de estos con respecto al plano de órbita, la eficiencia de la conversión y el tamaño y cantidad de los mismos. Todos estos parámetros permitirán también emular situaciones anómalas o de degradación, como ser la falla del despliegue de uno de los paneles laterales.

También debemos cargar los valores iniciales de SOD y Temperatura, por otro lado tenemos la posibilidad de setear los valores Máximo y Mínimo de SOD, valores de control de simulación que hacen que el programa detenga su ejecución si durante la misma este parámetro toma un valor que escapa a este rango pre-establecido.

Durante la simulación veremos en pantalla un cartel indicando "Simulación en Progreso…", si se llega al final del período de tiempo establecido, que será del Numero de Orbitas x Período de Orbita, entonces se verá el cartel indicando "La Simulación se Finalizó con Éxito". En caso contrario veremos un cartel indicando "La Batería se Cargo (Descargo) más de lo permitido en X

segundos", donde X indica el instante de la simulación en la cual se llego al valor límite, la simulación se detiene en este instante.

# *- 4° Paso - Análisis de Resultados (Optativo)*

 Como mencionamos anteriormente este será un paso que solo ejecutaremos cuando queramos tener algún detalle más preciso de la información brindada por el simulador, en caso de querer analizar si el SOD se mantiene dentro de los límites permitidos para diferentes perfiles de carga, con ejecutar el paso N° 3 alcanza. Presionando el botón "Analizar Resultados" accedemos a la siguiente pantalla:

| <b>AnalizarResultados</b>           |                 |                                           |            |             |
|-------------------------------------|-----------------|-------------------------------------------|------------|-------------|
| Parametros de la Bateria            |                 |                                           |            |             |
|                                     | Parametro       | Valor Max                                 | Valor Min  | Valor Medio |
| <b>Graficar Curva SOD</b>           | <b>SOD</b>      | 0.30992                                   | 0.0025622  | 0.084778    |
| <b>Graficar Curva ENi</b>           | ENi             | 1.5896                                    | 1.425      | 1.5152      |
| <b>Graficar Curva INi</b>           | INi             | 44.362                                    | $-94.0848$ | 0.11895     |
| Graficar Curva lo2                  | 102             | 2760.9676                                 | 0.15937    | 779.9033    |
| <b>Graficar Curva CPress</b>        | Cell Press      | 2.8658                                    | 1.1127     | 2.3969      |
| <b>Graficar Curva CTemp</b>         | Cell Temp       | 285.8753                                  | 285.8481   | 285.8556    |
| Parametros del Sistema de Potencia. |                 |                                           |            |             |
| <b>Graficar Curva VBus</b>          | <b>VBus</b>     | 38.1515                                   | 32.3991    | 36.3676     |
| <b>Graficar Curva IBat</b>          | <b>IBat</b>     | 44.3645                                   | $-94.0799$ | 0.89886     |
| <b>Graficar Curva IPaneles</b>      | <b>IPaneles</b> | 62.1408                                   | $\Omega$   | 25.9168     |
| Graficar Curva ICarga               | ICarga          | 94.0799                                   | 17.7763    | 25.0179     |
| Graficar Curva Flujo Solar          | Flujo Solar     | 1419.1827                                 | $\Omega$   | 950.3386    |
| <b>Graficar % Paneles Activos</b>   | % PA            | 100                                       | 30.7692    | 63.8348     |
|                                     |                 |                                           |            |             |
| Graficar Parametros de Bateria      |                 | Graficar Parametros del Sist, de Potencia |            |             |

**Figura 32** - **Pantalla para Visualización de Resultados**

La Figura 32 muestra la pantalla de Visualización de Resultados, en la cual podemos ver todos los parámetros que se calcularon en la simulación, y durante la cual fueron almacenados en archivos con el objeto de tenerlos disponibles para su posterior análisis. Al accederse a esta parte del programa, el mismo se encarga de leer estos archivos y automáticamente calcula los valores

Máximos, Mínimos y Medios de cada uno de estos parámetros y los muestra en pantalla, luego el usuario tiene la posibilidad de indicar cuál de estos datos desea ver en forma gráfica y podrá, tildando la casilla correspondiente, generar la curva del parámetro que le interese analizar gráficamente.

Debido a la importancia y complejidad del modelo de Batería los "Parámetros de la Batería" se muestran de forma separada a los que corresponden al resto de los "Parámetros del Sistema de Potencia".

# **6 Validación y Experimentación**

En este capítulo, nos centraremos en verificar que hemos logrado un simulador representativo del sistema real y a su vez, completo en cuanto a los objetivos que se plantearon. En otras palabras, verificaremos que el simulador brinda toda la información que necesitamos obtener del mismo y que además esta información es confiable. Para lograr esto, haremos el proceso en dos etapas, primero una etapa de validación la cual es crítica en el desarrollo de cualquier simulador, esto se debe a que esta validación será la que permita definir que tanto se aproxima nuestro modelo al dispositivo real. Luego haremos una etapa de experimentación en la cual haremos todas las pruebas que consideramos necesarias con el simulador para probarlo y verificar que responde de manera adecuada en todas las situaciones planteadas.

En la etapa de validación, claramente nos centramos en el módulo Simulador de Batería, debido a la complejidad de plasmar mediante ecuaciones matemáticas los efectos Electro-Químicos que se producen dentro de esta, éste será el modelo crítico. Como hemos decidido implementar el modelo de la Batería basado en Liu *et al*. (2004), utilizamos el ejemplo descripto por éste como patrón para contrastar con los resultados obtenidos por nuestro simulador. La validación de los restantes módulos es bastante sencilla ya que sus ecuaciones representativas están claramente definidas y su comportamiento es fácilmente verificable.

Una vez validados los modelos, procedimos a la experimentación, en la cual, debido a que es un sistema único no tenemos un patrón con el cual contrastarlo y es por esto que el estudio y experiencia adquirida por personal de INVAP S.E. en misiones anteriores es crítico en este paso, ya

que el personal experimentado es quien especifica los escenarios y condiciones a simular y además determina si el comportamiento del simulador es representativo de lo que será el sistema real.

#### *6.1 Pruebas de validación:*

#### 6.1.1 Pruebas de validación del Modelo de Batería

En primera instancia nos centramos en lograr un buen modelo de la batería, para lo cual nos basamos en un ejemplo (Liu *et al*., 2003) en el que se analiza el comportamiento dinámico de la batería de Ni-H2 por medio de la simulación de un sistema de potencia sencillo de un vehículo espacial. En este caso, el vehículo es un satélite de órbita baja (798 km) con una inclinación de 60°, que presenta una órbita de unos 100 minutos, con 35 minutos de eclipse. Orbita equivalente a la utilizada en SAOCOM.

Esta publicación presenta las curvas de salida del modelo implementado Liu *et al*. (2004). para un determinado ejemplo, el cual permite verificar que con nuestra implementación hemos logrado un adecuado simulador, dado que utilizaremos este ejemplo como patrón para ajustar nuestro modelo.

El ejemplo inicia con una batería completamente descargada, se la somete a un ciclo de carga de 16 horas a una tasa de C/10 (recordemos que C es la capacidad de la Batería, en nuestro caso 30 Ah), por lo tanto cargaremos con 3 Amp. En una segunda etapa la dejaremos durante una hora en un estado StandBy, el cual llamaremos de Autodescarga ya que la batería se descargará sola si la dejamos desconectada por un largo período de tiempo (en este caso la corriente que circulará por bornes de la batería será nula, sin embargo, la energía almacenada en la misma no se mantiene constante). Finalmente la descargaremos fuertemente a una tasa de C/2 (15 Amper), con lo cual debería descargarse completamente en dos horas ya que es de 30 Ah.

A continuación presentaremos las curvas de entrada y salidas presentadas en el ejemplo del modelo seleccionado, que tomaremos como curvas Patrón (a la izquierda) y las compararemos con las generadas por nuestro simulador (a la derecha), verificando así la confiabilidad del modelo logrado en este simulador.

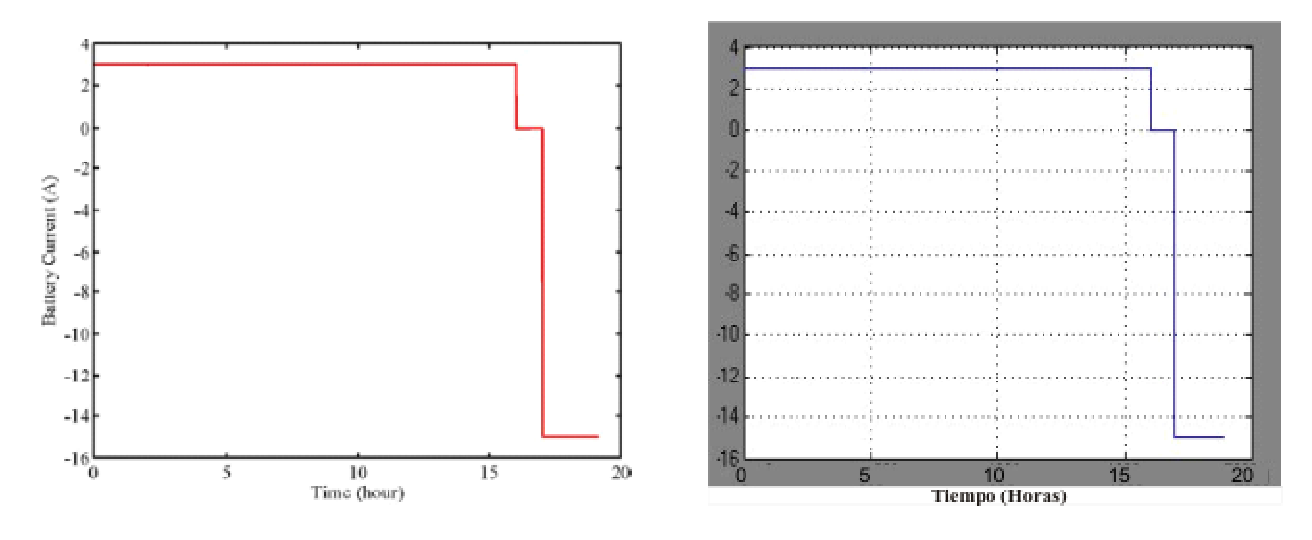

**Figura 33 - Curva de carga** 

es fácil ver en la Figura 33 que ambas curvas son iguales, lo cual es sencillo de lograr dado que son parámetros de entrada.

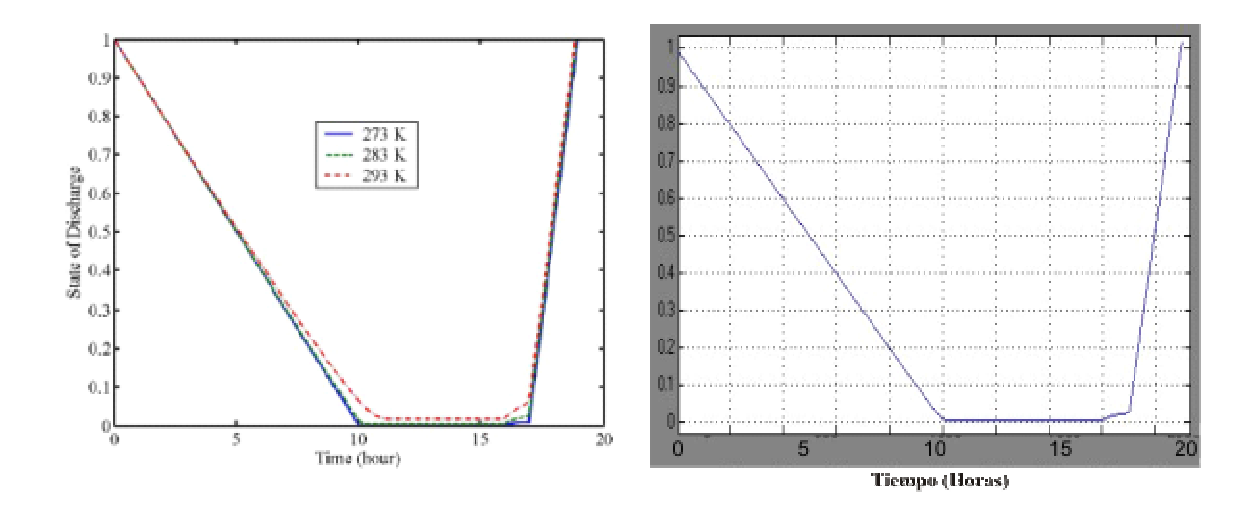

**Figura 34 - Estado de Descarga** 

Comparando las curvas de la Figura 34, podemos ver no solo que ambas son iguales, con lo cual deducimos que nuestro modelo es válido, sino que vemos claramente que a las 10 horas alcanza su capacidad máxima de carga, lo cual es lógico ya que cargamos a razón de C/10.

Una observación importante que podemos hacer en este caso es que, como vemos, el nivel de carga de la batería se mantiene constante y en un nivel máximo entre las 10 y las 16 horas de este ejemplo, sin embargo, sigue habiendo una corriente de entrada a la batería. En este caso se estaría sobrecargando la misma, lo cual no es bueno ya que esto disminuye su vida útil y la energía se disipa como calor.

Pasadas las 16 horas de carga, vemos como el modelo representa la autodescarga con una pequeña caída de nivel durante el período que la batería queda desconectada, entre las 16 y 17 hs. finalmente vemos como rápidamente pierde toda su carga, lo cual es de esperar que ocurra en un lapso de 2 horas si la descargamos a razón de C/2.

Un sistema de carga de batería real, tendrá en cuenta los efectos que ocurren entre las 10 y las 17 hs, esto es, si la batería esta 100% y el sistema tiene capacidad de inyectarle más corriente, el control limitará esta entrada de corriente derivando gran parte de la misma a tierra y por otro lado si no se está utilizando la energía almacenada, el control no desconecta la batería anulando la corriente sino que intenta inyectar una pequeña corriente que compensa el efecto de autodescarga. A este modo de operación se le llama "Carga por Goteo", en el cual se inyecta una pequeña cantidad de corriente a la batería haciendo que se compense la autodescarga de la misma y manteniéndola en un nivel de carga muy cercano al 100%, sin desgastarla debido a la sobrecarga.

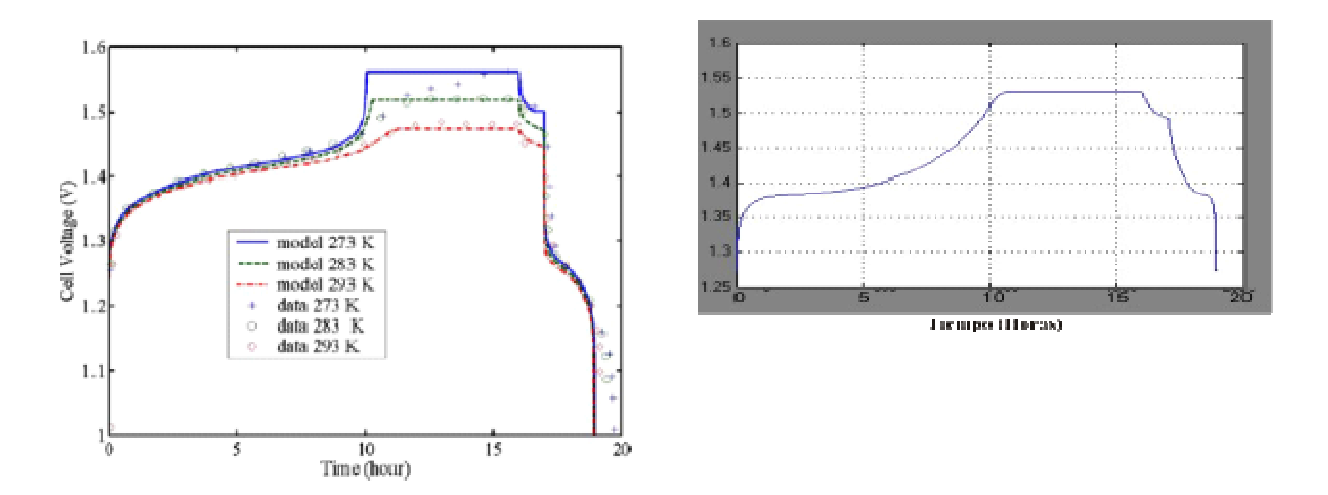

**Figura 35 - Tensión de Celda** 

Las curvas de tensión de una celda que vemos en la Figura 35 muestran la similitud entre los resultados obtenidos por el simulador y datos experimentales medidos en laboratorio por el autor del modelo de referencia, con lo cual puede asegurar que su modelo es correcto y que la simulación es válida. De esta manera, nosotros también podemos decir que nuestro modelo da como resultado de la simulación valores muy aproximados a los de una batería real. También vemos que el autor realiza la comparación entre el modelo desarrollado y los datos experimentales para tres

temperaturas distintas, en nuestro caso particular las simulaciones las estamos haciendo a 283 K y vemos claramente que las curvas son muy similares o sea que, podemos asegurar que son representativas de una batería real.

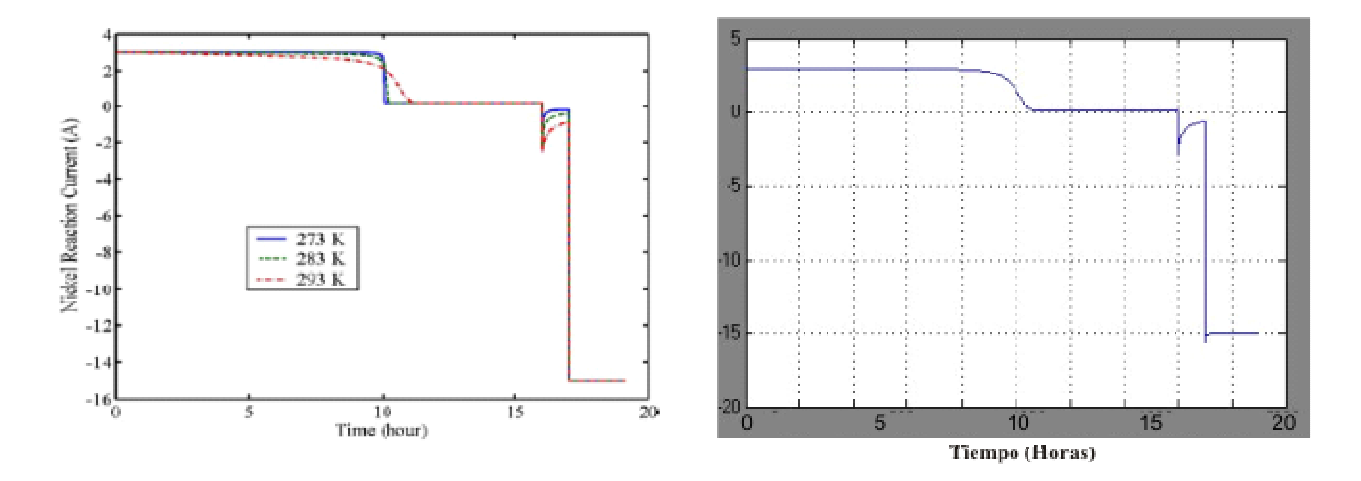

**Figura 36 - Corriente debida a la reacción del Níquel** 

La corriente que se genera debido a la reacción del Níquel, que mostramos en la Figura 36, es la que llamamos corriente útil o reversible, ya que será debido a ésta que la batería tiene la capacidad de almacenar o entregar energía.

 Analizando estas curvas vemos que hasta que la batería no está cargada totalmente (10 hs.) prácticamente toda la corriente que ingresa a la misma se convierte en energía almacenada, luego entre las 10 y las 16 hs. la corriente útil es prácticamente nula y solo una pequeña cantidad de la corriente que ingresa al sistema se utilizará para generar energía que compensará la pérdida por autodescarga.

 Luego vemos que la corriente de autodescarga presenta un nivel relativamente alto al momento de desconectarse la batería y llega rápidamente a estabilizarse en un nivel de corriente bastante bajo. Finalmente, pasado el período de autodescarga, como era de suponerse se puede ver que esta corriente es la que representa la corriente entregada por la batería ya que en este momento la corriente de pérdidas es despreciable.

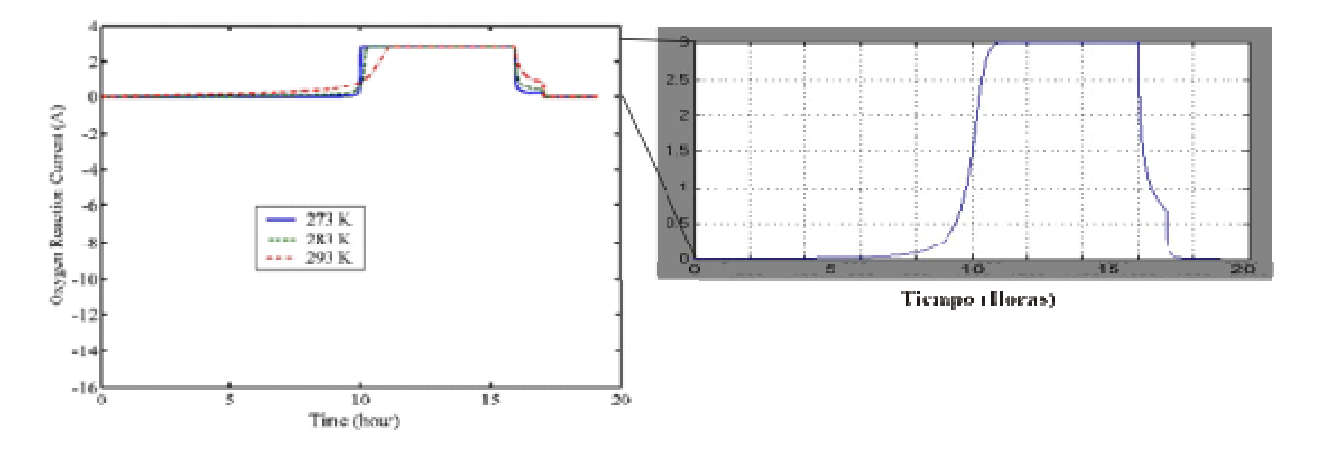

**Figura 37 - Corriente debida a la reacción del Oxígeno** 

La corriente que se ve en las curvas de la Figura 37, se produce debido a la reacción del oxígeno, es la que llamamos corriente de pérdida ya que no tiene el efecto reversible de almacenar y luego entregar energía, ésta se disipa como calor produciendo el desgaste a la batería. Como vemos es siempre positiva, en operación normal es despreciable y su valor se vuelve considerable solamente en el estado de sobrecarga.

 Cabe recordar que de la suma de estas dos últimas curvas que representan las corrientes internas, obtendremos la corriente real que circula por bornes de la batería, es decir: *IB = INI + IO2*.

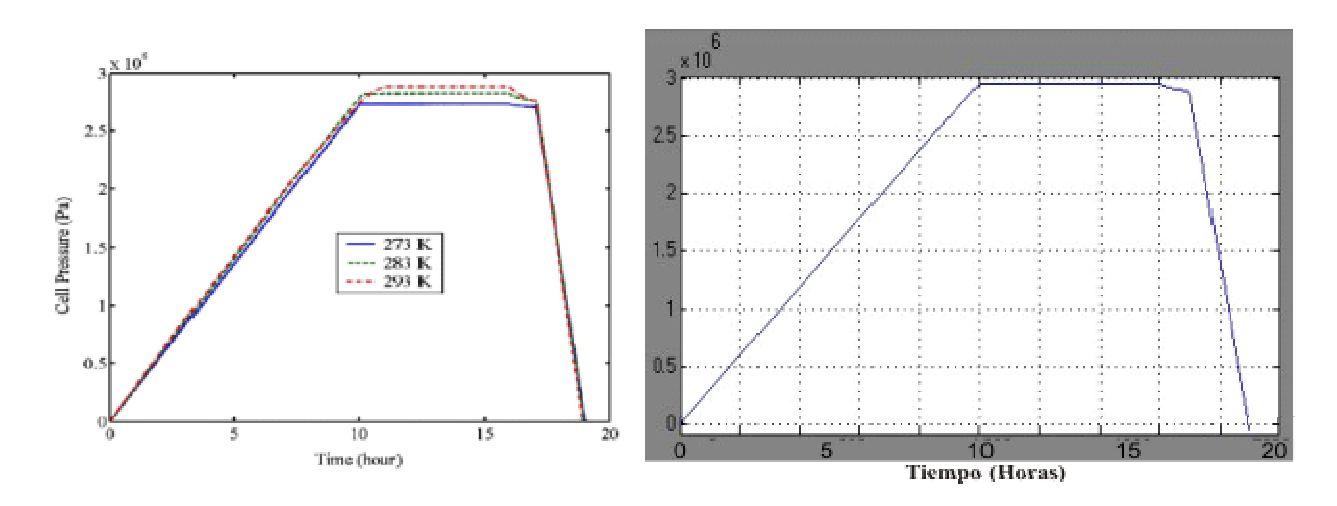

**Figura 38 - Presión interna de la Celda** 

Como dijimos anteriormente la presión interna de las celdas es un muy buen indicador del estado de carga, ya que son factores que están directamente relacionados, si comparamos las curvas de la Figura 38 con las de SOD, más allá del signo y las magnitudes, las formas son completamente análogas. Debido a esto y a que la medición de presión es relativamente sencilla de hacer es que éste es el parámetro que se utiliza para determinar el SOD en un sistema real.

Podemos ver claramente que la presión interna de las celdas aumenta linealmente con la carga, hasta un nivel máximo en que la batería está totalmente cargada, luego en autodescarga disminuye levemente y al descargarse, la presión baja rápidamente hasta anularse cando la batería se descargó totalmente.

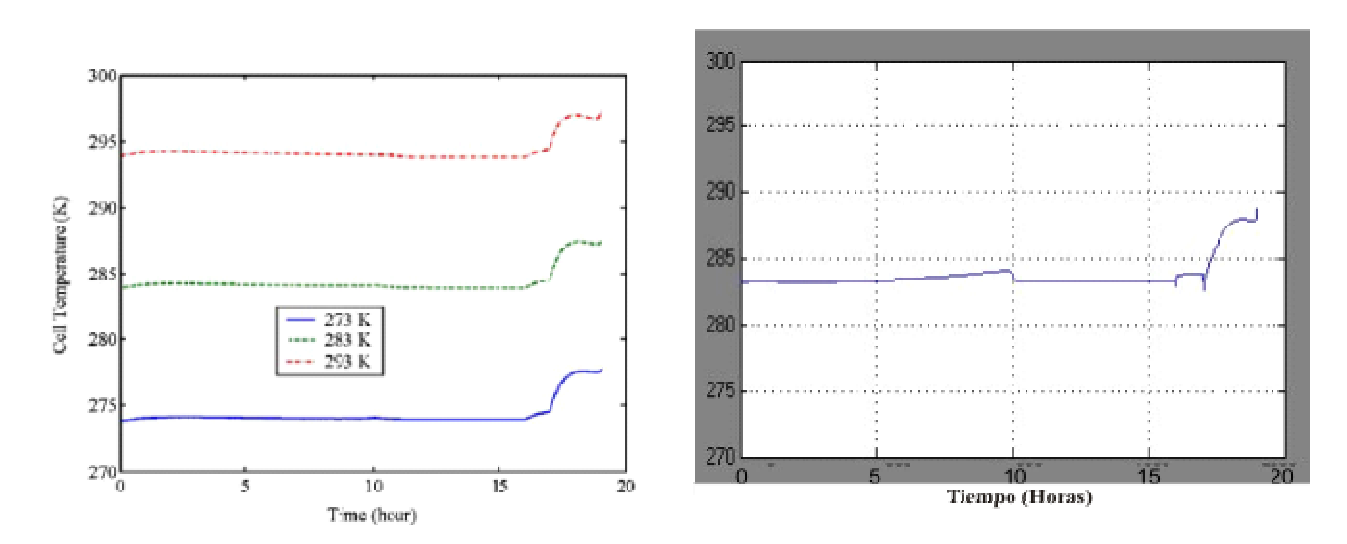

**Figura 39 - Temperatura interna de la Celda** 

En este caso puntual vemos que nuestro modelo de simulador representa con bastante similitud al modelo propuesto por el autor como puede apreciarse comparando las curvas de la Figura 39. Si bien el comportamiento de la batería dependerá mucho de la temperatura, las variaciones de ésta que se presentan durante la operación no son muy significativas, esto se debe en gran parte a que se ha hecho bastante hincapié en el tema de la disipación térmica y los modelos utilizados para la simulación incorporan parámetros que tienen en cuenta este factor. Además, en sistemas reales las baterías se encuentran en atmósferas controladas con lo cual la variación térmica ambiental es mínima.

Como se puede deducir fácilmente de las curvas anteriores, nuestro modelo de la batería es prácticamente igual al modelo tomado como Patrón, el cual sabemos que es representativo de una batería real, con esto podemos decir que nuestro modelo simula fielmente el comportamiento de una batería real de Ni-H2.

#### • *Pruebas de Experimentación del Simulador - Comparación SAC-C*

Una vez logrado un modelo de la batería confiable, procedimos a agregar todos los demás módulos que componen al simulador, todos estos fueron realizados y testeados de manera independiente y una vez lograda la funcionalidad esperada de cada uno de ellos se los integró, logrando así la funcionalidad completa del sistema. Dado que estos módulos implementan ecuaciones concretas y bien definidas es más fácil su verificación, ya que para una determinada entrada podemos saber con precisión cuál será el dato que esperaremos a la salida.

Finalmente, luego de la integración de todos los módulos, para verificar el funcionamiento del sistema de potencia completo, se ejecutaron varias simulaciones con ciertas particularidades como para probar la interacción entre los módulos y el correcto desempeño de cada uno de ellos. Se simularon varias órbitas con características puntuales como ser:

- *Carga constante:* Se simularon orbitas en las cuales la carga se mantenía en un nivel constante, diferente del valor de StandBy. Como era de esperarse, si este nivel de carga era suficientemente alto como para descargar la batería el simulador se detenía indicando el error.
- *Regulador de tensión fuera de servicio:* Se quitó del simulador la funcionalidad del Regulador de Tensión. En este caso pudo verse claramente como en la mayoría de los casos son los Paneles Solares los que alimentan al sistema, ya que al anular el regulador de tensión las simulaciones se detenían rápidamente indicando sobrecarga de la Batería, esto se debe a que generalmente la energía provista por los Paneles es superior al consumo del satélite y para evitar la

sobrecarga de la batería debe entrar en juego el Regulador de Tensión derivando parte de la corriente generada a tierra.

- Generación de corriente constante: Este es un caso que no difiere mucho de la realidad si pensamos en una simulación en la cual el Plano de Orbita sea perpendicular a la incidencia de los rayos solares. De manera equivalente al caso de la carga constante, pudimos observar que si esta generación era mayor al consumo requerido, el sistema se comporta de manera adecuada derivando la corriente extra a tierra en caso de ser necesario, y si por el contrario, la generación era menor al consumo requerido el sistema se detuvo indicando la descarga de la batería.
- *Sin toma de imágenes; Con toma de varias imágenes; Con la toma de una imagen excesivamente grande, etc:* En todos estos casos pudimos ver que el sistema se comportó de manera satisfactoria, sin tomar imágenes el sistema queda en toda la órbita en el estado de StandBy y esto no representa ningún problema. En caso de ser varias las imágenes o una muy grande la respuesta es equivalente y en principio el sistema no permitirá que la sumatoria de la toma de varias imágenes o el tamaño de la imagen grande supere el 15% de la órbita o bien los 900 segundos. Anulando esta restricción por parte del simulador logramos hacer corridas con tomas de imágenes que representan más del 15% de la órbita y el sistema se comportó como era de esperarse, indicando la descarga de la batería en los casos en que la generación por parte de los Paneles Solares no era suficiente para suplir los requerimientos energéticos de la simulación.
- *Angulo de órbita extremo:* En los casos en que la incidencia del sol no es buena e incluso los períodos de eclipse se tornan excesivamente largos, el simulador respondió satisfactoriamente, indicando la descarga de la batería, lo cual se traduce directamente en una insuficiente generación de energía por parte de los Paneles Solares.
- *Orbitas con SOD Inicial = 1*: En las orbitas en las cuales el sistema inicia con la batería completamente descargada, la respuesta del sistema dependerá de otras características, fundamentalmente del tiempo de que disponga para almacenar energía en la batería. Esto es, si se pretende tomar una imagen cuando la batería no alcanzo a cargar suficiente energía el sistema se detendrá, o bien, lo mismo puede ocurrir en caso de entrar el satélite en eclipse, si la batería no alcanzó a almacenar suficiente energía como para alimentar al sistema durante el eclipse, se producirá la descarga total de la batería terminando la simulación.
- *Eficiencia de la conversión deficiente:* en el caso en que la eficiencia de la conversión de energía por parte de los paneles solares sea deficiente, esto se traducirá directamente en una baja generación de energía, o lo que es lo mismo, una deficiente recarga de la batería. Lo cual claramente representará un mayor nivel de descarga de la batería si esta no fue suficientemente cargada. Esto limita la capacidad de toma de imágenes y la capacidad de afrontar períodos de eclipse extensos.

Para la ejecución de algunos de estos ensayos hubo que hacer modificaciones al programa, ya que son tests que exceden la realidad, pero son los propuestos por los ingenieros de INVAP S.E. para probar la respuesta del sistema en casos extremos.

Con la ejecución de cada uno de los ensayos se consulto a los ingenieros especializados en sistemas de potencia y se pudo llegar a la conclusión de que el simulador es representativo del sistema real que energizará al satélite SAOCOM.

6.1.2 Pruebas experimentales, verificación de la completitud de la simulación y corte en caso extremo

Finalmente, para asegurar que el simulador se comportará de manera apropiada en todos los casos, se ejecutaron pruebas de casos extremos:

- *Máxima generación de energía***:** Se planteó una órbita en la cual los rayos del sol inciden fuertemente sobre los paneles solares en todo momento y se parte de un estado de plena carga en la batería, con esto se logro ver que el regulador de tensión cumple su función evitando una sobrecarga y posible daño de la batería.
- *Máximo consumo de potencia*: Se programó el sistema con una carga excesiva, la cual sabíamos agotaría la batería y en este caso se logró verificar que el simulador advierte de este problema al usuario.
- *Temperaturas extremas***:** Si bien el rango de temperaturas del Sistema de Potencia, y por lo tanto el del simulador también, son limitados entre 200 y 400 grados Kelvin, se ejecutaron simulaciones en las cuales la temperatura excedía dichos limites y se verificó que el simulador de todas maneras respondía de forma correcta.

- *Estado de Carga Inicial***:** Se ejecutaron varias simulaciones con casos extremos del estado de carga inicial, partiendo de una batería totalmente cargada y haciendo que la generación de energía de los paneles fuera superior a la consumida por el simulador de cargas, vimos que el regulador de tensión nuevamente cumplía con su función evitando una sobrecarga de la batería. En el otro extremo, partimos de una batería totalmente descargada (o con la carga mínima permitida) y al intentar ejecutar la simulación con un consumo de energía mayor que el provisto por los paneles, el sistema automáticamente se detuvo indicando una descarga excesiva de la batería.

# **7 Conclusiones**

El objetivo principal de esta tesis consistió en desarrollar conocimientos en el campo de la Computación Científica aplicada al diseño de satélites. Específicamente, se planteó el desarrollo de un software para analizar el Estado de Carga de Baterías del sistema de potencia de un satélite mediante técnicas de simulación.

Debido a que es un sistema de elevada complejidad y punto crítico en el desarrollo del proyecto, se realizó un minucioso estudio de las ecuaciones a implementar, con el objeto de reducir al mínimo parámetros como Propagación de Errores o Tiempos de Ejecución, este estudio nos llevó a organizar el proyecto de forma tal que se estructuró por Módulos, los cuales fueron implementados y ensamblados aprovechando las bondades del software Simulink de Matlab, especialmente desarrollado para este tipo de simuladores.

La tesis se centra en el desarrollo de un simulador, que es un tema de especial interés en el proceso de desarrollo de cualquier proyecto de gran envergadura. Este simulador busca determinar el estado de todas las variables del sistema en estudio, con el objeto de analizar su comportamiento y así poder detectar de forma temprana escenarios que puedan poner en riesgo el desarrollo del proyecto. Este análisis también permitirá ajustar algunos parámetros para asegurar un correcto desempeño del sistema bajo estudio.

La metodología implementada para lograr un buen simulador, comenzó por el estudio general de "Sistemas de Potencia" orientados a aplicaciones espaciales, se estudiaron varios sistemas desarrollados por INVAP S.E. y algunos de la NASA (Gentz, 2004) y la ESA (European Space Agency) (Jensen, 2003). No solo se estudiaron teóricamente, sino que se analizaron diferentes implementaciones de los simuladores a los que se tuvo acceso, los desarrollados por INVAP S.E. para misiones espaciales anteriores, de los cuales se obtuvo información muy valiosa.

Luego se prosiguió con un estudio puntual de cada parte que compone al sistema y se desarrolló un modelo teniendo en cuenta no solo la precisión con que éste representa al sistema real, sino que se evalúan parámetros (tales como complejidad en la implementación, tiempos de ejecución, etc.) que permiten llegar a un modelo que es suficientemente realista como para considerarlo tan representativo del sistema real como se desea. A su vez, su implementación mediante algoritmos computacionales tiene una complejidad razonable como para que se justifique su desarrollo, ya que si el costo del desarrollo del simulador fuera mayor que el del sistema real entonces se testearía directamente sobre este último.

Una vez logrados los modelos de cada una de las partes a simular, habiendo optimizado la relación de compromiso entre precisión y complejidad, se busca ensamblar todos estos logrando así un modelo de simulación del Sistema Global.

Con este simulador se provee una herramienta a los diseñadores que les permitirá no solo analizar el comportamiento de cada una de las partes que componen el sistema, sino que también ayudará a definir algunos de los parámetros de diseño que aún no hayan sido establecidos o a que puedan ser modificados.

#### *Simulador de balance de carga de baterías del satélite SAOCOM*

Como resultado de la investigación llevada a cabo se ha logrado la implementación de un simulador que si bien es de gran complejidad y precisión, su utilización es sencilla y el análisis de los resultados puede ser llevado a cabo por cualquier usuario con conocimientos del sistema, gracias a que se desarrolló una interface grafica de usuario amigable. Esto permite un análisis rápido y certero de los posibles escenarios de operación del sistema con indicación de factores críticos u orbitas de riesgo que permitirán al usuario final del sistema determinar si las operaciones que desee llevar a cabo tienen o no algún factor de riesgo y en tal caso, replantear los escenarios de operación.

Durante el desarrollo del proyecto nos encontramos con algunos puntos clave a tener en cuenta a la hora de la implementación del simulador:

**-. Batería:** Como ya lo explicitamos varias veces, este modelo es el punto central y más crítico del simulador, no solo por la dificultad que implica la representación de reacciones electro-químicas mediante ecuaciones matemáticas, sino que además, de factores tales como la profundidad de descarga (SOD) dependerá la vida útil de todo el sistema de potencia del satélite.

**-. Eclipse:** Analizando la Orbita reservada para este satélite, teniendo en cuenta ángulo de inclinación, altura y época del año, nos encontramos con que el mismo puede verse afectado por un Periodo de Eclipse. Esto es, en cierto momento el satélite puede quedar a la sombra de la tierra y no recibir la energía del Sol. Esto es muy importante tenerlo en cuenta ya que durante todo el período de eclipse el satélite completo deberá ser alimentado con la energía
almacenada en las baterías y debido al elevado consumo de potencia del sistema cuando está emitiendo pulsos de radar hay que minimizar la adquisición de imágenes cuando el satélite se encuentra en este estado.

**-. Consumos:** Debido a la gran diferencia de consumos que presenta el satélite al momento de encender la antena, comparado con el consumo en cualquier otro estado, se puede considerar que a nivel de consumo tiene solo dos estados Adquiriendo Imagen o Stand-By. Cuando está Adquiriendo Imagen con la antena del radar emitiendo pulsos, el consumo de ésta es tan elevado que diferencias de consumos en todos los demás subsistemas podrían considerarse despreciables y por lo tanto se pude calcular como el consumo de la antena más una constante. Por el otro lado al momento de apagar la antena, los consumos de los demás subsistemas no presentan grandes variaciones frente a los diferentes modos en los que pueda estar operando Además, debido a la criticidad del sistema los márgenes de seguridad que se tienen en cuenta son muy altos y hacen que las variaciones de consumos sean despreciables. Un análisis en profundidad de cada uno de los escenarios arrojará un resultado que no diferirá mucho del cálculo estimado considerando el peor caso, por lo tanto se puede obtener una cota que será la que se utiliza para representar todos los estados que no necesiten de la antena del radar encendida. De este modo, los perfiles de consumo se resumen a solo dos estados: Adquiriendo Imagen o Stand-By.

**-. Actividad de la Antena:** Una observación importante que pudimos hacer es que debido al elevado consumo de energía del sistema estando la antena activa, es que se limita la actividad de la misma a 15 minutos por órbita. Siendo que el sistema tiene una órbita de unos 90 minutos o 5400 segundos esto representa una actividad de la antena menor al 17% de la órbita.

**-. Temperatura y SOD Inicial:** Dos parámetros críticos que deben ser definidos por el usuario son la temperatura de simulación y el Estado de Descarga inicial. Los modelos de simulación son muy dependientes de la Temperatura, principalmente los procesos electroquímicos que se suceden dentro de la batería se ven afectados fuertemente por esta y, por otro lado, del SOD Inicial y otras características de la órbita a simular, dependerá si se puede llevar a cabo la simulación o no, cabe recordar que en operación normal la batería estará en un nivel de carga elevado y que profundidades de descarga mayores al 40% afectarán seriamente el rendimiento de la misma y acortarán notablemente su vida útil.

Si bien la investigación llevada a cabo para elaborar esta tesis se desarrolló dentro del marco de un proyecto puntual, el satélite SAOCOM 1-A, la modularidad con que se concibió este simulador le brinda la flexibilidad de adaptarse a diversos sistemas de potencia, con solo cambiar o readaptar la funcionalidad de algún módulo se pude lograr que el simulador sea representativo de una amplia gama de sistemas de potencia. Sin ir más lejos, durante el período de desarrollo del software, el módulo de los Paneles Solares no estaba 100% especificado, se tenían lineamientos básicos pero no parámetros puntuales que permitieran hacer un modelo cerrado que fuera representativo, debido a esto fue que se optó por dejar estos parámetros como variables de usuario y por lo tanto será éste quien especifique para cada simulación que desee ejecutar parámetros referentes al Panel Solar como:

- Cantidad de celdas que componen el Panel Solar, ya sea en serie o paralelo.

- Dimensiones de cada celda, esto determinará el área y por lo tanto la capacidad de captar energía.
- Eficiencia de la conversión de energía solar en eléctrica.
- Angulo de inclinación del arreglo de celdas con respecto al plano de órbita.

Todo esto le brinda gran versatilidad al sistema ya que puede readaptarse para ser reutilizado en nuevas misiones.

Para versiones futuras sería recomendable contrastar los datos arrojados por el simulador con los obtenidos directamente por telemetría del satélite durante las campañas de ensayos ambientales, tanto del Modelo de Ingeniería, como del Modelo de Vuelo. Esto permitirá una mejor validación del desempeño del simulador y, en caso de ser necesario, reajustar algún parámetro para lograr un sistema más confiable y con mejor grado de certificación.

Una vez contrastado el simulador con un grado de certificación aceptable, sería recomendable incorporar fuentes de ruido en distintas etapas del mismo. Esto permitiría hacer un análisis de sensibilidad del sistema a las diferentes fuentes de ruido, con la consiguiente posibilidad de optimizar algunos de los bloques de control para minimizar este efecto. Asimismo, sería recomendable incorporar factores de degradación de componentes, como ser capacidad de almacenamiento de celdas, que permitirían simular el comportamiento del sistema en diferentes períodos de la misión.

En la implementación de Simuladores con diferentes prestaciones que formen parte de futuros proyectos, los datos obtenidos se podrán contrastar directamente con la Telemetría real obtenida del Satélite SAOCOM en órbita. Lo cual permitirá validar los resultados arrojados por el Simulador, y en caso de ser necesario, realizar algún ajuste que haga que el simulador obtenido refleje fielmente el Modelo Real.

## **8 Referencias**

Coates, D. K.; Fox, C. L. "Current Status of Nickel-Hydrogen Battery Technology Development". Journal of Propulsion and Power Vol. 12 No. 5. Eagle-Picher Industries. Inc. Joplin. Missouri, 1996.

Crompton, T. R.; "Battery Reference Book", Third Edition. Reed Educational and Professional Publishing Ltd. Great Britain, 2000.

Gentz, S. J.; "Technical Consultation of the Hubble Space Telescope (HST) Nickel Hydrogen (NiH2) Battery Charge Capacity Prediction", NASA Engineering and Safety Center Consultation Position Paper, RP-04-08, 2004.

Gibson, W. C.; Burch, J. L.; Scherrer, J. R.; Tapley, M. B.; Killough, R. L.; Volpe, F. A.; Davis, W. D.; Vaccarello, D. C.; Grismore, G.; Sakkas, D.; Housten, S. J. "THE IMAGE OBSERVATORY".

Received, 1999. Space Science Reviews 91: 15–50, 2000. © 2000 Kluwer Academic Publishers. Printed in the Netherlands.

Halpert, G.; Frank, H.; Surampudi, S.; "Batteries and Fuel Cells in Space". The Electrochemical Society *Interface.* Jet Propulsion Laboratory. Pasadena, California, 1999.

Jensen, N. E.; "Satellite Power Systems. Solar Energy Used in Space", Technology Programmes ESA, 2003.

Linden, D.; Reddy, T. B. (Eds.) "Handbook of Batteries", Third Edition, 2001. Dunlop, J. D.; Brill, J. N.; Erisman, R. Chapter 32, Nickel-Hydrogen Batteries.

Liu, S.; Dougal, R. A.; Weidner, J. W.; Gao, L.: "Dynamic Model of Nickel Hydrogen Battery - The Virtual Test Bed Implementation". In Modelling and Simulation, 2003. http://www.sciweavers.org/publications/dynamic-model-nickel-hydrogen-battery-virtual-testbed-implementation

Liu, S.; Dougal, R. A.; Weidner, J. W.; Gao, L.: "A Simplified Physics-based Model for Nickel Hydrogen Battery". Journal Of Power Sources. 2004. http://www.sciencedirect.com/science/article/pii/S0378775304010663

Liu, S.; Weidner, J.; Dougal, R. "NiH2 Battery Model". Physics-based Nickel/Hydrogen model with thermodynamic considerations. Virtual Test Bed Publication, College of Engineering and Computing, University of South Carolina, 2001.

Luque A.; Hegedus S. (Eds.) "Handbook of Photovoltaic Science and Engineering". John Wiley & Sons, Ltd. 2003.

Bailey, S.; Ryne, R.; Chapter 10. "Space Solar Cells and Arrays".

Molina, J.L.; Benito, G. "SacSim - Simulador de Balance de Carga de Batería para SAC-C". 03MD0044\_SacSim\_v5. Publicación Interna de INVAP S.E. San Carlos de Bariloche, Argentina, 2003.

Schermer, J. J.; Mulder, P.; Bauhuis G. J.; Larsen, P. K.; Oomen, G.; Bongers, E. "Thin-film GaAs Epitaxial Lift-off Solar Cells for Space Applications", Progress in Photovoltaics: Research and Applications, Institute for Molecules and Materials, Radboud University, Nijmegen, The Netherlands, 2005. Artikel Published online 28 April 2005 in Wiley InterScience (www.interscience.wiley.com). DOI: 10.1002/pip.616

Smithrick, J. J.; O'Donnell, P. M. "A Review of Nickel Hydrogen Battery Technology". NASA Technical Memorandum 106918. Lewis Research Center. Cleveland, Ohio, 1995.

Stern, D. P.; "Kepler's Three Laws of Planetary Motion. An Overview for Science Teachers". Lab for Particles and Fields. Goddard Space Flight Center. Greenbelt, Maryland, 2005.

The NEED Project, National Energy Education Development Project, "Photovoltaics Student Guide", Manassas, Virginia, USA.

Waldo, G. "Pspice Model of the Hubble Space Telescope Electrical Power System". Lockheed Martin Technical Operations. Greenbelt, Maryland, 2002.

NASA, "Battery Selection Practice for Aerospace Power Systems", Preferred Reliability Practices. Practice N°. PD-ED-1221. Marshall Space Flight Center, 1992.

Yastrebova, N. V.; "High-efficiency Multi-junction Solar Cells: Current Status and Future Potential", Centre for Research in Photonics, University of Ottawa, 2007.

**NOTA:** Cabe destacar que debido al tipo de proyecto tecnológico sobre el cual hemos desarrollado esta tesis, la bibliografía existente al respecto es escasa. Esto se debe a que estos desarrollos son específicos para las características del satélite en el que van a ser utilizados, lo cual hace que la bibliografía sea muy poco divulgada, debido a que no suelen existir dos sistemas iguales. En otras palabras, cada satélite tiene un sistema de potencia desarrollado ad-hoc. Por otro lado, estos sistemas generalmente forman parte de proyectos de tecnología propietaria, los cuales no difunden su información debido a la confidencialidad que mantienen sobre las tecnologías desarrolladas.

Por lo expuesto anteriormente, se torna muy difícil encontrar bibliografía referente a estos temas y por ende el desarrollo de esta tesis se basó principalmente en publicaciones internas de INVAP SE, documentación referente a análisis de datos obtenidos mediante telemetría sobre los sistemas reales implementados y comparación con los datos obtenidos de simuladores empleados previamente para su desarrollo, conversaciones sostenidas con personal altamente capacitado en el tema, análisis del comportamiento del simulador, llevados a cabo por especialistas, ante distintos escenarios de simulación, etc.

## **Nomenclatura: Acrónimos, Constantes y Ecuaciones Básicas**

## • **Acrónimos**

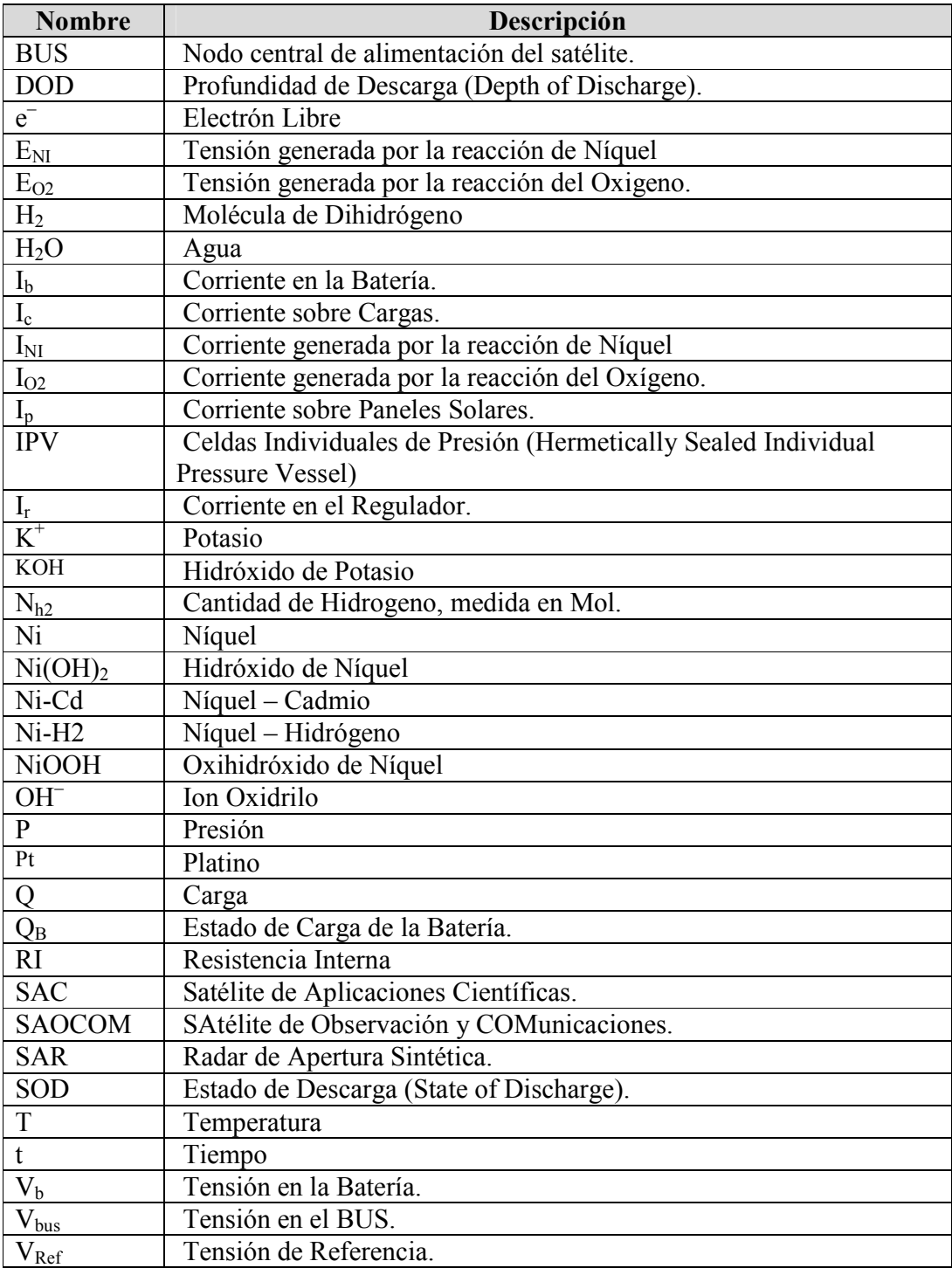

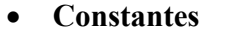

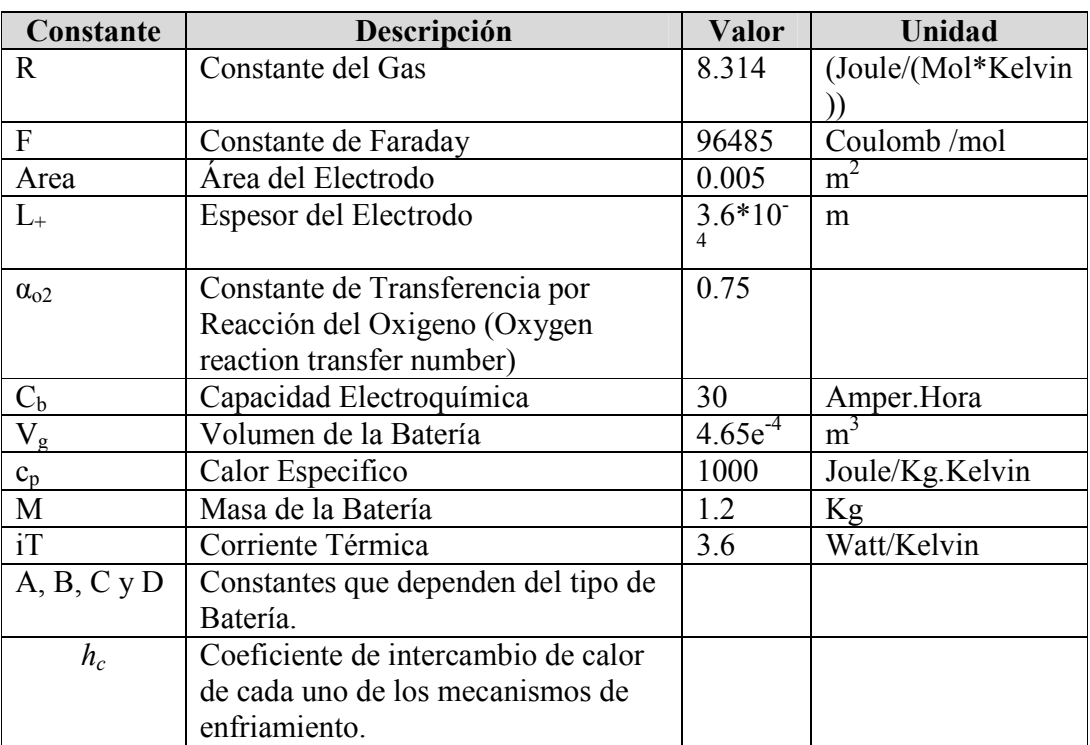

## • **Ecuaciones Básicas**

Ecuaciones utilizadas en diversas fórmulas para simplificar la notación.

- Tensión generada por la Reacción del Oxígeno:

 $E_{o2}$ = 1.73 - 0.00168\*T  $\Delta E_{o2}$  = -0.00168

- Tensión generada por la Reducción del Níquel para SOD = 0:

 $E_{ni}^{0} = 1.609 - 0.00062 \cdot T$  e<sub>1</sub>= -0.00062

- Ecuaciones Auxiliares (Fórmula 8):

$$
A_0 = a_0 + a_1 * T = 11.5 - 0.0231 * T
$$
  

$$
B_0 = b_0 + b_1 * T = -19.4 + 0.0492 * T
$$

- Ecuaciones Auxiliares (Fórmula 14):

 $C = 2 - 3.5 * SOD$  $D = 2 - 6*SOD + 3*SOD^2$